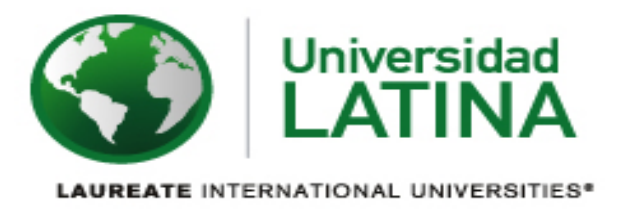

# **UNIVERSIDAD LATINA DE COSTA RICA**

# **INGENIERÍA EN ELECTRÓNICA CON ÉNFASIS EN AUTOMATIZACIÓN Y CONTROL**

**Trabajo Final de Graduación Práctica supervisada desarrollada en el Sector de Electromecánica del Instituto Costarricense de Electricidad para el desarrollo del SCADA de las condiciones electromecánicas de las centrales de Telecomunicaciones del ICE del 2 de septiembre del 2013 hasta el 28 de Marzo del 2014 en San Francisco de dos Ríos, San José, Costa Rica**

> **Tutor: Ing. Esteban Palma Gutiérrez**

**Estudiantes: Ing. Braunny Jesús Pérez Rojas Ing. Juan David Gamba Camacho**

**Junio, 2015.**

Práctica Laboral Supervisada desarrollada en el departamento de Ingeniería Control y Automatización, en el Sector de Electromecánica del Instituto Costarricense de Electricidad, San Francisco, San José.

> Por: Ing. Braunny Jesús Pérez Rojas. Ing. Juan David Gamba Camacho.

Sometido a la Carrera de Ingeniería en Electrónica en énfasis en Automatización y Control de la Universidad Latina de Costa Rica Como requisito parcial para optar por el grado de

 **Licenciatura en Electrónica en énfasis en Automatización y Control.**

**\_\_\_\_\_\_\_\_\_\_\_\_\_\_\_\_\_\_\_\_\_\_ \_\_\_\_\_\_\_\_\_\_\_\_\_\_\_\_\_\_\_\_\_\_\_\_\_\_\_**

Tribunal Examinador:

Ing. Esteban Palma Gutiérrez **Ing. Exteban Palma Gutiérrez** Ing. David Chavarría Zamora Profesor Tutor **Profesor Lector** Profesor Lector

 **\_\_\_\_\_\_\_\_\_\_\_\_\_\_\_\_\_\_\_\_\_\_\_\_\_\_**

 Ing. Paulo Cesar Irías Hernández REPRESENTANTE DE RECTORÍA

## **CARTA APROBACIÓN TUTOR**

**Heredia, 21/04/2015**

**Señores**

**Miembros del Comité de Trabajos Finales de Graduación**

**Estimados señores:**

**He revisado y corregido el Trabajo Final de Graduación, denominado "Práctica supervisada desarrollada en el Sector de Electromecánica del Instituto Costarricense de Electricidad para el desarrollo del SCADA de las condiciones electromecánicas de las centrales de Telecomunicaciones del ICE del 2 de septiembre del 2013 hasta el 28 de Marzo del 2014 en San Francisco de dos Ríos, San José, Costa Rica", elaborado por los estudiantes Braunny Jesús Pérez Rojas y Juan David Gamba Camacho, como requisito para que el citado estudiante pueda optar por la Licenciatura en Ingeniería Electrónica con énfasis en AUTOMATIZACION Y CONTROL.**

**Considero que dicho trabajo cumple con los requisitos formales, técnicos y de contenido exigidos por la Universidad Latina de Costa Rica, y por tanto lo recomiendo para su defensa oral ante el Consejo Asesor.**

**Suscribe cordialmente,**

**Ing Esteban Palma Gutiérrez TUTOR**

**\_\_\_\_\_\_\_\_\_\_\_\_\_\_\_\_\_\_\_\_\_\_\_\_\_\_\_\_\_\_\_**

## **CARTA APROBACIÓN LECTOR**

**Heredia, 21/04/2015** 

**Señores**

**Miembros del Comité de Trabajos Finales de Graduación**

**Estimados señores:**

**He revisado y corregido el Trabajo Final de Graduación, denominado "Práctica supervisada desarrollada en el Sector de Electromecánica del Instituto Costarricense de Electricidad para el desarrollo del SCADA de las condiciones electromecánicas de las centrales de Telecomunicaciones del ICE del 2 de septiembre del 2013 hasta el 28 de Marzo del 2014 en San Francisco de dos Ríos, San José, Costa Rica", elaborado los estudiantes Braunny Jesús Pérez Rojas y Juan David Gamba Camacho , como requisito para que el citado estudiante pueda optar por la Licenciatura en Ingeniería Electrónica con énfasis en AUTOMATIZACION Y CONTROL.**

**Considero que dicho trabajo cumple con los requisitos formales, técnicos y de contenido exigidos por la Universidad Latina de Costa Rica, y por tanto lo recomiendo para su defensa oral ante el Consejo Asesor.**

**Suscribe cordialmente,**

**Ing. David Chavarría Zamora LECTOR**

**\_\_\_\_\_\_\_\_\_\_\_\_\_\_\_\_\_\_\_\_\_\_\_\_\_\_\_\_\_\_\_**

## CARTA DE REVISIÓN DEL FILÓLOGO

San José, 30 de junio del 2015.

#### **Señores** UNIVERSIDAD LATINA DE COSTA RICA

#### Estimados señores:

Hago constar que he revisado el TRABAJO FINAL DE GRADUACIÓN de  $\log$ estudiantes BRAUNNY JESÚS PÉREZ ROJAS y JUAN DAVID GAMBA CAMACHO denominado PRÁCTICA SUPERVISADA DESARROLLADA EN EL SECTOR DE ELECTROMECÁNICA DEL INSTITUTO COSTARRICENSE DE **ELECTRICIDAD** PARA EL DESARROLLO **DEL SCADA** DE LAS **CONDICIONES ELECTROMECANICAS** DE LAS **CENTRALES** DE **TELECOMUNICACIONES DEL INSTITUTO COSTARRICENSE** DE ELECTRICIDAD DEL 2 DE SETIEMBRE DEL 2013 HASTA EL 28 DE MARZO DEL 2014, EN SAN FRANCISCO DE DOS RÍOS, SAN JOSÉ, COSTA RICA, para optar por el grado académico de LICENCIATURA EN INGENIERÍA ELECTRÓNICA CON ÉNFASIS EN AUTOMATIZACIÓN Y CONTROL.

He revisado errores gramaticales, de puntuación, ortográficos y de estilo que se manifiestan en el documento escrito, y he verificado que estos fueron corregidos por los autores.

Con base en lo anterior, se considera que dicho trabajo cumple con los requisitos establecidos por la UNIVERSIDAD para ser presentado como requisito final de graduación.

Atentamente Calvo Dr. Carné 2949 Colegio de Licenciados y/Profesores Cédula de Identidad: 2-279-320 e-mail: solymsa@racsa.co.cr

# **Agradecimientos**

Agradezco a mi familia por la ayuda incondicional que siempre me han otorgado. Al profesor Esteban Palma por tomarnos en cuenta en el proyecto y al personal del ICE por el buen recibimiento que nos dieron.

## **Dedicatoria**

A mis padres gracias, que con su esfuerzo me permitieron salir adelante en tiempos difíciles.

"No basta saber, se debe también aplicar. No es suficiente querer, se debe también hacer**.**"

**Johann Wolfgang von Goethe**

#### **Resumen**

El presente trabajo corresponde al diseño y desarrollo de un sistema SCADA de los equipos de calidad de energía del Sector de Electromecánica del Instituto Costarricense de Electricidad. Dicho sistema de control y adquisición de datos monitorea la calidad de energía de los equipos de telecomunicaciones del país mediante un grupo de unidades especializadas, de las cuales es extrae y guarda la información en una base de datos.

En dicho documento se presentan las distintas aplicaciones que conforman el sistema SCADA, compuesto por un grupo de servidores encargados de recoger la información de los equipos remotos para luego ser procesados y convertidos en datos comprensibles para los usuarios, quedando guardados en una base de datos y a la vez publicándose para ser utilizados en una aplicación cliente distribuida instable en cuantos usuarios finales se requiera. Por medio de la aplicación cliente se es posible visualizar una serie de información dada por los equipos de la estación correspondiente, permitiendo el monitoreo mediante gráficas y tablas de información de datos de tiempo real e históricos.

Como en todo SCADA, para una buena gestión de los datos, es importante la creación de reportes, para ello, se pueden crear desde la aplicación cliente como también desde una plataforma de reportes automáticos que se encarga de generar informes periódicamente, estos se almacenan en uno de los servidores y notifican a los encargados mediante correo electrónico una vez que se han generado. El sistema también cuenta con un sistema de alarmas que notifica al departamento encargado de averías mediante correo electrónico y mensajes de texto hacia dispositivos móviles de los usuarios deseados por el departamento de electromecánica.

# Tabla de Contenido

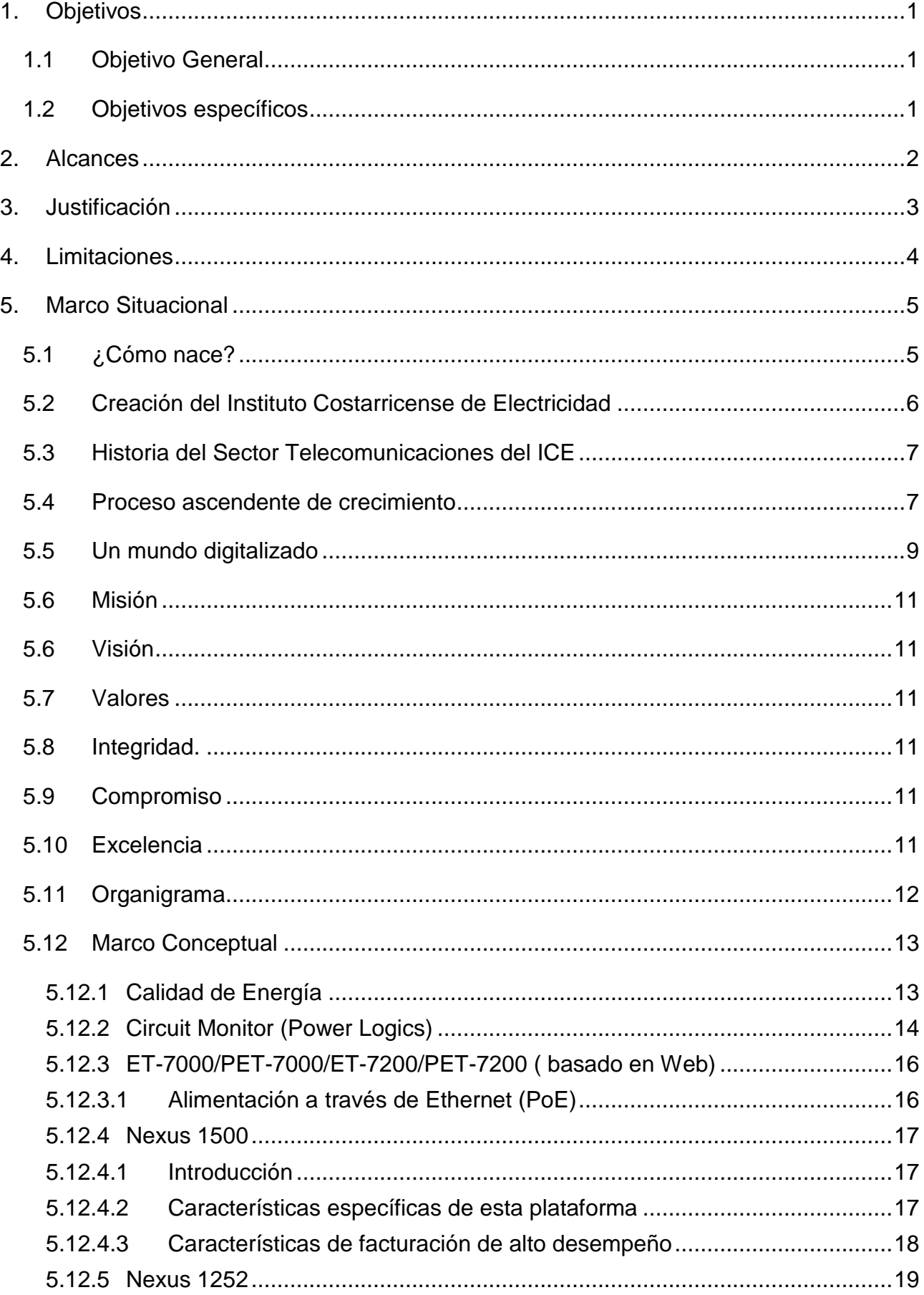

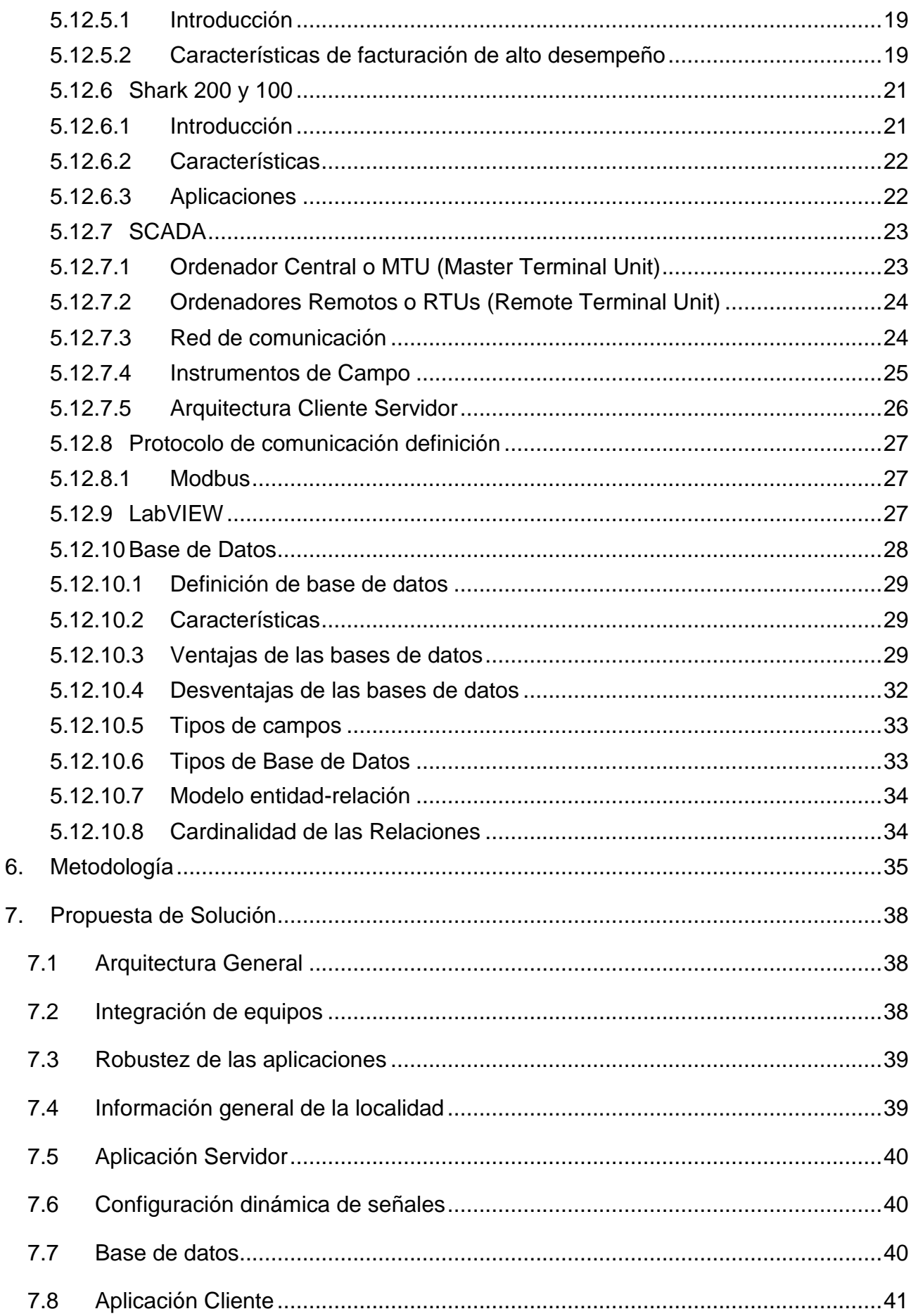

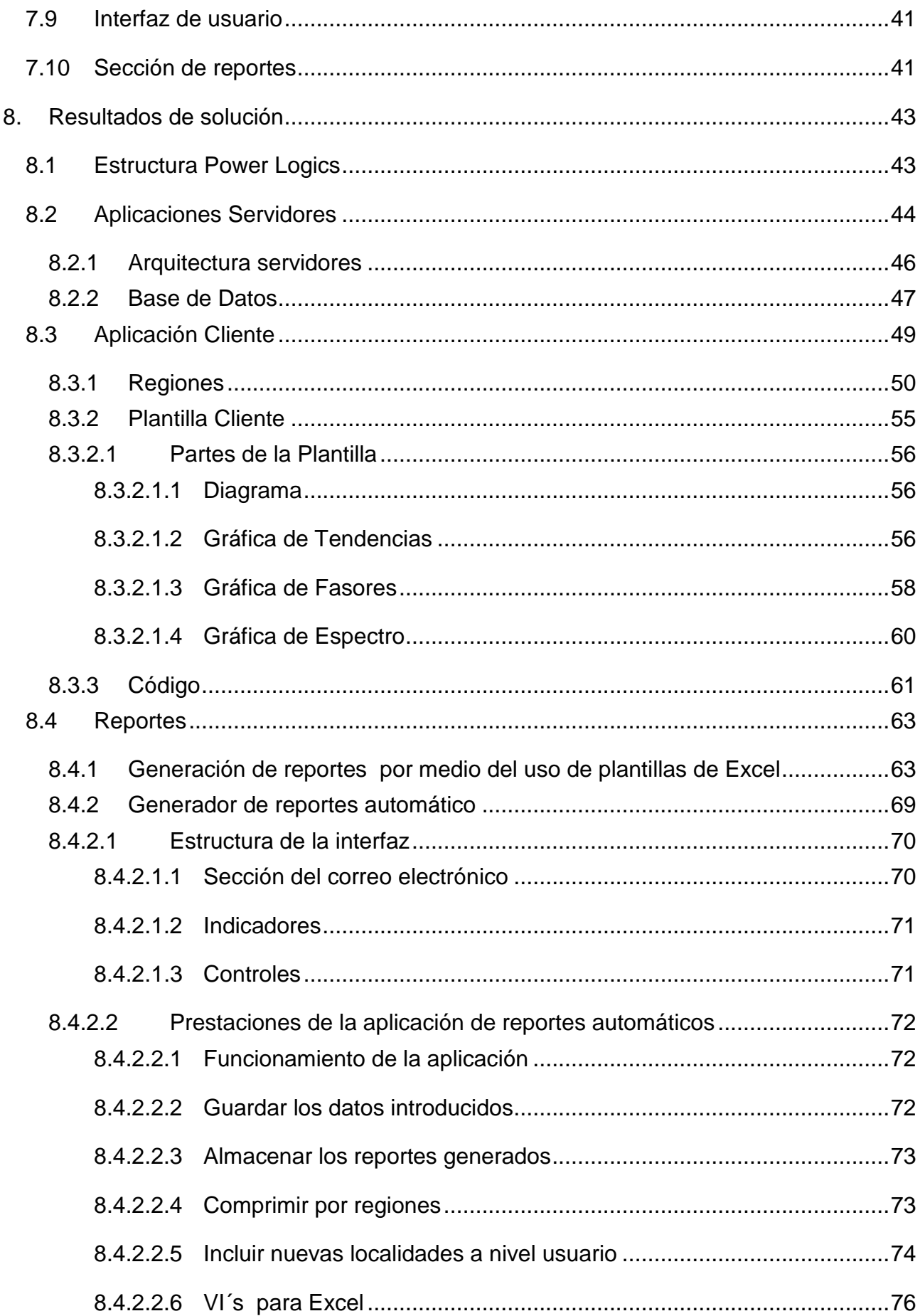

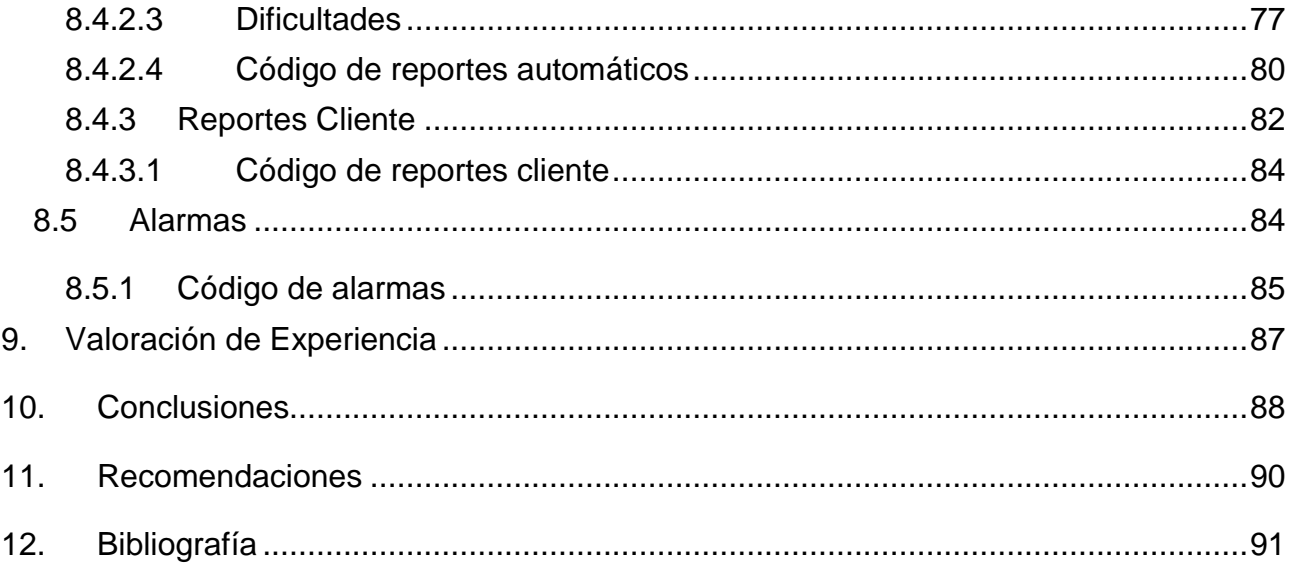

# Índice de Figuras

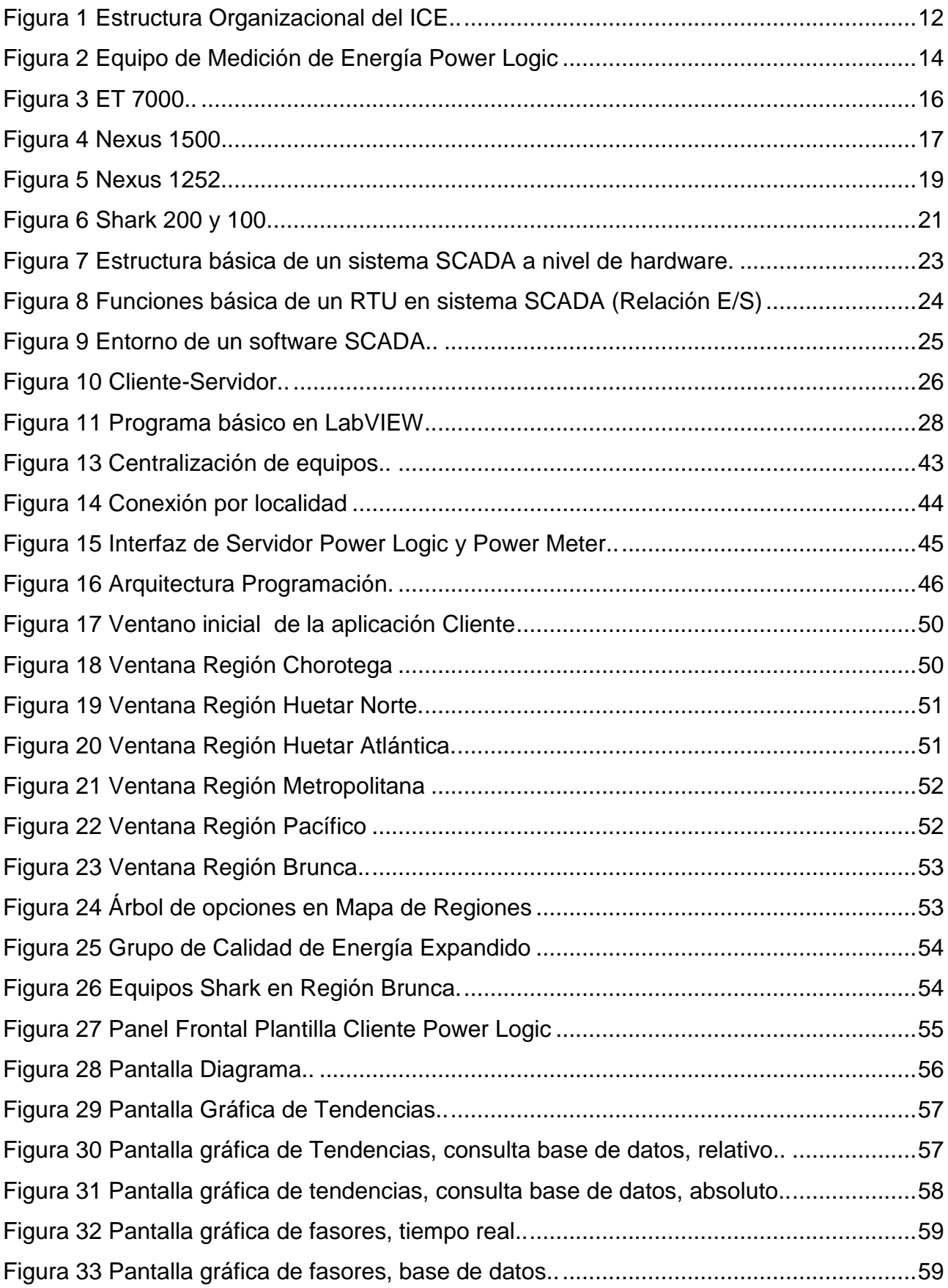

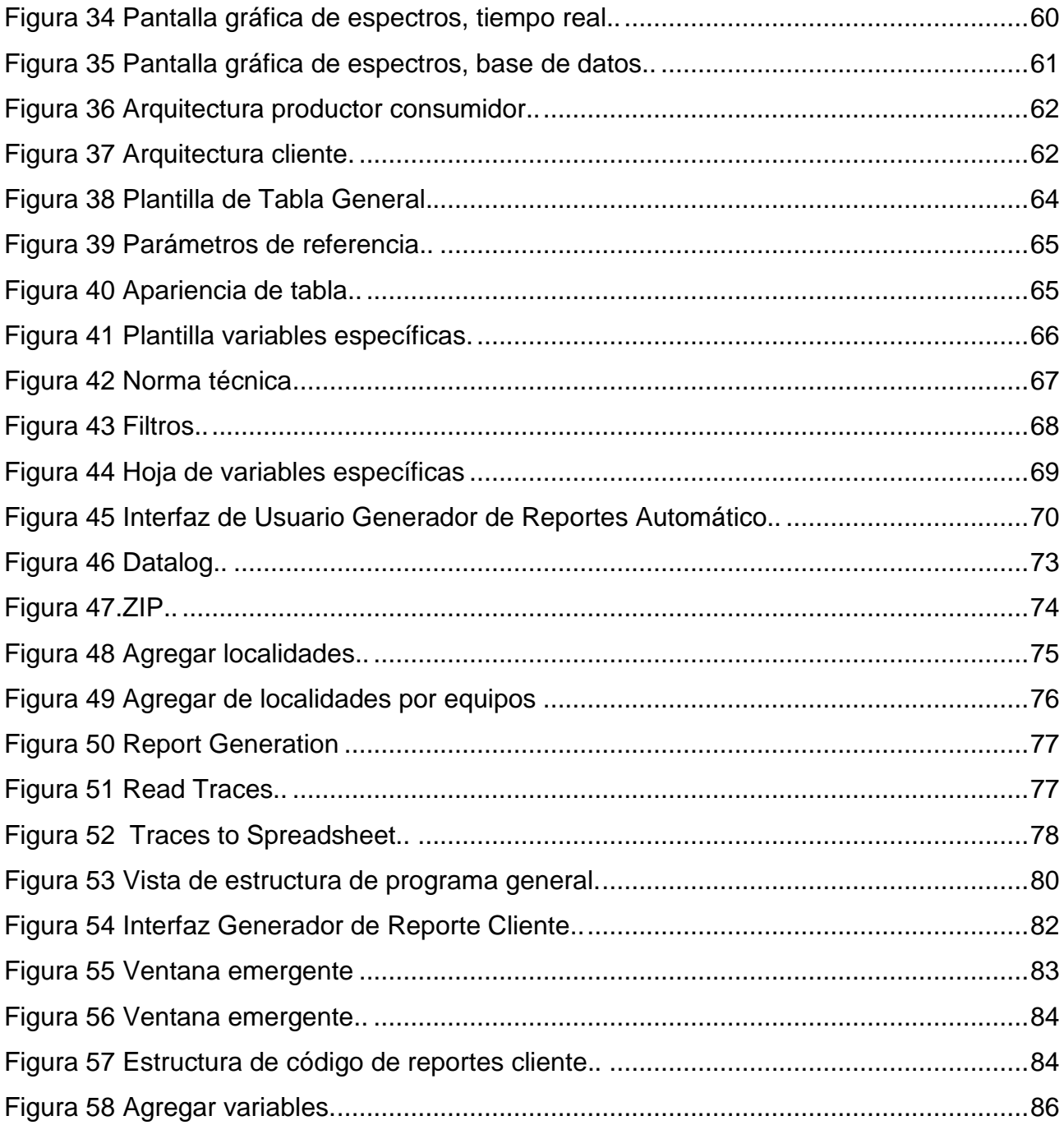

# Índice de Tablas

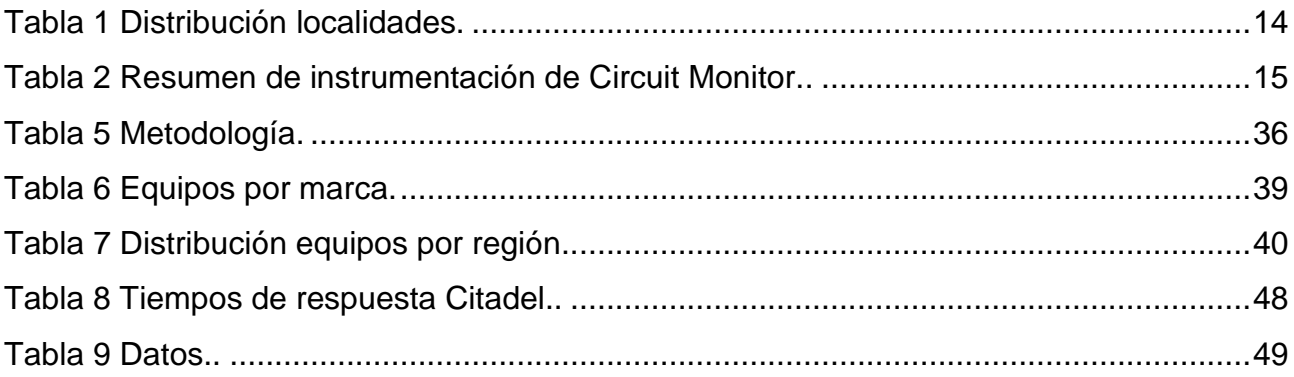

# Indice de Gráficas.

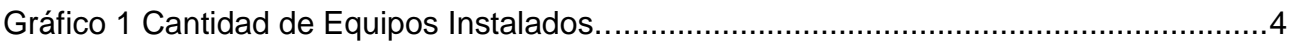

## <span id="page-16-0"></span>**1. Objetivos**

#### <span id="page-16-1"></span>**1.1 Objetivo General**

Diseñar un sistema SCADA lo suficientemente estable que permita la gestión y monitoreo centralizado de los diferente equipos instalados de calidad de energía de todas las centrales terminales del sector de telecomunicaciones administradas por el área de electromecánica del Sector Telecomunicaciones del Instituto Costarricense de Electricidad

#### <span id="page-16-2"></span>**1.2 Objetivos específicos**

- Identificar los requerimientos de cada grupo de equipos para una comunicación adecuada.
- Implementar una aplicación Cliente-Servidor que cumpla con los requerimientos del cliente.
- Crear una aplicación capaz de generar y enviar reportes mensuales mediante correo electrónico.
- Recopilar los requerimientos del cliente para hacer que el sistema se ajuste mejor a sus necesidades.
- Mostrar en una hoja de Excel mediante tablas y gráficas dinámicas los datos adquiridos.
- Diseñar un entorno en la aplicación donde se pueda escribir los correos electrónicos de los destinatarios por regiones socioeconómicas.
- Crear otra aplicación en donde cada usuario pueda hacer un reporte del intervalo de tiempo que deseen.
- Crear una aplicación cliente donde se pueda consultar la información de tiempo real y el comportamiento histórico de todas las variables requeridos por el usuario de todas las centrales de telecomunicaciones del país, indiferentemente del tipo o marca de equipo desde una misma HMI.

## <span id="page-17-0"></span>**2. Alcances**

Se pretende desarrollar e implementar un SCADA en el área de electromecánica encargada del monitoreo eléctrico en las estaciones de telecomunicaciones que se encuentran en todo el país, dicha plataforma permitirá monitorear, adquirir y guardar datos para futuras gestiones.

Además, se pretende capacitar al personal encargado sobre el uso de la plataforma y la futura expansión de esta misma en el momento que se vayan incorporando más localidades, para esto, se va a programar unas reuniones para explicar las instrucciones básicas de uso de la plataforma como usuario. Esto para poder promover el crecimiento y flexibilidad del mismo con el objetivo de que pueda crecer con las localidades faltantes o que en un futuro el ICE implemente.

## <span id="page-18-0"></span>**3. Justificación**

El siguiente desarrollo se basa en la centralización de varios equipos de distintos fabricantes en un solo sistema que permita el almacenamiento de datos, monitoreo de cada uno de estos, reportes y alarmas.

El grupo de electromecánica del ICE posee varios equipos que miden la calidad de energía de las distintas centrales de telecomunicaciones en el país, dado que es considerablemente alta la cantidad de estos y lo que esto puede dificultar el monitoreo, manejo de alarmas, averías de cada central y gestión; se han visto en la necesidad de implementar un sistema de control centralizado, un SCADA (*Supervisory Control And Data Acquisition*) por sus siglas en ingles.

Actualmente hay una gran inversión económica sobre los equipos instalados, de los cuales, no se les está obteniendo el provecho que se debiera. De muchos se desconoce su estado de funcionamiento, dado que es muy rudimentario estar verificando personalmente día a día los más de 200 equipos de calidad de energía instalados en sus aplicaciones y plataformas propietarias independientes por marca, modelo y/o configuración. El tener un sistema SCADA que centralice todos los equipos, indiferentemente de la marca, protocolo y/ procesamiento de datos, permite tener una supervisión de todos los equipos conectados tanto en tiempo real desde una misma plataforma con un manejo centralizado de alarmas y reportes, además de la capacidad de hacer consultas de comportamiento histórico para todos los equipos desde una plataforma única para todos los equipos terminales de distintos fabricantes.

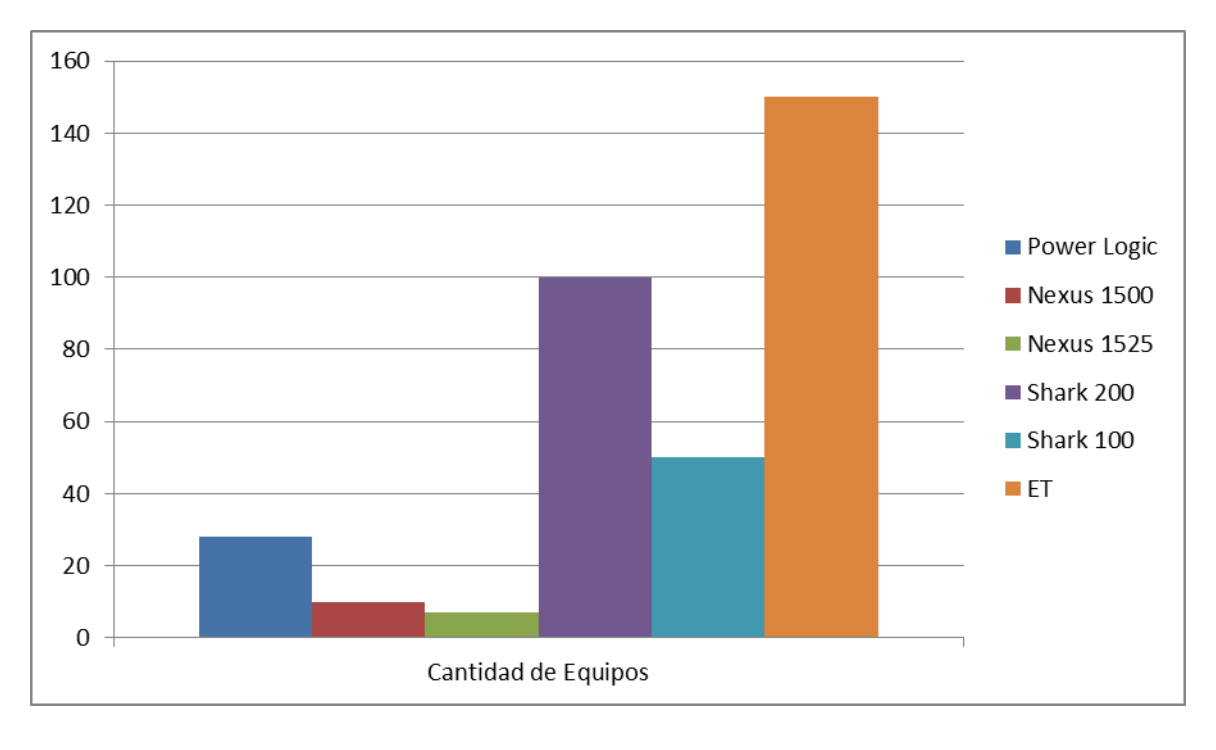

Gráfico 1 Cantidad de Equipos Instalados. Fuente: Elaboración propia.

<span id="page-19-1"></span>La Gráfica 1 muestra la cantidad de equipos y de distintas marcas instalados actualmente a lo largo del territorio nacional, actualmente estos equipos se encuentran funcionando y midiendo la calidad de la energía suministrada en diferentes localidades del país.

## <span id="page-19-0"></span>**4. Limitaciones**

Una limitación es el mal estado de algunos dispositivos que pueda afectar la comunicación, además de posibles fallos y condiciones operativas de la red que pueden afectar el desempeño y estabilidad óptima del sistema.

Otra limitación es la falta de equipo que cumpla con los requerimientos adecuados para un buen desarrollo de la aplicación, también posibles problemas internos en la plataforma de programación que obligue al proyecto a extenderse.

El proceso que los usuarios se acostumbren al uso de la aplicación y que realmente se concienticen de los alcances de la plataforma es una limitante, pues es importante extender el conocimiento del uso de la misma y que se pueda aprovechar todo lo que el sistema abarca.

## <span id="page-20-0"></span>**5. Marco Situacional**

El Instituto Costarricense de Electricidad (ICE) es una empresa estatal que brinda servicios de electricidad y telecomunicaciones en Costa Rica. Forma parte del Grupo ICE junto a Radiográfica Costarricense S.A. (RACSA) y la Compañía Nacional de Fuerza y Luz (CNFL).

La institución nació como una institución estatal autónoma el 8 de abril de 1949 por el Decreto–Ley No. 449 durante el gobierno de la Junta de Gobierno tras la Guerra Civil de Costa Rica de 1948, con el fin de solucionar los problemas de escasez eléctrica que se presentaron en Costa Rica en la década de 1940. Desde 1963 brinda el servicio de telecomunicaciones en todo el país.

El intento de reformas para el ICE por medio de un conjunto de leyes durante los años 1999 y 2000 generó una gran movilización social contra lo que se conoció como el "Combo del ICE". El partido oficialista en ese momento, el Partido Unidad Social Cristiana (PUSC) y el principal partido opositor, Liberación Nacional (PLN) estaban de acuerdo en los cambios para la institución. Mientras, la oposición ciudadana llegó a 274 protestas en 14 días.

Tras la aprobación del Tratado de Libre Comercio (TLC) entre Estados Unidos, Centroamérica y República Dominicana, el mercado de telecomunicaciones se abrió para empresas privadas. Desde 2011, las telefónicas América Móvil y Telefónica, por medio de Claro y Movistar respectivamente, compiten contra el ICE en el mercado celular.

#### <span id="page-20-1"></span>**5.1¿Cómo nace?**

Su creación fue el resultado de una larga lucha de varias generaciones de costarricenses que procuraron solucionar, definitivamente, los problemas de la escasez de energía eléctrica presentada en los años 40 y en apego de la soberanía nacional, en el campo de la explotación de los recursos hidroeléctricos del país. Como objetivos primarios el ICE debe desarrollar, de manera sostenible, las fuentes productoras de energía existentes en el país y prestar el servicio de electricidad.

Posteriormente, en 1963 se le confirió al ICE un nuevo objetivo: el establecimiento, mejoramiento, extensión y operación de los servicios de comunicaciones telefónicas, radiotelegráficas y radiotelefónicas en el territorio nacional. Tres años más tarde, instaló las primeras centrales telefónicas automáticas y, a partir de entonces, las telecomunicaciones iniciaron su desarrollo.

Con el devenir del tiempo, ha evolucionado como un grupo de empresas estatales, integrado por el ICE (Sectores Electricidad y Telecomunicaciones) y sus empresas: Radiográfica Costarricense S.A. (RACSA) y la Compañía Nacional de Fuerza y Luz S.A. (CNFL), las cuales han trazado su trayectoria, mediante diversos proyectos de modernización desarrollados en las últimas décadas.

La globalización de los mercados y la revolución tecnológica llevan a las empresas del Grupo ICE a redoblar esfuerzos con una clara orientación hacia el cliente, con los mejores y más innovadores productos y servicios, con menos recursos y en el menor tiempo posible.

#### <span id="page-21-0"></span>**5.2 Creación del Instituto Costarricense de Electricidad**

En 1948 un grupo de ingenieros eléctricos y civiles encabezados por Jorge Manuel Dengo Obregón, presenta a la Junta Directiva del Banco Nacional un documento titulado *" Plan General de Electrificación de Costa Rica "* La trascendencia de esta iniciativa fue tal, que el Banco Nacional lo remite al Gobierno de la República para que lo analizara y el resultado fue la creación del **Instituto Costarricense de Electricidad** *ICE,* el 8 de abril de 1949, como una Institución Estatal Autónoma.

¡Qué gran responsabilidad para el *ICE*! Desarrollar las fuentes de energía eléctrica del país y dar electricidad a toda la población.

Las ilusiones, las esperanzas y las expectativas de los costarricenses para una mejor calidad de vida, comienzan a florecer.

Lo primero que hizo el *ICE* fue dirigir el desarrollo eléctrico del país de acuerdo con las necesidades sociales y económicas de los costarricenses.

Por supuesto que los problemas de escasez de energía eléctrica empiezan a solucionarse con la puesta en servicio de más plantas de energía hidroeléctrica.

El desarrollo del país mediante el uso de la energía eléctrica como fuente de energía motriz empieza a ser una realidad.

Como el *ICE* no sólo se preocupa por electrificar Costa Rica, sino por desarrollar el país, utiliza con racionalidad los recursos naturales. Como uno de sus objetivos procura terminar con la explotación destructiva e indiscriminada a la que había sido sometido nuestro pueblo.

Y empieza a conservar y defender los recursos hidráulicos del país mediante la protección de las cuencas, las fuentes, los causes de los ríos y corrientes de agua.

Entonces Costa Rica comienza a crecer y crecer y a desarrollarse y todos los costarricenses a tener una mejor calidad de vida.

#### <span id="page-22-0"></span>**5.3Historia del Sector Telecomunicaciones del ICE**

A partir de la Segunda República en 1949, el país evolucionó hacia un estado social de derecho cuya principal aspiración era garantizar el adecuado funcionamiento de sus Instituciones y una convivencia libre y solidaria. El país buscaba alcanzar el progreso y el desarrollo en todos los campos. Dentro de ese nuevo escenario el ICE desempeñó un papel fundamental en relación con su responsabilidad primigenia de solucionar el problema eléctrico, siendo ejemplo de buena organización; alta capacidad técnica, administrativa y financiera; ejemplo de una gestión eficiente acorde con las necesidades de la nación y a los signos de los tiempos.

Fueron estas condiciones las que hace cuarenta y cinco años permitieron que el Estado costarricense le concediera a la Institución la gran responsabilidad histórica de convertir las telecomunicaciones del país en una verdadera herramienta de crecimiento económico, social y tecnológico, que lo colocara en un lugar reconocido y privilegiado entre las naciones latinoamericanas.

En los años previos a 1963, el sistema de telefonía nacional estaba saturado y ocupábamos el último lugar en materia de desarrollo telefónico en América Central; las pocas centrales manuales existentes resultaban obsoletas, la demanda era creciente y el descontento en la población era generalizado. Modernizar las telecomunicaciones y expandirlas por todo el territorio nacional era, a partir de ese momento, no sólo el principal objetivo sino una obligación urgente.

#### <span id="page-22-1"></span>**5.4 Proceso ascendente de crecimiento**

A partir de ese momento, las telecomunicaciones en Costa Rica iniciaron un proceso de crecimiento mediante la planificación de una estrategia que comenzó utilizando enlaces de microondas para las centrales y los teléfonos públicos, con el propósito de instalar aparatos telefónicos en sitios lejanos.

Es indudable que uno de los principales logros tecnológicos fue la automatización de las centrales telefónicas, pues con ella se superaba definitivamente el ajetreo de una operadora comunicando a dos abonados y se pasaba a una central que por sí sola tenía la capacidad de recibir una llamada, dirigirla al lugar de destino, medir el tiempo de

duración de la comunicación e indicar su costo, agilizando así el proceso de comunicación y abriendo un nuevo mundo de posibilidades para la prestación de otros servicios.

Fue el 17 de enero de 1966 cuando entró en operación la primera central automática ubicada en Escazú, con una capacidad inicial de mil líneas. A ella le siguieron las centrales automáticas de Santa Ana, San Pedro y San José.

De manera progresiva, el ICE fue conformando un sistema de telecomunicaciones integrado que agrupó a todas las centrales existentes en el país. Puntarenas fue la primera localidad que contó con un equipo de transmisión vía microondas que permitió la comunicación con otras provincias. En esa etapa, se construyó un total de 24 centrales y se instalaron 34200 líneas telefónicas.

En los setenta, Costa Rica avanzó vertiginosamente en materia de telecomunicaciones y, no solo logró enlazarse internamente, sino que inició y afianzó su proceso de comunicación con el exterior por medio de la Red Centroamericana de Microondas y, más adelante, el Sistema de Marcación Internacional Directa de Abonado (MIDA), mediante el cual el cliente puede comunicarse directamente desde su propio teléfono y en forma automática con otro país.

Con el crecimiento demográfico, la alta concentración poblacional en zonas urbanas y semi rurales y la apertura de grandes centros residenciales, comerciales y turísticos, la demanda de líneas telefónicas tuvo un crecimiento sin precedentes en la historia del país. Mientras que en los años sesenta se contaba con apenas una línea de telefonía fija por cada cien habitantes, a finales de 2008 este indicador fue de 34 líneas por cada cien, uno de los índices más altos en Latinoamérica.

Por otra parte, la atención a las comunidades alejadas fue desde el inicio una prioridad para la Institución. Con el cumplimiento de esta responsabilidad social se construyó una red de telefonía rural de siete mil kilómetros, beneficiando así a diversos centros productivos como ingenios, fincas agrícolas y ganaderas y centros de servicio como hospitales y colegios agropecuarios.

El sistema de teléfonos públicos ha sido esencial en la estrategia desarrollada por el ICE, y hoy se cuenta con aproximadamente veintidós mil de ellos distribuidos en todo el país que permiten la comunicación desde cualquier parte del territorio nacional; estos aparatos incluyen desde el tradicional teléfono monedero, otros que requieren de tarjetas pre pagadas, hasta teléfonos inteligentes, con las opciones más modernas y eficientes.

Como parte de este proceso continuo de crecimiento, a partir de 1981 el ICE incursionó también en el desarrollo de la comunicación vía satélite con la entrada en

operación de la Estación Terrena de Tarbaca, y posteriormente en 1990 con la Estación Terrena de Guatuso. Ambas, funcionaron como centros transmisores y receptores para señales satelitales.

Actualmente todas las comunicaciones internacionales se realizan mediante la conexión de los cables submarinos tanto del Pacífico como del Atlántico, que enlazan a Costa Rica con las redes globales de telecomunicaciones.

#### <span id="page-24-0"></span>**5.5 Un mundo digitalizado**

El crecimiento industrial y tecnológico que experimentó el país a partir de 1985, puso en evidencia la necesidad de modificar el sistema de telecomunicaciones por uno que permitiera mayor dinamismo y la integración de nuevo servicios. Fue así como en ese año la Institución sustituyó el sistema analógico de la central ubicada en San Pedro por uno digital.

Esta modernización de los sistemas permitió brindar mayor rapidez en las comunicaciones, así como la incorporación de nuevos servicios como correo de voz, llamada en espera, desviación de llamadas y teléfono despertador; de esa manera la población dispuso de una mayor efectividad en las telecomunicaciones.

El servicio de telefonía celular comenzó con tecnología analógica en el año 1994. Sin embargo, debido a sus limitaciones, ICE modernizó el sistema con uno de la tecnología digital conocida como TDMA y, posteriormente, incorporó la tecnología GSM.

Con la llegada de estas dos tecnologías se pudo ofrecer servicios de valor agregado como mensajes de voz, transferencia de llamadas, llamada en espera, identificación de llamada, mensajes de texto. Adicionalmente, el sistema GSM facilitó el "roaming" internacional y el acceso a Internet, entre otros.

Los beneficios obtenidos por la población fueron notorios, situación que generó una creciente demanda de nuevas líneas y puso en evidencia la necesidad de restructurar el Plan de Numeración Telefónica que garantizara el éxito y la continuidad en las telecomunicaciones.

Fue así como en el año 1994 se amplió la numeración telefónica de 6 a 7 dígitos; trece años después, pasó a 8 dígitos, asegurando de esta forma una capacidad para la red de telefonía fija de 10 millones de números e igual cantidad para la red celular. Esta nueva estructura permitirá contar con capacidad para administrar y proveer de manera eficaz la numeración nacional de telecomunicaciones.

Hoy, anillos de fibra óptica desde Peñas Blancas, en la frontera norte, hasta Paso Canoas, en la zona sur del país, y de costa a costa (Limón- Quepos) permiten brindar servicios de banda ancha tanto en las comunicaciones básicas como en las comunicaciones móviles, comunicaciones globales y comunicaciones IP; interconectando al ICE con las grandes empresas mundiales de telecomunicaciones.

Por otra parte, una robusta red IP de última tecnología e interconexión internacional, tanto por el océano Pacífico como por el Atlántico con tres cables submarinos, garantizan una redundancia en las comunicaciones internacionales.

Además, redes adicionales de acceso le permiten al ICE ofrecer conectividad para servicios con velocidades desde los 6 Mbps (megabits por segundo) hasta 1 Gbps (gigabits por segundo), lo que garantiza que cualquier servicio desarrollado en la red IP pueda tener el ancho de banda y la calidad requeridos para su funcionamiento, y a la vez permite a los clientes disfrutar de diferentes servicios en una misma infraestructura de acceso.

Junto con estas redes, las inalámbricas como el WiMAX permiten dar soluciones de conectividad de forma confiable a empresas que no cuentan con cobertura por medio de la red tradicional.

Estas modernas redes, se acompañan de diversos servicios complementarios que dan facilidades de comunicación tanto para llamadas locales como para comunicaciones internacionales.

A partir del año 2009, el ICE dispuso ampliar su cartera de servicios; con la introducción en el país de la tecnología móvil 3G (UMTS), de plataformas para IPTV y para VoIP (televisión y voz sobre el protocolo de Internet), que le permiten incursionar como un operador *Triple Play*, es decir, envío instantáneo de voz, datos y video.

Hoy por hoy, el ICE es el operador dominante del mercado, pues cuenta no sólo con la fidelidad de la ciudadanía, sino también con una estructura organizativa de primer nivel con presencia a lo largo y ancho de Costa Rica. Con estas condiciones favorables, la Institución continúa avanzando en su lucha por reducir la brecha digital, dotando al país de una conectividad de alta calidad y ancho de banda en cada rincón y en cada pueblo, de tal forma que el mundo de las oportunidades sea accesible para cada uno de los habitantes.

## **5.6Misión**

<span id="page-26-0"></span>Consolidar la preferencia de nuestros clientes renovando nuestra organización y cultura hacia el nuevo entorno competitivo.

## <span id="page-26-1"></span>**5.6Visión**

Ser el grupo empresarial líder e innovador de soluciones de telecomunicaciones y electricidad en el mercado regional.

## <span id="page-26-2"></span>**5.7Valores**

El Consejo Directivo del ICE en la Sesión 5873 del 14 de mayo del 2009 acordó los siguientes valores que identifican a la institución en el desempeño de sus labores:

## <span id="page-26-3"></span>**5.8Integridad.**

Desarrollar su trabajo de acuerdo con los principios de transparencia, justicia, confiabilidad, honestidad y respeto.

- Para ser leales a la institución y a nuestros clientes.
- Para rechazar las influencias indebidas y los conflictos de interés.
- Para ser consecuentes entre lo que se dice y lo que se hace.
- Para administrar responsablemente los bienes institucionales.
- Para actuar de conformidad con la normativa nacional e institucional.

## <span id="page-26-4"></span>**5.9Compromiso**

Lograr la satisfacción de las necesidades y expectativas de sus clientes internos y externos.

- Con el desarrollo económico y social de país.
- Con la calidad de vida de los habitantes del país.
- Con el medio ambiente.
- Con el trabajo bien realizado y los objetivos de ICE.

## **5.10 Excelencia**

<span id="page-26-5"></span>En el suministro de un servicio oportuno, confiable y de calidad.

- En la búsqueda y aplicación de nuevas tecnologías para beneficio de sus clientes.
- En la a
- plicación de las mejores prácticas técnicas y administrativas.
- En la atención al cliente.
- En el desarrollo integral del factor humano.
- En la gestión de los recursos institucionales.

## <span id="page-27-0"></span>**5.11 Organigrama**

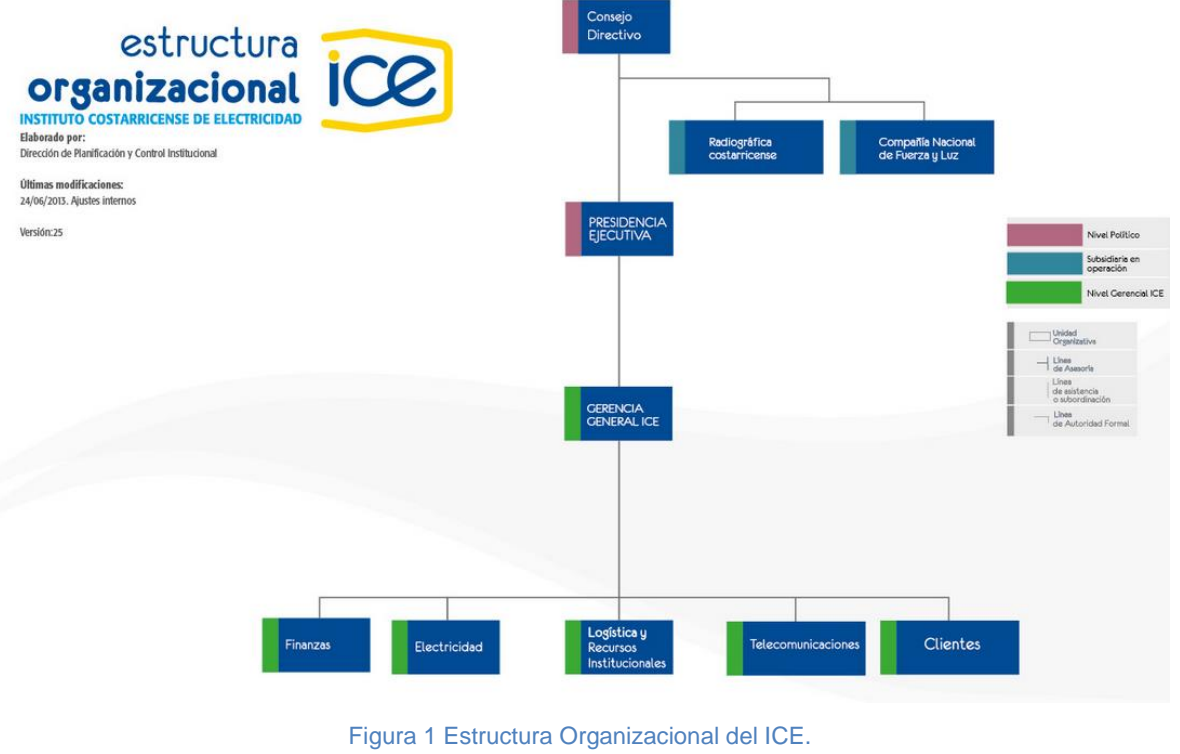

Fuente: ICE.

<span id="page-27-1"></span>La figura anterior muestra la organización administrativa en forma general del ICE, donde se muestra la distribución de los diferentes departamentos en la compañía,

mediante el paso del tiempo se han mejorado diferentes versiones, la versión actual es la 2.5.

#### <span id="page-28-0"></span>**5.12 Marco Conceptual**

#### **5.12.1 Calidad de Energía**

<span id="page-28-1"></span>La calidad de suministro eléctrico es la normalización del suministro eléctrico mediante reglas que fijan los niveles, parámetros básicos, forma de onda, armónicos, niveles de distorsión armónica, interrupciones, etc.

Es habitual que existan reglas que regulen la calidad del suministro eléctrico según los países o zonas de suministro, así como, los diversos sistemas: baja, media o alta tensión, corriente alterna o continua, sistemas monofásicos, bifásicos o trifásicos, todos ellos englobados entre los distintos modos de generar o transportar electricidad.

La calidad de suministro suele referirse a la calidad de la onda de tensión de la energía eléctrica en sistemas de tensión alterna, no obstante, existen normativas que también contemplan las perturbaciones de las ondas de Intensidad propias del consumo que ejerce el cliente sobre la tensión suministrada por la fuente, que en muchos casos es la compañía eléctrica.

A continuación se mostrarán algunos de los distintos equipos de calidad de energía que se utilizan en todas las centrales del país cuya distribución y distintas configuraciones se explicarán en esta sección, seguidamente se muestra una tabla con algunas de las centrales seleccionadas para mostrar las distintas configuraciones y marcas de equipos instaladas en todo el país:

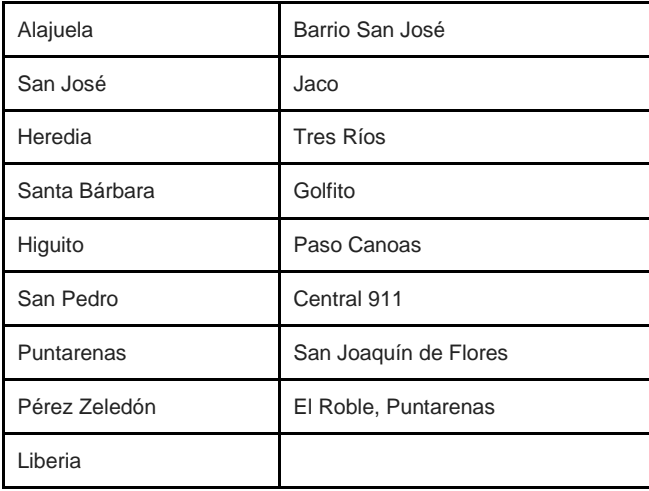

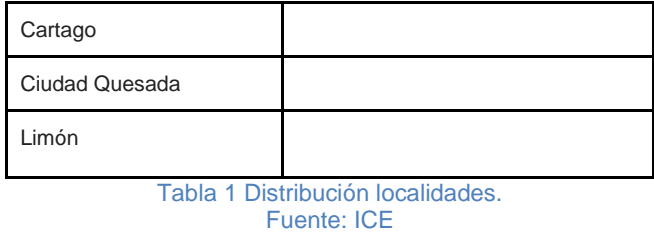

### <span id="page-29-2"></span><span id="page-29-0"></span>**5.12.2 Circuit Monitor (Power Logics)**

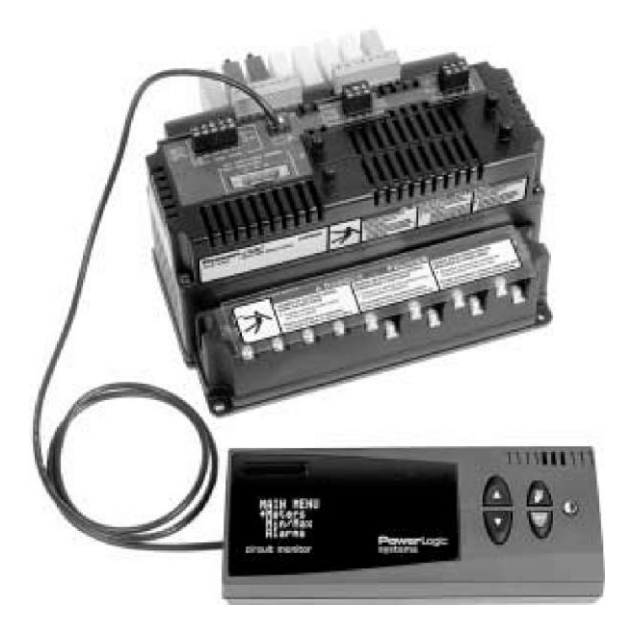

Figura 2 Equipo de Medición de Energía Power Logic Fuente: Electric, 2000

<span id="page-29-1"></span>Circuit Monitor es un dispositivo multifuncional, de instrumentación digital, de adquisición de datos y de control. Puede sustituir distintos medidores, relés, transductores y otros componentes. *Circuit Mo*nitor puede colocarse en el punto de entrada del servicio para monitorizar el coste y la calidad de la potencia. Además se puede utilizar para evaluar el servicio de uso. Cuando se coloca en la línea principal del equipo, *Circuit Monitor* detecta las perturbaciones de voltaje que suelen provocar costosos tiempos de inactividad en el equipo.

*Circuit Mon*itor viene provisto de las comunicaciones RS-485 y RS-232 para poder integrarse en cualquier sistema de monitorización y control de potencia. Sin embargo, *System Manager*™ *Software* (SMS) de *POWERLOGIC*, escrito expresamente para controlar y monitorizar la potencia, es el sistema más indicado para las funciones avanzadas de *Circuit Monitor.*

Circuit Monitor es un medidor de rms real capaz de medir con una precisión excepcional altas cargas no lineales. Su sofisticada técnica de muestras permite realizar mediciones rms reales y precisas hasta el armónico 255. Es posible ver más de 50 valores de medición, además de datos máximos y mínimos comunes, directamente en la pantalla o de forma remota con el software. En la tabla 2 se resumen las lecturas disponibles de *Circuit Monitor.*

<span id="page-30-0"></span>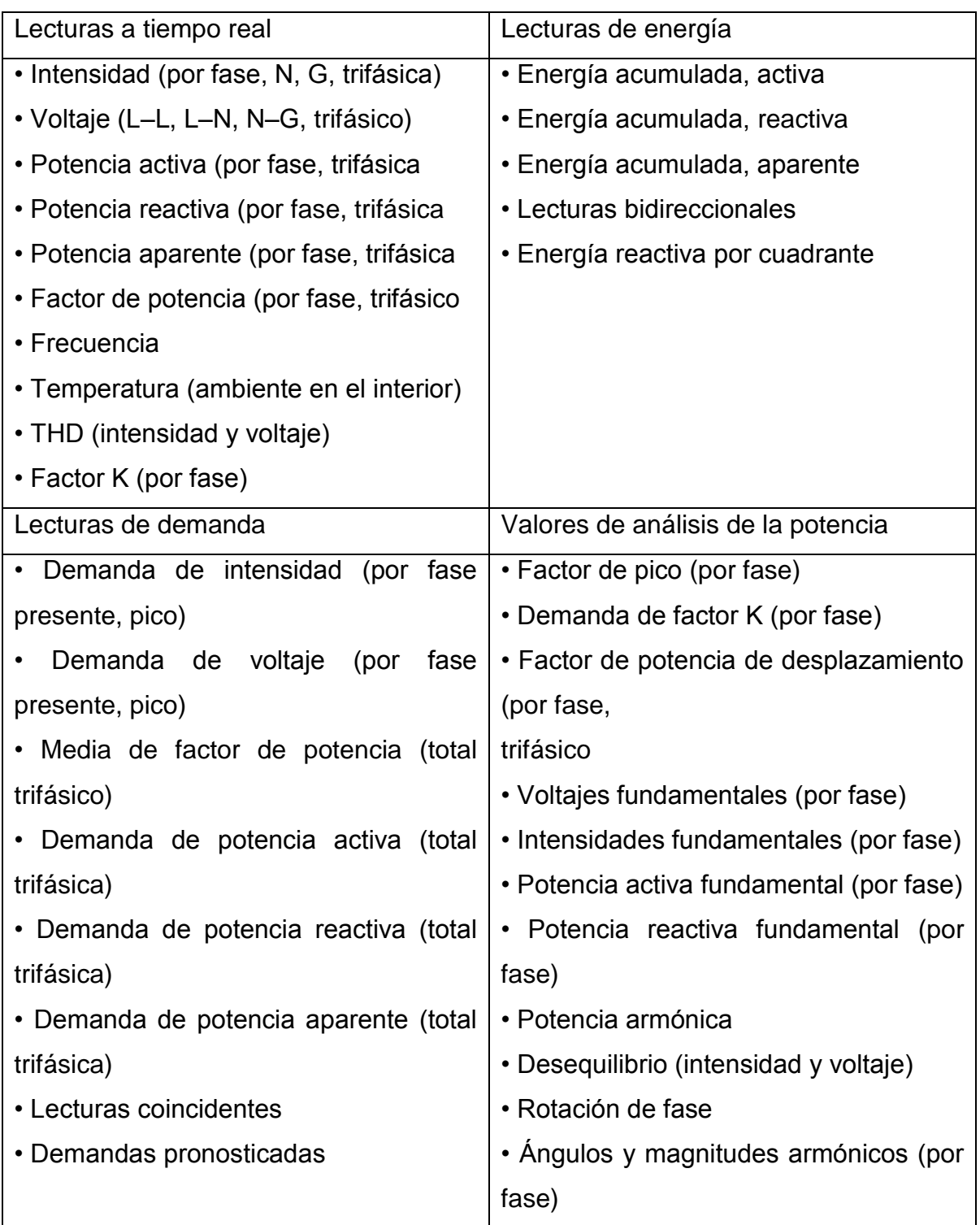

#### <span id="page-31-0"></span>**5.12.3 ET-7000/PET-7000/ET-7200/PET-7200 ( basado en Web)**

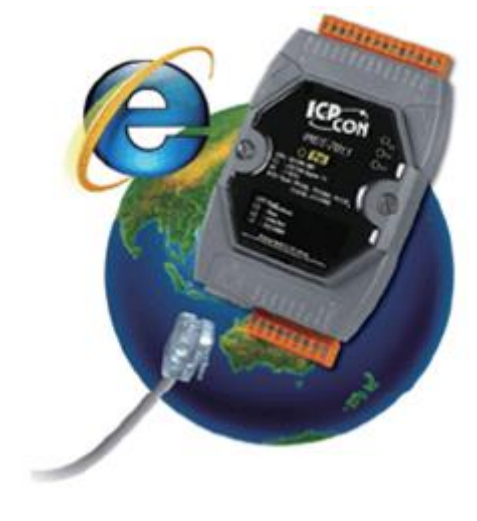

Figura 3 ET 7000. Fuente: ICPDAS Web.

<span id="page-31-2"></span>El ET-7x00/PET-7x00, un módulo de E / S Ethernet basado en la web, cuenta con un servidor web incorporado que permite la configuración, monitorización de E / S y E / S de control con el simple uso de un navegador web normal. El control remoto es tan fácil como navegar por Internet.

Además de la función Web HMI, no se requieren más conocimientos de programación (ICP DAS) o HTML para la creación de páginas web dinámicas y atractivas para el monitoreo de E / S. El ET-7x00/PET-7x00 ofrece un acceso fácil y seguro para los usuarios a cualquier hora y en cualquier lugar, el ET-7x00/PET-7x00 admite también el protocolo Modbus TCP que hace una perfecta integración con el software SCADA.

Por otra parte, las características de PET- 7x00 "PoE " que no sólo es Ethernet, sino también la alimentación se realiza a través de un cable Ethernet. Esta característica hace que la instalación de la PET- 7x00 sea un pedazo de pastel. No hay más cables innecesarios, sólo un cable Ethernet se encarga de todo en el campo.

### **5.12.3.1 Alimentación a través de Ethernet (PoE)**

<span id="page-31-1"></span>El módulo de la serie PET-7000/PET-7200 puede ser alimentado por un interruptor compatible con IEEE802.3af PoE. Tanto Ethernet y potencia pueden ser transportadas por un cable Ethernet elimina la necesidad de cableado adicional y fuente de alimentación.

## <span id="page-32-0"></span>**5.12.4 Nexus 1500**

## **5.12.4.1 Introducción**

<span id="page-32-1"></span>Desde los gigantes industriales, las 100 compañías destacadas de Fortune hasta las empresas eléctricas municipales, un programa de administración de energía y monitoreo de potencia es crítico para el éxito de las mismas. El Nexus 1500, es un producto de monitoreo muy avanzado, provee el panorama global de la calidad y el uso de la potencia de cualquier punto medido dentro de una red de distribución, permitiendo a los usuarios tomar decisiones relacionadas a potencia de manera rápida y efectiva.

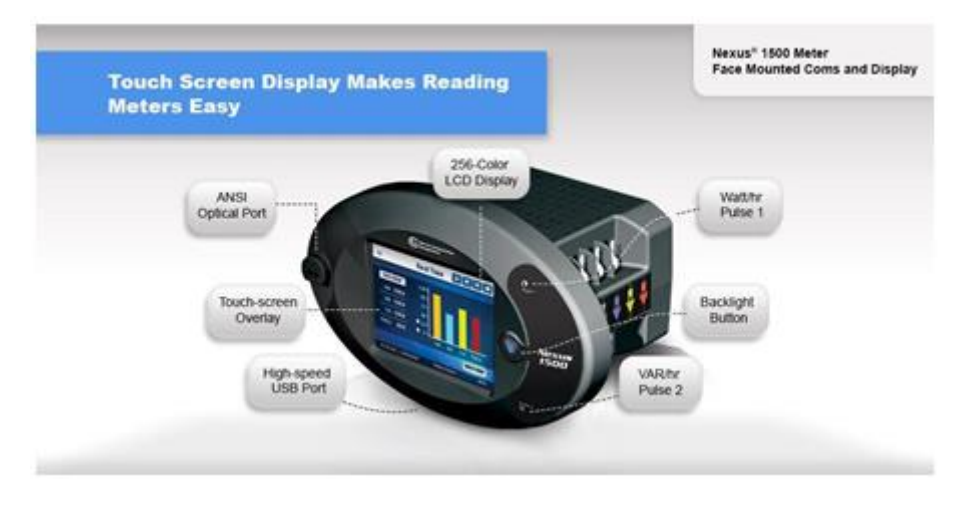

Figura 4 Nexus 1500. Fuente: Electro Industries Web.

## <span id="page-32-3"></span>**5.12.4.2 Características específicas de esta plataforma**

- <span id="page-32-2"></span>Tecnología diseñada específicamente para empresas de electricidad e industria.
- Análisis y monitoreo de calidad de potencia en tiempo real para rápida detección de eventos.
- Administración de demanda pico y uso eficiente de energía.
- Confiable acceso a toda la información a través de ethernet o eomunicaciones seriales.
- Análisis avanzado de transientes para sistemas de potencia críticos.
- La solución ideal para monitoreo de transformadores e interruptores.
- La elección de monitoreo perfecta para aplicaciones críticas.
- Subestaciones de transmisión y distribución.
- Generación.
- Industrias altamente críticas.

● Hospitales - centros de diagnóstico.

#### **5.12.4.3 Características de facturación de alto desempeño**

<span id="page-33-0"></span>**•Extensa capacidad dep de carga:** Registros históricos virtualmente ilimitados.

**•Grabación de eventos de sistema:** El medidor graba todo evento que atente contra el funcionamiento autorizado del mismo tal como:

-Re inicios

-Cambios a la programación

-Cambios de acceso – clave

-Ajuste de hora y fecha

-Apagado – encendido del medidor

-Cambios en firmware

**•Compensación por pérdidas en línea y transformación:** para hierro y cobre.

**•Integración y acumulación de energía:** a través de entradas digitales, para diferentes cargas o consumibles como Gas y Agua.

**•Capacidad tarifaria TOU:** Calendario de 20 años de Consumo y demanda bidireccional.

**•Grabación e integración de valores max / min:** con estampa de tiempo para todas las variables

**•Lecturas coincidencia les:** Identificación de etapas capacitivas necesarias, Ineficiencias de picos, etc.

•**Clave de acceso:** Inviolable configurable por usuario

**•Demanda predictiva:** Empleando la tasa de cambio, el medidor predice el nivel de demanda para el siguiente intervalo, ideal para recorte de demanda máxima

## <span id="page-34-0"></span>**5.12.5 Nexus 1252**

## **5.12.5.1 Introducción**

<span id="page-34-1"></span>El Nexus 1252, es un producto de monitoreo muy avanzado, provee el panorama global de la calidad y el uso de la potencia de cualquier punto medido dentro de una red de distribución, permitiendo a los usuarios tomar decisiones relacionadas a potencia de manera rápida y efectiva.

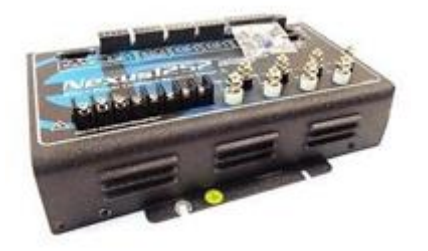

Figura 5 Nexus 1252. Fuente: Electro Industries Web.

- <span id="page-34-3"></span>● Tecnología diseñada específicamente para empresas de electricidad e industria.
- Análisis y monitoreo de calidad de potencia en tiempo real para rápida detección de eventos
- Administración de demanda pico y uso eficiente de energía
- Confiable acceso a toda la información a través de ethernet o modem (con dial out/ dial in)
- Análisis de calidad de potencia estandarizado con técnicas EN50160 e
- IEC61000-4-30
- <span id="page-34-2"></span>● La solución ideal para monitoreo de transformadores e interruptores

## **5.12.5.2 Características de facturación de alto desempeño**

- Extensa capacidad de perfiles de carga
- Grabación de eventos de sistema: el medidor graba todo evento que atente contra el funcionamiento no autorizado del mismo tal como
	- o Re inicios.
	- o Cambios a la programación.
	- o Cambios de acceso-clave.
- o Ajuste de hora y fecha.
- o Apagado-encendido del medidor.
- o Cambios en *firmware.*
- Compensación por pérdidas en línea y transformación para hierro y cobre.
- Integración y acumulación de energía a través de entradas digitales, para diferentes cargas o consumibles como gas y agua.
- Calendario de 20 años de consumo y demanda bidireccional, con ajuste tarifario.
- Grabación e integración de valores max / min con estampa de tiempo para todas las variables.
- Lecturas coincidenciales: identificación de etapas capacitivas necesarias, ineficiencias de picos, etc.
- Clave de acceso inviolable configurable por usuario.
- Demanda predictiva: empleando la tasa de cambio, el medidor predice el nivel de demanda para el siguiente intervalo, ideal para recorte de demanda máxima.
- Compatible con software MV90.
## **5.12.6 Shark 200 y 100**

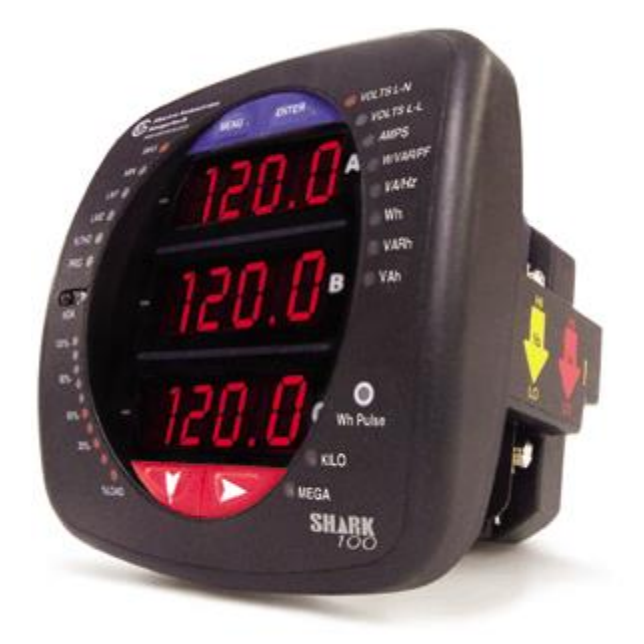

Figura 6 Shark 200 y 100. Fuente: Electro Industries

## **5.12.6.1 Introducción**

Electro Industries introduce uno de los medidores grado de facturación tipo panel de más alto desempeño en la Industria. Basado en una nueva plataforma, este medidor de bajo costo significativamente supera en desempeño a otros equipos mucho más costosos. Esta unidad es perfecta para nuevas aplicaciones de medición y para un reemplazo directo y simple de los medidores analógicos existentes.

El Shark es excelente para la medición de energía de alta precisión excediendo las normas de medición de energía ANSI C12.20 (0.2%) e EIC687(0.2%).

La unidad emplea tecnología de alta velocidad tipo DSP con conversión A/D de gran resolución para proveer precisión certificada de facturación, para empresas eléctricas, medición de sub estaciones, medición principal y sub medición así como aplicaciones de medición crítica.

# **5.12.6.2 Características**

- Medición de energía y demanda clase 0.2%
- Mediciones incluyen voltaje, corriente, potencia, frecuencia, energía, etc.
- Salida de pulsos KYZ opcional y puerto IrDA
- Mediciones de calidad de energía (THD% y límites con alarmas)
- Tecnología V- Switch™–actualización en campo sin remover el medidor
- Amplia pantalla de LED rojo
- Barra de % de carga
- Opcional protocolos Modbus y DNP 3.0 en RS485
- Opcional 100BaseT Ethernet
- Encaja en ranuras ANSI y DIN
- Disponible en versión sin pantalla
- (Transductor)

# **5.12.6.3 Aplicaciones**

- Medición en empresas eléctricas
- Medición comercial
- Sub estaciones
- Medición industrial
- Generación
- Medición en campus
- Sub medición

## **5.12.7 SCADA**

SCADA es un acrónimo por "*Supervisory Control And Data Acquisition*" (Control supervisor y adquisición de datos). Los sistemas SCADA son una aplicación para la integración de los procesos industriales, que ofrece unas nuevas expectativas en eficacia y optimización de los procesos industriales nunca vistas hasta ahora. Por ello, el nivel de automatización que presenta una industria basada en *software* SCADA es el más alto que hoy en día se puede ver.

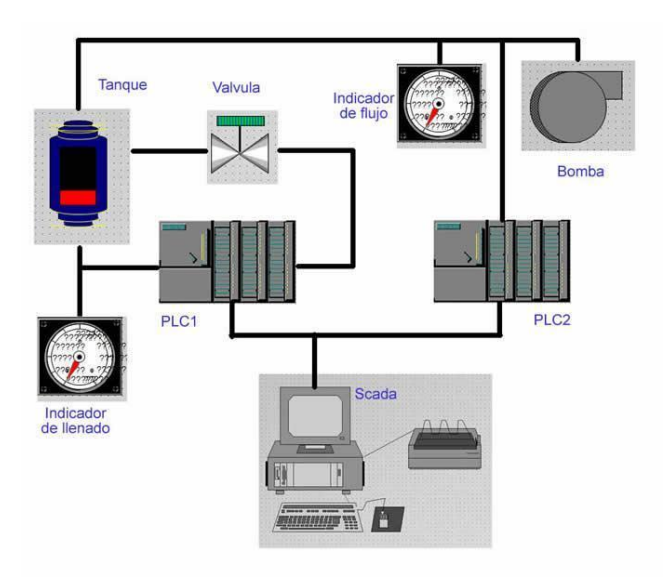

Figura 7 Estructura básica de un sistema SCADA a nivel de hardware. Fuente: Penin, 2007

## **5.12.7.1 Ordenador Central o MTU (Master Terminal Unit)**

La parte más visible de un sistema SCADA es la estación central o *Master Terminal*  Unit (MTU); este es el "centro neurálgico" del sistema y es el componente del cual el personal de operaciones se valdrá para ver la mayoría de la planta. Se trata del ordenador principal del sistema el cual supervisa y recoge la información del resto de las subestaciones, bien sean otros ordenadores conectados (en sistemas complejos) a los instrumentos de campo o directamente sobre dichos instrumentos. Este ordenador suele

ser una PC, el cual soporta el HMI. De esto se deriva que el sistema SCADA más sencillo es el compuesto por un único ordenador, el cual es el MTU que supervisa toda la estación. Las funciones principales de la MTU son:

∙ Interroga en forma periódica a las *Remote Terminal Unit's* (RTU), y les transmite consignas; siguiendo usualmente un esquema maestro-esclavo.

∙ Actúa como interface al operador, incluyendo la presentación de información de variables en tiempo real, la administración de alarmas, y la recolección y presentación de información historiada.

∙ Puede ejecutar software especializado que cumple funciones específicas asociadas al proceso supervisado por el SCADA. Por ejemplo, software para detección de pérdidas en un oleoducto.

### **5.12.7.2 Ordenadores Remotos o RTUs (Remote Terminal Unit)**

Estos ordenadores están situados en los nodos estratégicos del sistema gestionando y controlando las subestaciones del sistema, reciben las señales de los sensores de campo, y comandan los elementos finales de control ejecutando el *software* de la aplicación SCADA.

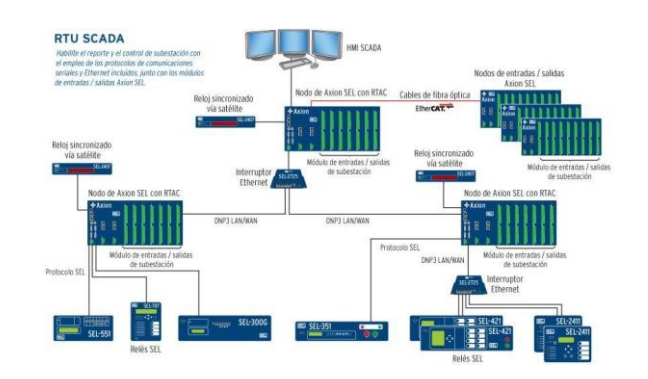

Figura 8 Funciones básica de un RTU en sistema SCADA (Relación E/S) Fuente: Penin, 2007

## **5.12.7.3 Red de comunicación**

Éste es el nivel que gestiona la información que los instrumentos de campo envían a la red de ordenadores desde el sistema. El tipo de bus (medio de transporte de datos entre dispositivos) utilizado en las comunicaciones puede ser muy variado según las necesidades del sistema y del *software* escogido para implementar el sistema SCADA, ya que no todos los *software* (así como los instrumentos de campo como PLCs) pueden trabajar con todos los tipos de BUS. Hoy en día, gracias a la estandarización de las

comunicaciones con los dispositivos de campo, podemos implementar un sistema SCADA sobre prácticamente cualquier tipo de BUS. Podemos encontrar SCADA´s sobre formatos estándares como los RS-232, RS-422 y RS-485 a partir de los cuales, y mediante un protocolo TCP/IP, podemos conectar el sistema sobre un bus en configuración DMS ya existente; pasando por todo tipo de buses de campo industriales, hasta formas más modernas de comunicación como *Bluetooth* (Bus de Radio), Micro-Ondas, Satélite, Cable. A parte del tipo de bus existen interfaces de comunicación especiales para la comunicación en un sistema SCADA como puede ser módems para estos sistemas que soportan los protocolos de comunicación SCADA y facilitan la implementación de la aplicación. Otra característica de las comunicaciones de un sistema SCADA es que la mayoría se implementan sobre sistemas WAN de comunicaciones, es decir, los distintos terminales RTU pueden estar localizados a grandes distancias geográficamente.

### **5.12.7.4 Instrumentos de Campo**

Son todos aquellos que permiten tanto realizar la automatización o control del sistema (PLCs, controladores de procesos industriales, y actuadores en general) como los que se encargan de la captación de información del sistema (sensores y alarmas). Una característica de los sistemas SCADA es que sus componentes son diseñados por distintos proveedores, sin coordinación entre sí. Así, se tienen diferentes proveedores para las RTUs (incluso es posible que un sistema utilice RTUs de más de un proveedor), modems, radios, minicomputadores, software de supervisión e interface con el operador, software de detección de pérdidas, etc.

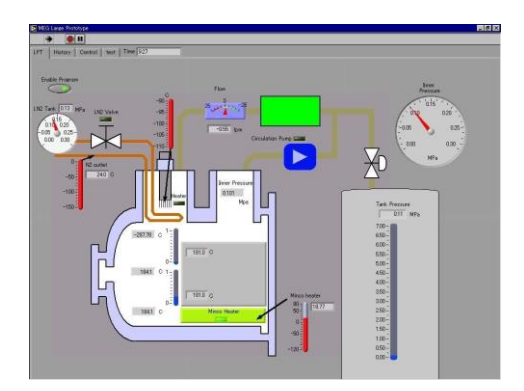

Figura 9 Entorno de un software SCADA. Fuente: Penin, 2007.

## **5.12.7.5 Arquitectura Cliente Servidor**

El servidor ofrece los datos y el cliente tiene acceso a estos ya sea por medio de red Ethernet, puerto serial, USB etc. En este caso el servidor es un objeto COM (plataforma de Microsoft para componentes de software introducida por dicha empresa) la interfaz de acceso de datos provee una ventana a los datos existentes, cada dato físico es un ítem (denominado también tag) y el cliente puede leer y escribir en estos ítems.

La red cliente-servidor es una red de comunicaciones en la cual los clientes están conectados a un servidor, en el que se centralizan los diversos recursos y aplicaciones con que se cuenta; y que los pone a disposición de los clientes cada vez que estos son solicitados. Esto significa que todas las gestiones que se realizan se concentran en el servidor, de manera que en él se disponen los requerimientos provenientes de los clientes que tienen prioridad, los archivos que son de uso público y los que son de uso restringido, los archivos que son de sólo lectura y los que, por el contrario, pueden ser modificados, etc. Este tipo de red puede utilizarse conjuntamente en caso de que se esté utilizando en una red mixta.

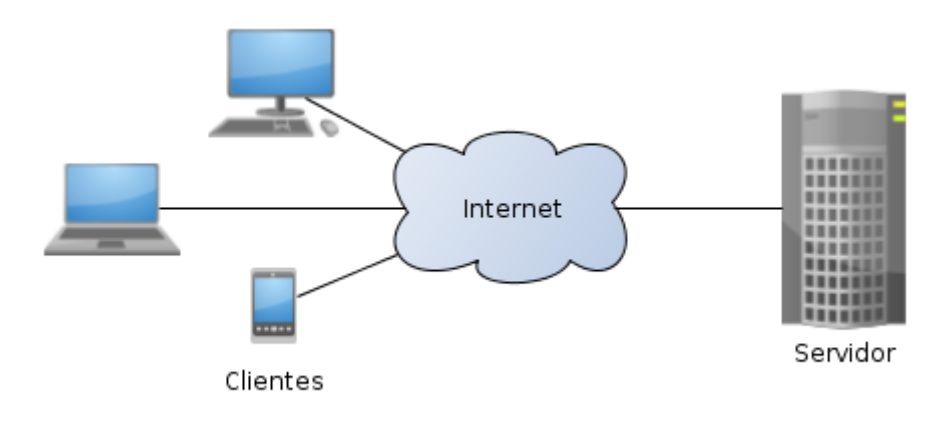

Figura 10 Cliente-Servidor. Fuente: Wikimedia commons.

## **5.12.8 Protocolo de comunicación definición**

#### **5.12.8.1 Modbus**

Modbus es un protocolo de comunicaciones situado en el nivel 7 del Modelo OSI, basado en la arquitectura maestro/esclavo o cliente/servidor, diseñado en 1979 por Modicon para su gama de controladores lógicos programables (PLCs). Convertido en un protocolo de comunicaciones estándar de facto en la industria es el que goza de mayor disponibilidad para la conexión de dispositivos electrónicos industriales. Las razones por las cuales el uso de Modbus es superior a otros protocolos de comunicaciones son:

- 1. Es público.
- 2. Su implementación es fácil y requiere poco desarrollo.
- 3. Maneja bloques de datos sin suponer restricciones.

Modbus permite el control de una red de dispositivos, por ejemplo un sistema de medida de temperatura y humedad, y comunicar los resultados a un ordenador. Modbus también se usa para la conexión de un ordenador de supervisión con una unidad remota (RTU) en sistemas de supervisión adquisición de datos (SCADA). Existen versiones del protocolo Modbus para puerto serie y Ethernet (Modbus/TCP). (Penin, 2007)

### **5.12.9 LabVIEW**

LabVIEW (acrónimo de *Laboratory Virtual Instrumentation Engineering Workbench*) es una plataforma y entorno de desarrollo para diseñar sistemas, con un lenguaje de programación visual gráfico. Recomendado para sistemas hardware y software de pruebas, control y diseño, simulado o real y embebido, pues acelera la productividad. El lenguaje que usa se llama lenguaje G, donde la G simboliza que es lenguaje Gráfico.

La Figura 11 muestra un *Diagrama de Bloques* de un programa en el que se genera un array de 100 elementos aleatorios, a continuación se hace la FFT de este array y se muestra en una gráfica: (Vizcaino, 2007)

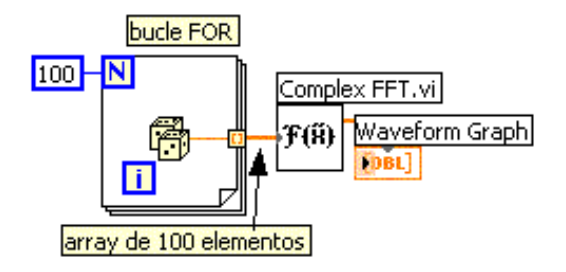

Figura 11 Programa básico en LabVIEW. Fuente: Vizcaino, 2007.

A partir de los conocimientos adquiridos en los cursos de licenciatura, el libro "*LabVIEW Entorno Gráfico de Programación*", como también en foros de discusión de National Instruments, se obtuvieron destrezas y conocimientos que fueron de utilidad para la construcción y desarrollo del proyecto, generador de reportes automáticos y todas las etapas de programación en este lenguaje del proyecto.

Estos elementos teóricos facilitaron la realización de dicha propuesta, e igualmente agilizaron el proceso de encuentro de las técnicas de solución que se aplicaron. Ejemplo de esto, es la utilización de los diagramas de flujo, el cual consiste en la construcción de algoritmo preliminar que demuestra de forma general la manera en que irá estructurando el desarrollo de la lógica de programación.

### **5.12.10 Base de Datos**

Una base de datos es un "almacén" que nos permite guardar grandes cantidades de información de forma organizada para que luego podamos encontrar y utilizar fácilmente. A continuación te presentamos una guía que te explicará el concepto y características de las bases de datos.

El término de bases de datos fue escuchado por primera vez en 1963, en un simposio celebrado en California, USA. Una base de datos se puede definir como un conjunto de información relacionada que se encuentra agrupada ó estructurada.

Desde el punto de vista informático, la base de datos es un sistema formado por un conjunto de datos almacenados en discos que permiten el acceso directo a ellos y un conjunto de programas que manipulen ese conjunto de datos.

Cada base de datos se compone de una o más tablas que guarda un conjunto de datos. Cada tabla tiene una o más columnas y filas. Las columnas guardan una parte de la información sobre cada elemento que queramos guardar en la tabla, cada fila de la tabla conforma un registro.

## **5.12.10.1 Definición de base de datos**

Se define una base de datos como una serie de datos organizados y relacionados entre sí, los cuales son recolectados y explotados por los sistemas de información de una empresa o negocio en particular.

## **5.12.10.2 Características**

Entre las principales características de los sistemas de base de datos podemos mencionar:

-Independencia lógica y física de los datos.

-Redundancia mínima.

-Acceso concurrente por parte de múltiples usuarios.

-Integridad de los datos.

-Consultas complejas optimizadas.

-Seguridad de acceso y auditoría.

-Respaldo y recuperación.

-Acceso a través de [lenguajes de programación](http://www.maestrosdelweb.com/principiantes/los-diferentes-lenguajes-de-programacion-para-la-web/) estándar.

-Sistema de Gestión de Base de Datos (SGBD)

Los [Sistemas de Gestión de Base de Datos](http://es.wikipedia.org/wiki/Sistema_de_gesti%C3%B3n_de_bases_de_datos) (en inglés *DataBase Management System*) son un tipo de software muy específico, dedicado a servir de interfaz entre la base de datos, el usuario y las aplicaciones que la utilizan. Se compone de un lenguaje de definición de datos, de un lenguaje de manipulación de datos y de un lenguaje de consulta.

## **5.12.10.3 Ventajas de las bases de datos**

**Control sobre la redundancia de datos:**

Los sistemas de ficheros almacenan varias copias de los mismos datos en ficheros distintos. Esto hace que se desperdicie espacio de [almacenamiento,](http://www.maestrosdelweb.com/editorial/por-que-utilizar-s3-el-sistema-de-almacenamiento-de-amazon/) además de provocar la falta de consistencia de datos.

En los sistemas de bases de datos todos estos ficheros están integrados, por lo que no se almacenan varias copias de los mismos datos. Sin embargo, en una base de datos no se puede eliminar la redundancia completamente, ya que en ocasiones es necesaria para modelar las relaciones entre los datos.

### **Consistencia de datos:**

Eliminando o controlando las redundancias de datos se reduce en gran medida el riesgo de que haya inconsistencias. Si un dato está almacenado una sola vez, cualquier actualización se debe realizar sólo una vez, y está disponible para todos los usuarios inmediatamente. Si un dato está duplicado y el sistema conoce esta redundancia, el propio sistema puede encargarse de garantizar que todas las copias se mantienen consistentes.

#### **Compartición de datos:**

En los sistemas de ficheros, los ficheros pertenecen a las personas o a los departamentos que los utilizan. Pero en los sistemas de bases de datos, la base de datos pertenece a la empresa y puede ser compartida por todos los usuarios que estén autorizados.

#### **Mantenimiento de estándares:**

Gracias a la integración es más fácil respetar los [estándares](http://www.maestrosdelweb.com/editorial/estandaresweb/) necesarios, tanto los establecidos a nivel de la empresa como los nacionales e internacionales. Estos [estándares](http://www.maestrosdelweb.com/editorial/desarrollo-web/estandares/) pueden establecerse sobre el formato de los datos para facilitar su intercambio, pueden ser estándares de documentación, procedimientos de actualización y también reglas de acceso.

## **Mejora en la integridad de datos:**

La integridad de la base de datos se refiere a la validez y la consistencia de los datos almacenados. Normalmente, la integridad se expresa mediante restricciones o reglas que no se pueden violar. Estas restricciones se pueden aplicar tanto a los datos, como a sus relaciones, y es el SGBD quien se debe encargar de mantenerlas.

## **Mejora en la seguridad:**

La [seguridad](http://www.maestrosdelweb.com/editorial/aspectos-tecnicos/seguridad/) de la base de datos es la protección de la base de datos frente a usuarios no autorizados. Sin unas buenas medidas de seguridad, la integración de datos en los sistemas de bases de datos hace que éstos sean más vulnerables que en los sistemas de ficheros.

#### **Mejora en la accesibilidad a los datos:**

Muchos SGBD proporcionan lenguajes de consultas o generadores de informes que permiten al usuario hacer cualquier tipo de consulta sobre los datos, sin que sea necesario que un programador escriba una [aplicación](http://www.maestrosdelweb.com/editorial/ajax/) que realice tal tarea.

### **Mejora en la productividad:**

El SGBD proporciona muchas de las funciones estándar que el programador necesita escribir en un sistema de ficheros. A nivel básico, el SGBD proporciona todas las rutinas de manejo de ficheros típicas de los programas de aplicación.

El hecho de disponer de estas funciones permite al programador centrarse mejor en la función específica requerida por los usuarios, sin tener que preocuparse de los detalles de implementación de bajo nivel.

### **Mejora en el mantenimiento:**

En los sistemas de ficheros, las descripciones de los datos se encuentran inmersas en los programas de aplicación que los manejan.

Esto hace que los programas sean dependientes de los datos, de modo que un cambio en su estructura, o un cambio en el modo en que se almacena en disco, requiere cambios importantes en los programas cuyos datos se ven afectados.

Sin embargo, los SGBD separan las descripciones de los datos de las aplicaciones. Esto es lo que se conoce como independencia de datos, gracias a la cual se simplifica el mantenimiento de las aplicaciones que acceden a la base de datos.

### **Aumento de la concurrencia:**

En algunos sistemas de ficheros, si hay varios usuarios que pueden acceder simultáneamente a un mismo fichero, es posible que el acceso interfiera entre ellos de modo que se pierda información o se pierda la integridad. La mayoría de los SGBD gestionan el acceso concurrente a la base de datos y garantizan que no ocurran problemas de este tipo.

### **Mejora en los servicios de copias de seguridad:**

Muchos sistemas de ficheros dejan que sea el usuario quien proporcione las medidas necesarias para proteger los datos ante fallos en el sistema o en las aplicaciones. Los usuarios tienen que hacer copias de seguridad cada día, y si se produce algún fallo, utilizar estas copias para restaurarlos.

En este caso, todo el trabajo realizado sobre los datos desde que se hizo la última copia de seguridad se pierde y se tiene que volver a realizar. Sin embargo, los SGBD actuales funcionan de modo que se minimiza la cantidad de trabajo perdido cuando se produce un fallo.

#### **5.12.10.4 Desventajas de las bases de datos**

#### **Complejidad:**

Los SGBD son conjuntos de programas que pueden llegar a ser complejos con una gran funcionalidad. Es preciso comprender muy bien esta funcionalidad para poder realizar un buen uso de ellos.

## **Coste del equipamiento adicional:**

Tanto el SGBD, como la propia base de datos, pueden hacer que sea necesario adquirir más espacio de almacenamiento. Además, para alcanzar las prestaciones deseadas, es posible que sea necesario adquirir una máquina más grande o una máquina que se dedique solamente al SGBD. Todo esto hará que la implantación de un sistema de bases de datos sea más cara.

## **Vulnerable a los fallos**:

El hecho de que todo esté centralizado en el SGBD hace que el sistema sea más vulnerable ante los fallos que puedan producirse. Es por ello que deben tenerse copias de seguridad (Backup).

## **5.12.10.5 Tipos de campos**

Cada Sistema de Base de Datos posee tipos de campos que pueden ser similares o diferentes. Entre los más comunes podemos nombrar:

- **Numérico**: entre los diferentes tipos de campos numéricos podemos encontrar enteros "sin decimales" y reales "decimales".
- **Booleanos:** poseen dos estados: Verdadero "Si" y Falso "No".
- **Memos:** son campos alfanuméricos de longitud ilimitada. Presentan el inconveniente de no poder ser indexados.
- **Fechas:** almacenan fechas facilitando posteriormente su explotación. Almacenar fechas de esta forma posibilita ordenar los registros por fechas o calcular los días entre una fecha y otra.
- **Alfanuméricos:** contienen cifras y letras. Presentan una longitud limitada (255 caracteres).
- **Auto incrementables:** son campos numéricos enteros que incrementan en una unidad su valor para cada registro incorporado. Su utilidad resulta: Servir de identificador ya que resultan exclusivos de un registro.

## **5.12.10.6 Tipos de Base de Datos**

Entre los diferentes tipos de base de datos, podemos encontrar los siguientes:

- [MySql:](http://www.maestrosdelweb.com/editorial/ampfacil/) es una base de datos con licencia GPL basada en un servidor. Se caracteriza por su rapidez. No es recomendable usar para grandes volúmenes de datos.
- [PostgreSql](http://www.maestrosdelweb.com/editorial/postgree/) y Oracle: Son sistemas de base de datos poderosos. Administra muy bien grandes cantidades de datos, y suelen ser utilizadas en intranets y sistemas de gran calibre.
- [Access:](http://www.maestrosdelweb.com/editorial/basexmlflashp2/) Es una base de datos desarrollada por [Microsoft.](http://www.maestrosdelweb.com/editorial/microsoft/) Esta base de datos, debe ser creada bajo el programa access, el cual crea un archivo .mdb con la estructura ya explicada.
- Microsoft SQL Server: es una base de datos más potente que access desarrollada por Microsoft, se utiliza para manejar grandes volúmenes de informaciones.

## **5.12.10.7 Modelo entidad-relación**

Los diagramas o modelos entidad-relación (denominado por su siglas, [ERD](http://en.wikipedia.org/wiki/Entity-relationship_model) "*Diagram Entity relationship*") son una herramienta para el modelado de datos de un sistema de información. Estos modelos expresan entidades relevantes para un sistema de información, sus inter-relaciones y propiedades.

## **5.12.10.8 Cardinalidad de las Relaciones**

El diseño de relaciones entre las tablas de una base de datos puede ser la siguiente:

- Relaciones de uno a uno: una instancia de la entidad A se relaciona con una y solamente una de la entidad B.
- Relaciones de uno a muchos: cada instancia de la entidad A se relaciona con varias instancias de la entidad B.
- Relaciones de muchos a muchos: cualquier instancia de la entidad A se relaciona con cualquier instancia de la entidad B.
- Estructura de una Base de Datos.

Una base de datos, a fin de ordenar la información de manera lógica, posee un orden que debe ser cumplido para acceder a la información de manera coherente. Cada base de datos contiene una o más tablas, que cumplen la función de contener los campos.

Los datos quedarían organizados como mostramos en siguiente ejemplo:

Por consiguiente, una base de datos posee el siguiente orden jerárquico:

- Tablas
- Campos
- Registros
- Lenguaje SQL
- El [lenguaje SQL](http://www.maestrosdelweb.com/editorial/tutsql1/) es el más universal en los sistemas de base de datos. Este lenguaje nos permite realizar consultas a nuestras bases de datos para mostrar, insertar, actualizar y borrar datos.

# **6. Metodología**

El presente capítulo describe la metodología implementada para llevar a cabo el proyecto, dicho proceso es inicialmente guiado por los alcances previamente definidos, sin embargo, durante el trayecto de la realización del sistema se fueron descubriendo múltiples mejoras y objetivos que inicialmente no se contemplaban. Seguidamente se presenta una tabla con los procedimientos generales que se fueron llevando a cabo y en conjunto con una explicación más detallada de cómo se estructuró la intervención sobre el proyecto.

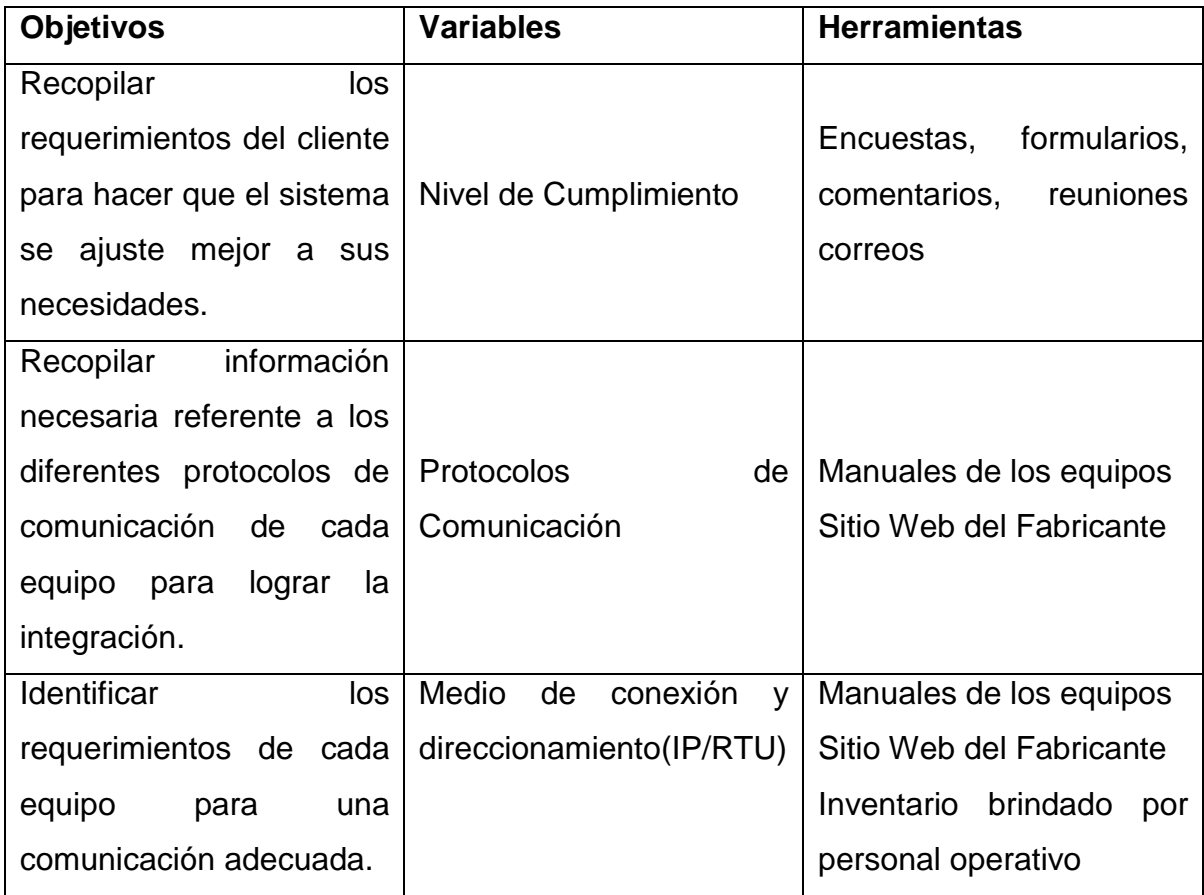

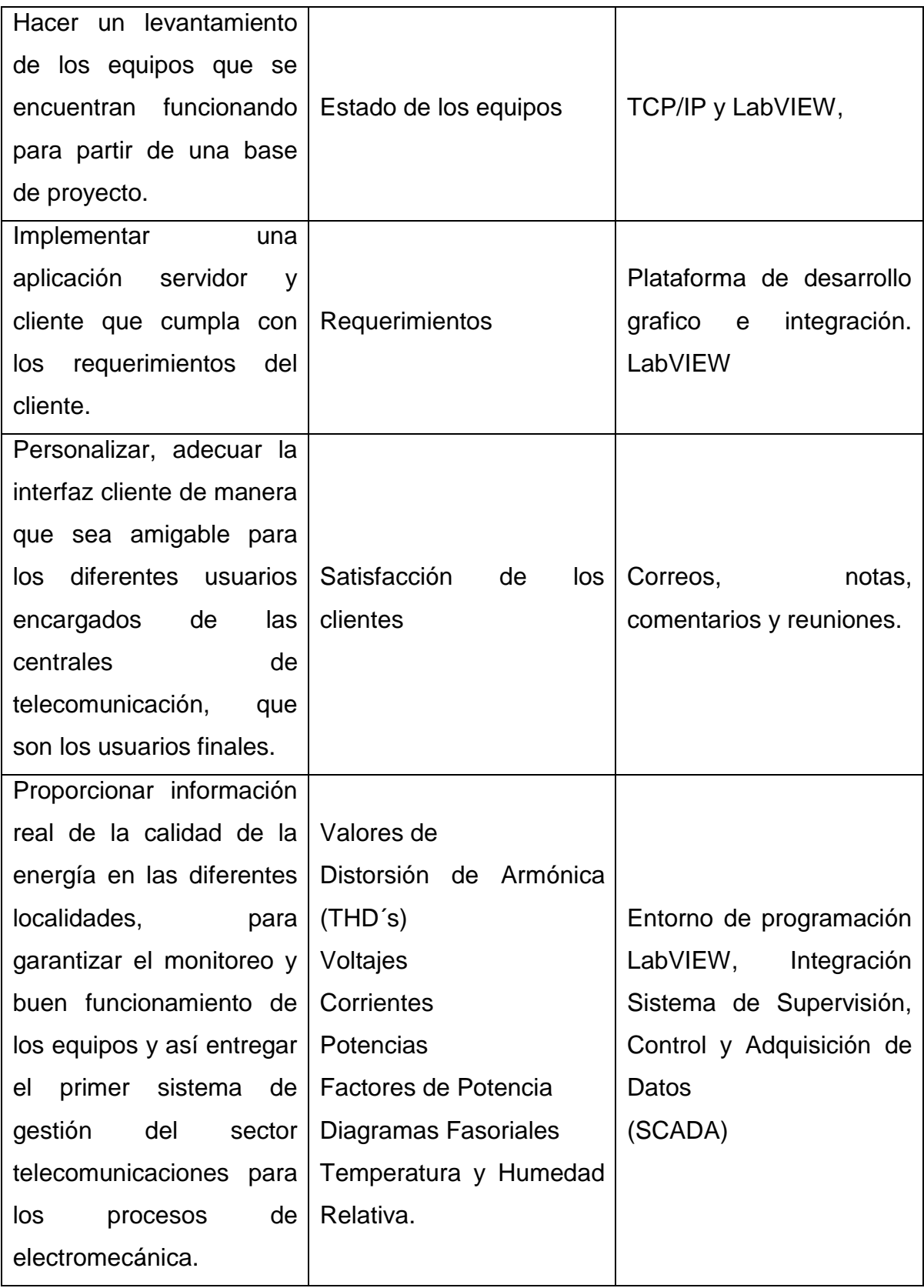

Tabla 3 Metodología. Fuente: Elaboración propia.

Para el desarrollo de la investigación se recopila toda la información referente a la estructura del sistema, flexibilidad, crecimiento y estandarización del mismo, para lograr esto, el enfoque se dirigió hacia encuestas, comentarios y formularios con el fin de llegar a un modelo ideal que abarque la mayor cantidad de requerimientos. Una vez obtenido el modelo se procedió a hacer reuniones donde se discutió y definió el cuerpo del proyecto.

Después de obtener un modelo apropiado de funcionamiento, entra la etapa de recopilar y analizar los manuales de los diferentes equipos instalados, esto para tener un panorama general de con que se estaba trabajando en cuanto a comunicación se refiera así se identifican los diferentes protocolos de comunicación con los que debe interactuar el sistema.

El sistema debe garantizar una comunicación estable por lo que se evaluaran los diferentes requerimientos de cada equipo para una comunicación adecuada, esta información será obtenida de los manuales del fabricante de cada equipo, así se podrá amoldar el sistema a lo que el fabricante pide, garantizando la estabilidad de el mismo.

Una vez cumplidas las tareas anteriores se procederá mediante conexión TCP/IP y la plataforma de desarrollo (LabVIEW) a verificar el buen funcionamiento de cada equipo para cuantificar la cantidad de equipos operando y proyectar que equipos se estarían incorporando al desarrollo del sistema.

Con el uso de la plataforma LabVIEW, se procederá al desarrollo de las aplicaciones cliente y servidor, que cumpla los requerimientos antes recopilados y así poder abarcar los alcances esperados.

Teniendo la aplicación desarrollada es posible que no cumpla todas la expectativas de cada usuario por lo que se evaluaran correos, notas y comentarios para tener una retroalimentación de puntos a mejorar en cuanto a la interfaz se refiere.

Mediante el uso de las aplicaciones desarrolladas en LabVIEW y un sistema de supervisión, control y adquisición de datos (SCADA) se proporcionará información de la calidad de energía en los diferentes sitios donde operan nuestros equipos, se supervisaran el funcionamiento de cada equipo así terminando el primer sistema de gestión del sector telecomunicaciones el proceso de electromecánica.

## **7. Propuesta de Solución**

En esta sección se hablará sobre el planteamiento de las distintas estructuras que conforman el sistema SCADA. Como en todo proyecto a realizar, la propuesta de solución o diseño es una de las etapas más importantes para exponer, ya sea, al cliente o al mismo equipo de desarrollo del cómo se pretende intervenir las distintas fases del proyecto, en donde una buena planificación con ideas claras sobre lo que se desea y necesita, representan, en gran medida el resultado del mismo.

Seguidamente se explicará por medio de los principales elementos del sistema sus respectivos planteamientos.

### **7.1Arquitectura General**

Debido a la distribución de los equipos y requerimientos del proyecto se propone que la mejor estructura es una aplicación cliente servidor. Este se recomienda, en particular, para redes que requieran un alto grado de fiabilidad. Debido a que el servidor es el centro de la red, puede administrar los recursos que son comunes a todos los usuarios, por ejemplo: una base de datos centralizada se utilizaría para evitar problemas provocados por datos contradictorios y redundantes.

Gracias a esta arquitectura, es posible quitar o agregar clientes sin afectar el funcionamiento de la red y sin la necesidad de realizar mayores modificaciones.

Otra de las razones y muy destacable frente a su opuesto, una aplicación web, es que los alcances a nivel de interfaces de usuario y libertad de desarrollo son mucho más amplios, permitiéndole al cliente ofrecerle una gran cantidad de beneficios ante sus necesidades.

#### **7.2 Integración de equipos**

Dado que la estructura establecida consistía en una topología estrella que se encuentra por todo el país, se debía crear un servidor que se encargara de obtener datos de diferentes equipos y proceder a hacer el procesamiento y conversión de los mismos para publicar esta información con los valores adecuados de acuerdo a manuales del fabricante en cuanto al tema de conversiones y procesamiento. Entre los equipos a

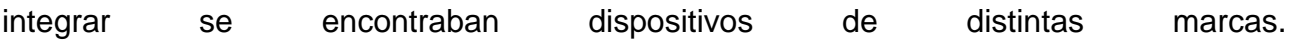

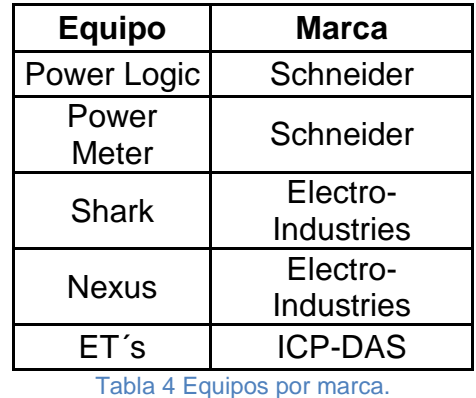

Fuente: Elaboración propia.

## **7.3 Robustez de las aplicaciones**

Dada la inconsistencia entre la comunicación con las distintas localidades es necesario desarrollar una aplicación capaz de soportar fallas de comunicación constante, lo necesario para evitar información falsa. Otra razón por la que se debía desarrollar una aplicación muy robusta y de una correcta arquitectura era la alta cantidad de pantallas e información a mostrar y las distintas posibilidades de la interacción y petición de usuarios.

## **7.4 Información general de la localidad**

Este elemento se discutió profundamente entre el personal de ICE encargado del proyecto, en donde el tema principal consistía en qué información se debía presentar y de qué manera, frente a sus necesidades. Para ello se hizo una retrospección a situaciones o problemáticas ocurridas, concluyendo qué información si podía ser útil y qué no era tan necesario, en función de la complejidad de la implementación. En el capítulo siguiente se describe este tema extensamente.

| <b>Distribucion Localidades</b> | Power Logic, Nexus 1500,<br>2 Power<br>Meter's | <b>2 Shark 200</b><br>y 2 E T's | Nexus 1250, Shark 200<br><b>2 Shark 100</b> | <b>y</b> ET | Shark 100 |  |
|---------------------------------|------------------------------------------------|---------------------------------|---------------------------------------------|-------------|-----------|--|
| Metropolitana                   | 12                                             |                                 | 14                                          | 42          |           |  |
| <b>Huetar Atlantica</b>         |                                                |                                 |                                             | 19          |           |  |
| Chorotega                       |                                                |                                 |                                             | 35          |           |  |
| <b>Brunca</b>                   |                                                |                                 |                                             | 15          |           |  |
| Pacifico                        |                                                |                                 |                                             | 13          |           |  |
| <b>Huetar Norte</b>             |                                                |                                 |                                             | 19          |           |  |
| <b>Total</b>                    | 28                                             |                                 | 30                                          | 143         |           |  |

Tabla 5 Distribución equipos por región. Fuente: Elaboración propia.

### **7.5 Aplicación Servidor**

Debido a la variedad de marcas, se plantea el desarrollo de una aplicación por marca, esto con el fin de obtener una optimización dinámica de las aplicaciones, de manera que se tiene una adquisición de datos masiva en paralelo.

Se propone también una interfaz que permite mostrar el estado de las diferentes conexiones con los equipos. Para permitir que un administrador pueda dar un rápido diagnóstico de un posible fallo de conexión.

### **7.6 Configuración dinámica de señales**

Producto de que no existía una estandarización de señales en ciertos equipos que tiene la capacidad de leer distintos tipos de señales, entiéndase (4-20mA, 0-10V, 24V), se propone hacer una plataforma configurable capaz de realizar la conversión según el protocolo utilizado en cada entrada del equipo.

### **7.7 Base de datos**

Componente fundamental de todo sistema SCADA es la integración de una base de datos, en este elemento se almacenará toda información considerada de interés para análisis posteriores. Para el caso de este proyecto se establecería utilizar la base de datos propia de la plataforma de National Instruments, llamada CITADEL. Esta base de

datos nos permite una configuración dinámica de todas las funciones necesarias para llevar a cabo del almacenamiento de los datos, haciendo que no se dedique mucho tiempo en el desarrollo de una aplicación que cumpla con esta funcionalidad.

## **7.8 Aplicación Cliente**

Se propone un medio por el cual se pueda consultar y visualizar los datos recopilados y publicados por la aplicación server. Además integraría en una sola plataforma distintas marcas y modelos de equipos, con la facilidad de tener acceso a la información desde cualquier parte de la intranet ICE.

## **7.9 Interfaz de usuario**

La interfaz se estableció en complicidad con el personal encargado del proyecto. Esta contendría una apariencia que cumpliera con la normativa de desarrollos SCADAs del ICE, tomando en cuenta desde los colores hasta íconos propios de la institución. Con respecto a la estructura de navegación se estableció una distribución por medio de regiones socio-económicas y localidades.

## **7.10 Sección de reportes**

Debido a que no existía una plataforma y/o diseño centralizado para todas localidades asociadas a este tema, fue necesario crear una desde su génesis capaz de responder a las expectativas y necesidades, lo que conllevó a proponer una serie de parámetros iniciales que sirvieran para sentar las bases de los alcances deseados. La propuesta inicial consistía en crear una aplicación con las siguientes características:

- Generación de reportes por medio del uso de plantillas de Excel: Se eligen las plantillas de Excel por su facilidad y especialidad para presentar reportes, siendo una plataforma muy robusta que permite todo tipo de técnicas para organizar datos.
- Tener un sistema periódico de generación de reportes: La expectativa es tener una plataforma que se encargue de crear reportes periódicamente. Esta aplicación

deberá correr de forma autónoma aunque con algunos parámetros de configuración a nivel usuario, para permitir una mayor flexibilidad ante cambios.

- Almacenamiento automático de los reportes con fecha correspondiente: Una vez creados los reportes, estos deben ir siendo almacenados en carpetas que permitan su fácil ubicación, además, las ubicaciones deberán ser flexibles a los cambios hechos en las configuraciones.
- La aplicación podrá contar con un sistema de notificaciones por correo electrónico, indicando que ya está disponible el informe correspondiente: Se consideró la posibilidad de que los reportes fueran adjuntados en los correos, sin embargo, dada la gran cantidad de localidades, sería innecesario, para ello se opta por notificar a los encargados.
- Incluir a nivel usuario nuevas localidades al generador de reportes: Una de las principales características de los sistemas SCADA es la flexibilidad y escalabilidad de la plataforma, se espera que los encargados del proyecto de la institución no tenga que entrar al código para tener que hacer modificaciones, para ello se prevé que no se tenga que realizar ningún cambio a nivel programático sino sólo por el desarrollador.
- Guardar las configuraciones hechas por los usuarios aun cuando se haya cerrado la aplicación: Ya que la aplicación de los reportes automáticos va a tener intervención de usuario, sería importante que las configuraciones o cambios realizados sean guardados por el sistema y que no se tengan que estar colocando cada vez que se cierre, detenga o reinstale el programa.
- Un generador de reportes para que cualquier usuario autorizado pueda crear sus informes con el mismo formato de Excel que en el generador de reportes automático: No solo es importante tener un sistema de reportes periódico sino también es de vital importancia uno en el que cualquier usuario con la debida autorización pueda generar un reporte cuando lo desee, o bien también, crear reportes para situaciones de emergencia.

## **8. Resultados de solución**

A continuación se presenta de manera detallada y extensa el desarrollo del proyecto. La siguiente implementación se basa en la centralización de varios equipos de distintos fabricantes en un solo sistema que permita el almacenamiento de datos y monitoreo de cada uno de estos.

Después de analizar y diagnosticar la instalación de los diferentes equipos alrededor del país, se decidió implementar una arquitectura servidor cliente, en donde un servidor se encarga de obtener datos de diferentes equipos y procede a hacer la conversión de estos, almacenarlos y publicarlos en la red. Esto facilita la integración entre diferentes sistemas y comparte información, permitiendo que, las máquinas ya existentes puedan ser utilizadas pero utilizando interfaces más amigables para el usuario.

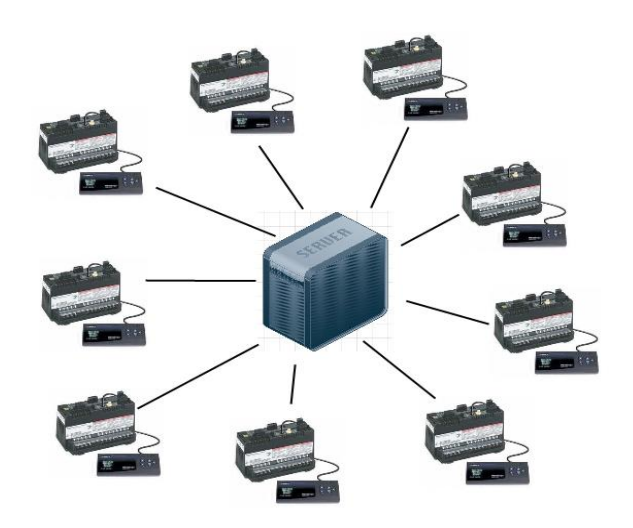

Figura 12 Centralización de equipos. Fuente: Elaboración propia.

## **8.1Estructura Power Logics**

Cada *Power Logic* funciona como *Gateway* entre dos *Power Meter´s* y es el dispositivo maestro en este grupo ya que estos *Power Meter* solo se pueden comunicar de forma serial (RS 485), se notó que el tiempo de pooleo de información de los *Power Meter* tiende a ser mayor que el del *Power Logic* debido a esta conexión. Mientras un *Power Logic* puede entregar todos los datos en 100 milisegundos, el *Power Meter* puede tomarse hasta ochocientos milisegundos.

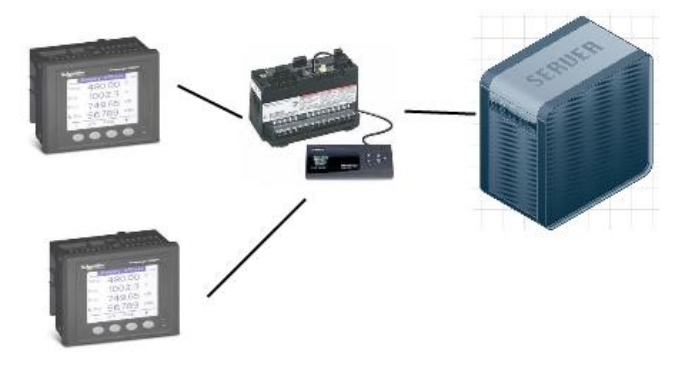

Figura 13 Conexión por localidad Fuente: Elaboración propia

La conexión de estos equipos es por medio del protocolo de comunicación Modbus ya sea serial o TCP/IP.

Para la realización de este proyecto fue necesario programar dos aplicaciones, una para correr en el servidor y otra en el cliente, de esta forma nos aseguramos que hay una aplicación que se encargara de levantar una conexión TCP/IP por Modbus, que se encarga de interrogar los dispositivos de calidad de energía y además de vigilar que cada uno de estos se encuentre en línea, de lo contrario la localidad es puesta fuera de línea hasta que vuelva a haber conexión, además de acondicionar los valores, ya que los datos vienen codificados a nivel de bits según el fabricante lo diseño. Se necesita acondicionar esta información para su supervisión y almacenamiento, debido a las significantes diferencias entre los tipos de equipos es necesario tener una aplicación servidor para cada tipo de medidor.

La otra aplicación se encargará de hacer conexión con el servidor por medio de la intranet de la empresa permitiendo la supervisión en tiempo real de los diferentes equipos instalados a lo largo del país y el acceso a datos almacenados en la base de datos. La tarea principal es simplemente mostrar los valores que el servidor publique y la generación de gráficas para una mejor interpretación de la información.

#### **8.2 Aplicaciones Servidores**

La aplicación "server" se encarga de leer los datos en binario, después esta los pasa a un número legible para después ser almacenado y publicado a los clientes del sistema.

A la hora de pasar el dato de binario a decimal se toma en cuenta que el bit de mayor peso indica si el valor es positivo o negativo, los demás bits indican el valor del número, este tratamiento es para la mayoría de las variables.

Una vez terminado el tratamiento de variables la arquitectura de la aplicación consta de un código replicado cada vez por el número de localidades, el cual corre independientemente y permiten el traspaso de información por medio de variables funcionales globales, dicha arquitectura es necesaria ya que por eventos inesperados algunas localidades podrían salir de línea y así dar errores a la hora de convertir los datos, lo que podría provocar demoras en el refrescamiento de los datos debido a los *timeout's* de cada variable que no respondería. Una vez ya procesada la información se guarda en una base de datos, para este caso la base de datos es Citadel y luego se procede a publicarse a la red para que pueda ser leída por los diferentes clientes en tiempo real.

La aplicación está diseñada para convertir las variables de datos Integer U16 a Single, además de inspeccionar cuales equipos están y no están funcionando.

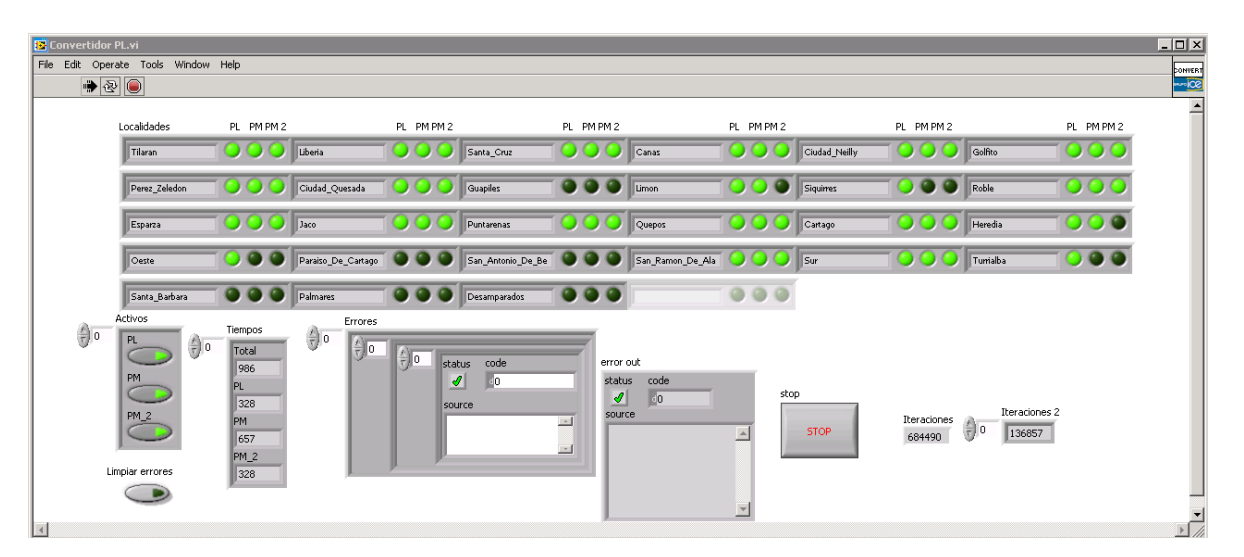

Figura 14 Interfaz de Servidor Power Logic y Power Meter. Fuente: Elaboración propia.

- **Error Out:** indica los errores que ocurren mientras la aplicación corre, estos errores no detienen la aplicación.
- **Errores**: muestra los errores que ocurren en cada parte del código por localidad.
- **Limpiar errores**: limpia el indicador de errores al cambiar de valor.
- **Iteraciones**: indica cuantas veces se ha repetido el código principal.
- **Iteraciones 2**: indica las iteraciones de cada código que corre con una localidad.
- **Tiempos**: indica cuanto tiempo está tomando obtener datos del equipo. *Power Logic*, *Power Meter* y *Power Meter* 2 por separado y todos juntos.
- **Stop**: detiene la aplicación
- **Activos**: muestra que equipos están o no en línea.

## **8.2.1 Arquitectura servidores**

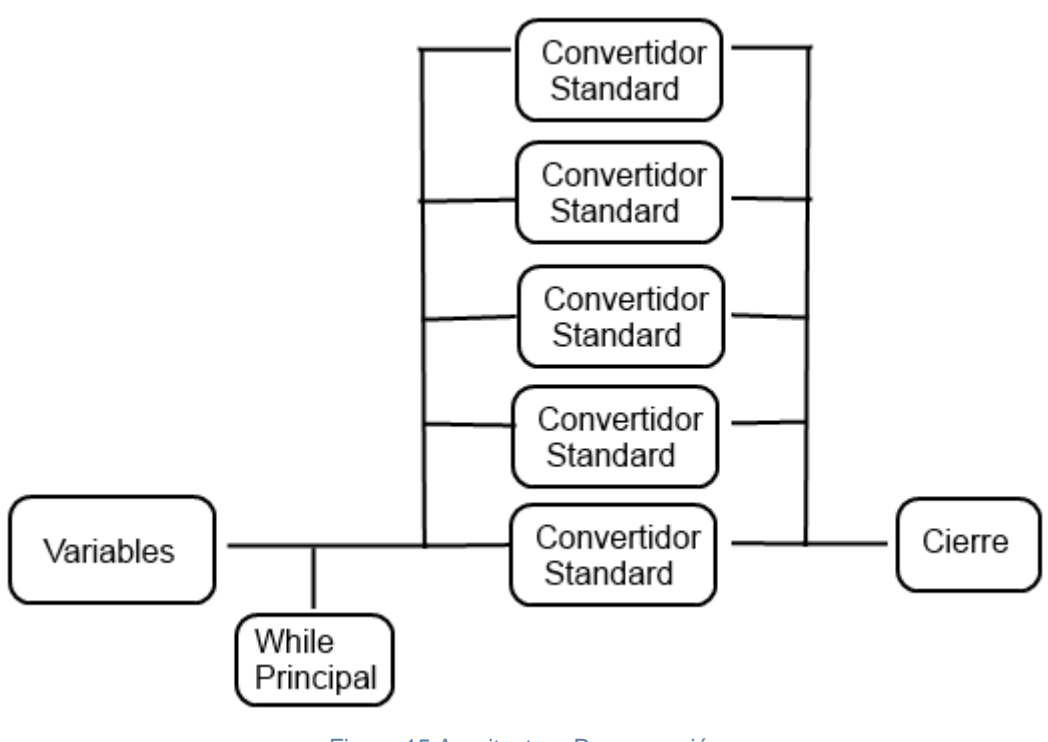

Figura 15 Arquitectura Programación Fuente: Elaboración propia.

- **Variables**: En esta parte se abren las conexiones a las variables a utilizar durante el código y además de verificar que estas existan, ya que en caso de que la variable no exista no se verifique la existencia de esta esto generaría errores en todo el código cada iteración, en este caso son las variables donde se va a guardar la información.
- **Convertidor**: funciona con una estructura de caso que consta de 3 casos abrir, convertir, cerrar. En los que se abre la conexión TCP/IP, se convierten las variables y en caso de fallo se cierra la conexión. También se envía información como errores durante la conversión, iteraciones del ciclo *while* y presencia o no de conexión, toda esta información es transmitida al *While* Principal mediante variables funcionales globales para ser vistas en la interfaz del usuario.
- **Abrir**: Se abre la conexión TCP/IP y se valida el funcionamiento o no de la comunicación del equipo, además de configurar el ID del dispositivo y se hace una prueba de lectura para verificar que se están obteniendo datos reales.
- **Convertir**: se verifica si el equipo está funcionando si está funcionando se proceden a leer todos los registros necesarios y se hace el acondicionamiento de las señales necesario y luego se procede a guardar la información en la variable respectiva. Además se verifica siempre la conexión con el equipo para que se reinicie la referencia TCP/IP.
- **Cerrar**: se termina la referencia TCP/IP cierran las conexiones con las variables usadas en todo el código y se procede a detener la aplicación.

### **8.2.2 Base de Datos**

Al iniciar el proyecto se pretendía usar una instancia para todo el sistema y almacenar los datos continuamente según superan su respectivo rango de banda muerta, esta es una configuración en la base de datos que filtra los cambios que se guardan de una variable, esto lo hace configurando un porcentaje de cambio cuando este porcentaje de cambio es igual o mayor al configurado, el valor se guarda.

Al desarrollar esta arquitectura se tuvieron problemas con el tiempo de consulta cada vez que la base de datos crecía, ya que el buscar una variable en específico le significaba a la base de datos mucho tiempo en encontrar el punto, se hicieron las siguientes pruebas de desempeño con personal de soporte de *National Instrumets* Costa Rica con el fin de dar con el problema del retardo en la consulta de información.

El personal de NI desarrollo un código que escribía de manera continua 1500 variables, estas variables estaban configuradas con rangos de banda muerta de 1% en una escala de 1 a 100 para ser guardados en la base de datos y así se pudo reproducir el problema de manera parcial;

|                |                 | <b>Read Traces, Red: Ethernet Cableado</b> |                   |            |                                | Network Streams, Red: Ethernet Cableado |       |                                |       |  |
|----------------|-----------------|--------------------------------------------|-------------------|------------|--------------------------------|-----------------------------------------|-------|--------------------------------|-------|--|
|                | $No$ de         |                                            | Primera ejecución |            | <b>Ejecuciones posteriores</b> | Primera Ejecución                       |       | <b>Ejecuciones posteriores</b> |       |  |
|                | Intento         | <b>ICE</b>                                 | ΝI                | <b>ICE</b> | ΝI                             | <b>ICE</b>                              | ΝI    | <b>ICE</b>                     | ΝI    |  |
|                | 1               | 567                                        | 4,6               | 0.18       | D, 16                          | 0,8                                     | 6,7   | 1.014                          | 0,3   |  |
| Escritura      | $\overline{2}$  | 1.286                                      | 4,4               | 0,175      | 0,17                           | 0,906                                   | 0,391 | 0,721                          | 0,319 |  |
| Deshabilitadal | 3               | 3,527                                      | 5,6               | 0,176      | 0.18                           | 1.14                                    | 0.35  | 0.755                          | 0.33  |  |
|                | 4               | 0.415                                      | 6,4               | 0,175      | 0,17                           | 3.566                                   | 0,35  | 1,588                          | 0,31  |  |
|                | 5               | 1.687                                      | 5,6               | 0,175      | 0,17                           | 1,421                                   | 0,36  | 0,62                           | 0,32  |  |
|                | <b>Promedio</b> | 114,8                                      | 5,3               | 0,2        | 0,2                            | 1,6                                     | 1,6   | 0,9                            | 0,3   |  |

Tabla 6 Tiempos de respuesta Citadel. Fuente: National Instruments.

La figura anterior muestra que la primera solicitud de datos con el VI *Read traces* que es el encargado de hacer la petición de información a la base de datos, siempre duraba más tiempo.

Para obtener más datos se realizaron pruebas de manera local y remota; en las pruebas remotas se hicieron por Ethernet, Wi-Fi, y VPN. Además se implementó una solución alternativa utilizando *Network Streams*, el tiempo de la primera solicitud se disminuyó de manera significativa pero el tiempo era constante para solicitudes posteriores.

Después de todas las pruebas hechas, se determinó que la solución recomendada era segmentar varias bases de datos por localidad para disminuir la cantidad de puntos por base de datos y así facilitar la búsqueda de variables en la base de datos.

Una vez realizada esta mejora se obtuvieron alrededor de 150 instancias en la base de datos que crecían continuamente, lo cual causo una gran inestabilidad en el servicio de la base de datos Citadel 5, lo que provocaba que el servicio se detuviera y esto impedía el almacenamiento de información además de hacer consultas de información.

Conforme se fue avanzando en el proyecto se descubrió que para darle un buen funcionamiento al sistema era necesario distribuir toda la carga de un servidor en más servidores y no solo en uno. Así tendríamos varios sistemas independientes que se comunicaban uno con otro.

Los servidores son idénticos en cuanto arquitectura y programación, la única diferencia son las localidades que atienden. Esta decisión se tomó basado en la inestabilidad de Citadel al trabajar con un número mayor a 50 mil variables.

## **8.3Aplicación Cliente**

Esta aplicación se encarga de leer la información ya procesada del servidor y mostrarla al usuario, es la que se instalará en los computadores para el personal del ICE bajo la única administración de Electromecánica del Sector de Telecomunicaciones en otras cosas esta aplicación permite graficar los diferentes datos así como:

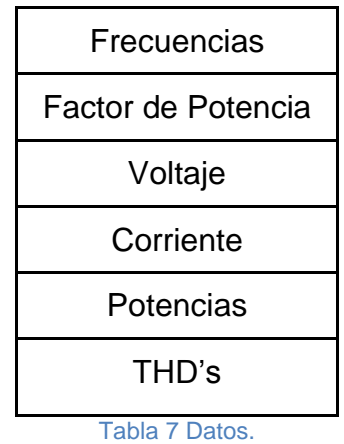

Fuente: Elaboración propia.

También permite la visualización de fasoriales y armónicas respectivas a voltaje y corriente según lo disponga el equipo. La mayoría de estos datos son respaldados en la base de datos que también puede ser obtenida por el cliente.

La aplicación consta de ventanas de navegación en las que se van entrando conforme se selecciona la localidad a ser vista, la primera venta es una vista completa del mapa de Costa Rica con las diferentes regiones en las que se encuentran distribuidos los equipos.

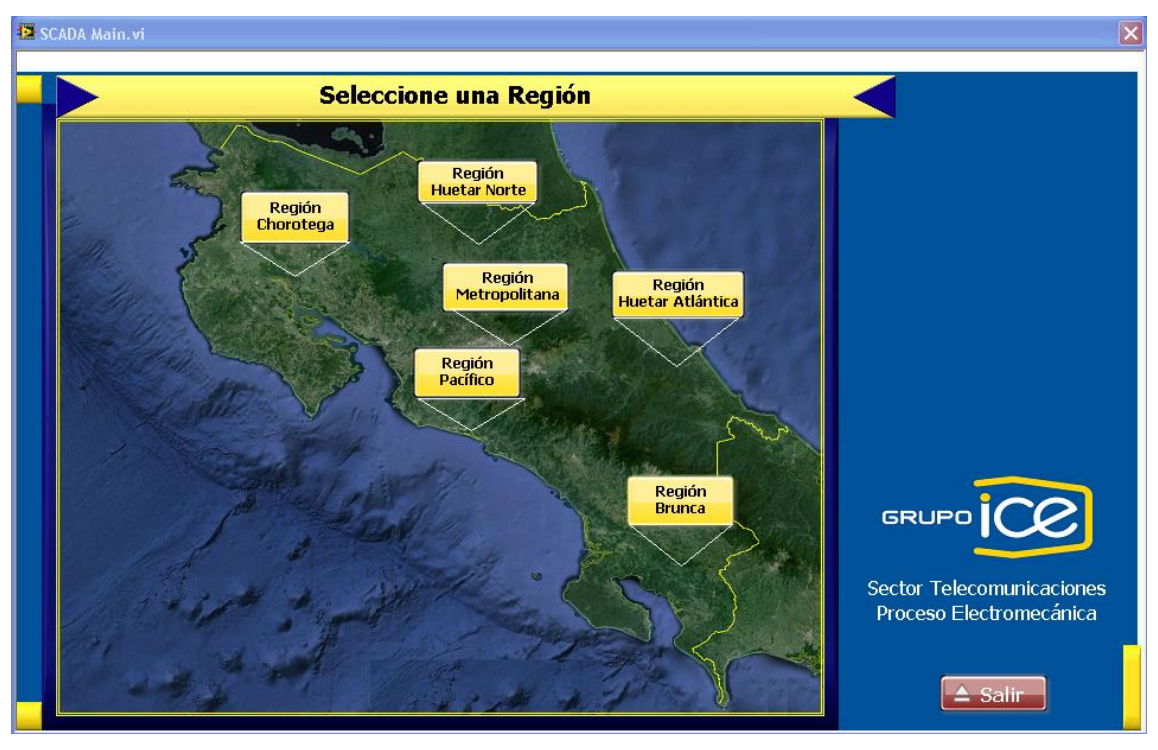

Figura 16 Ventano inicial de la aplicación Cliente Fuente: Elaboración propia.

# **8.3.1 Regiones**

Los botones referentes a cada región conducen a un mapa de la región respectiva, entre las localidades se encuentran:

● **Región Chorotega.**

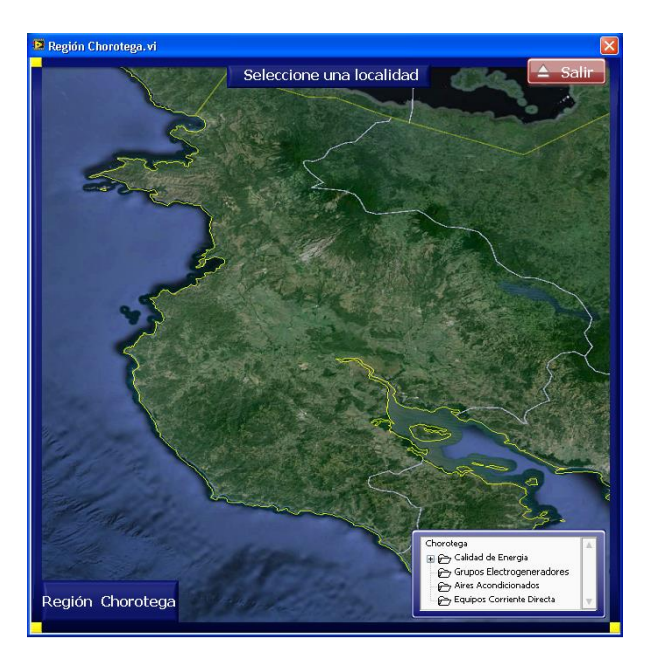

Figura 17 Ventana Región Chorotega Fuente: Elaboración propia

● **Región Huetar Norte.**

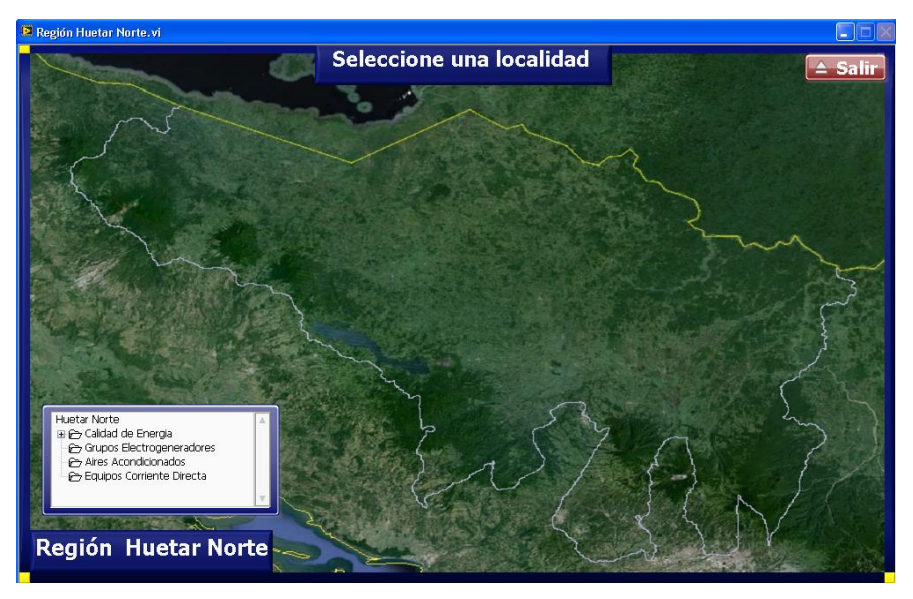

Figura 18 Ventana Región Huetar Norte. Fuente: Elaboración propia

● **Región Huetar Atlántica***.*

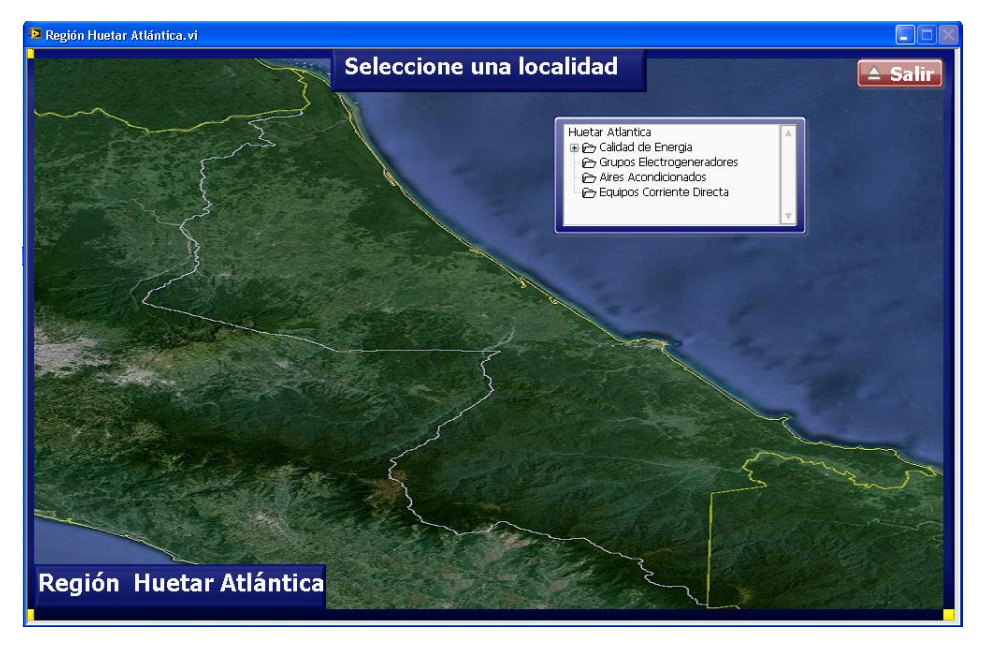

Figura 19 Ventana Región Huetar Atlántica. Fuente: Elaboración Propia

● **Región Metropolitana***.*

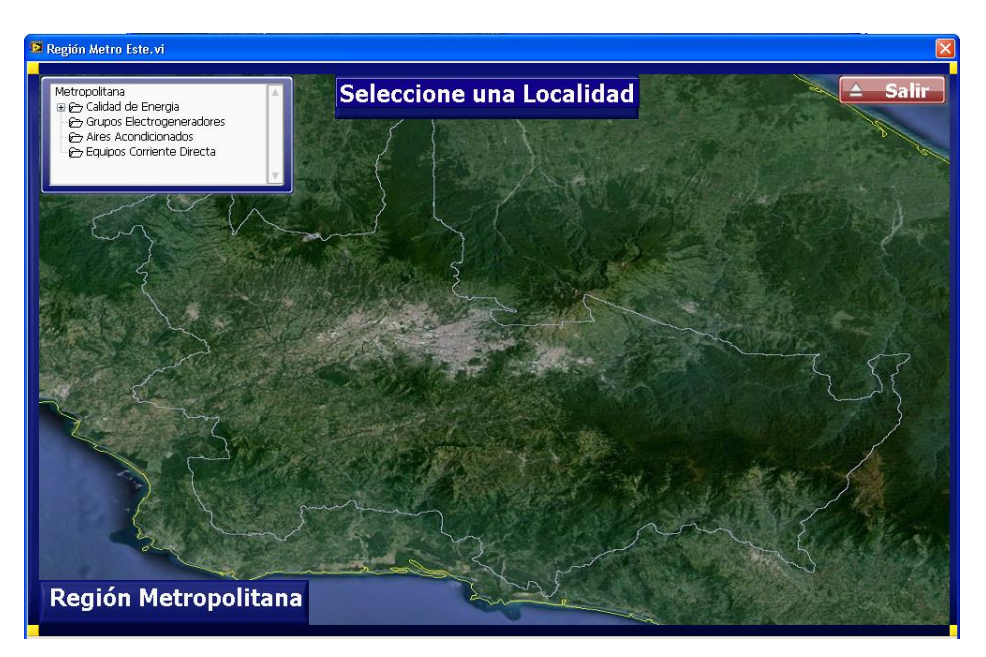

Figura 20 Ventana Región Metropolitana Fuente: Elaboración propia

● **Región Pacifico.**

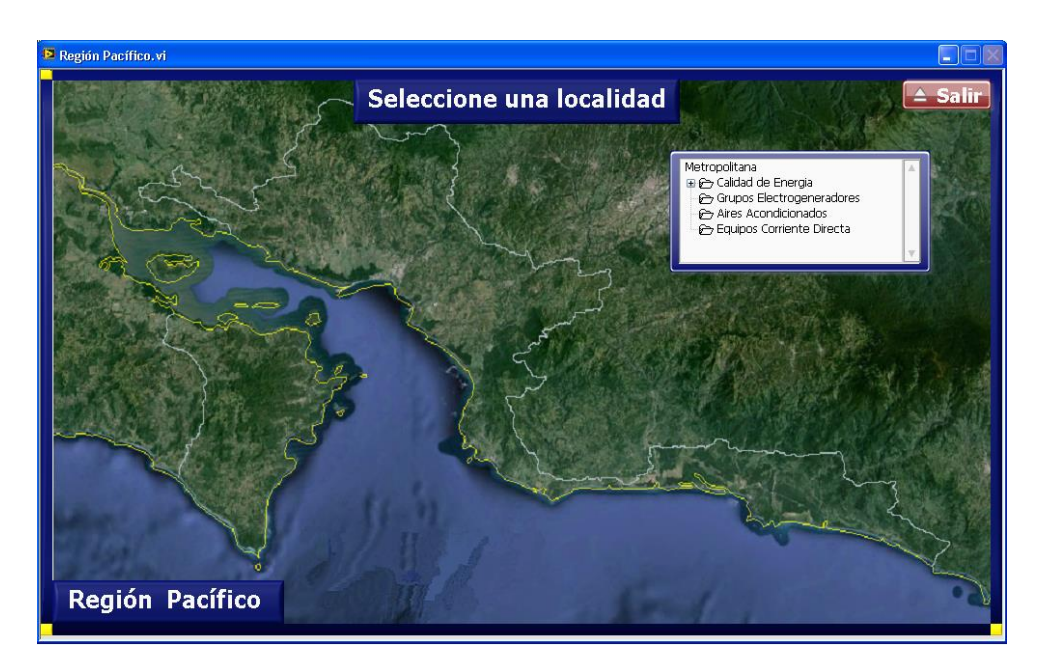

Figura 21 Ventana Región Pacífico Fuente: Elaboración propia

● **Región Brunca***.*

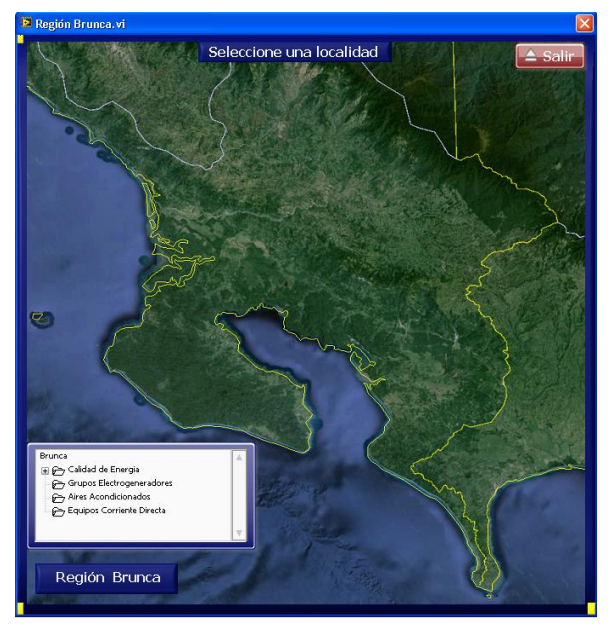

Figura 22 Ventana Región Brunca. Fuente: Elaboración propia.

Cada mapa cuenta un control de árbol que muestra los diferentes equipos según el tipo de este y al grupo que pertenezcan.

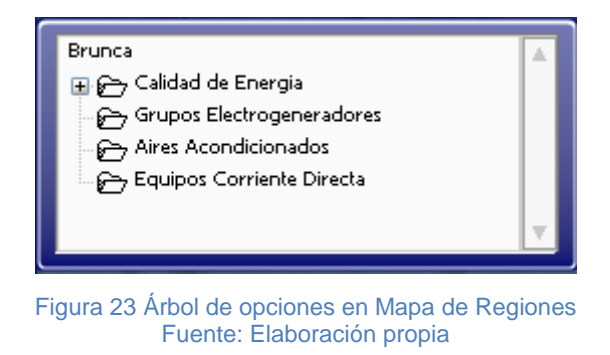

Dentro del grupo de calidad de energía se encuentran los tipos de equipos que se encuentran midiendo la calidad de energía.

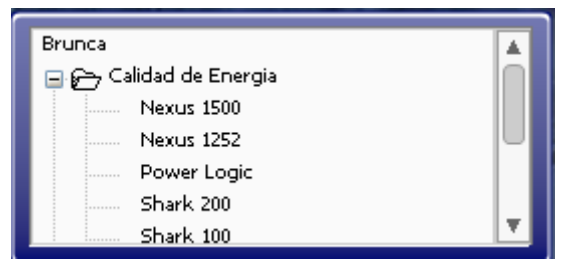

Figura 24 Grupo de Calidad de Energía Expandido Fuente: Elaboración propia

Al hacer clic en cada submenú aparecen los equipos referentes a ese tipo, al hacer clic en una localidad se despliega una ventana con todos los valores de las variables de la localidad.

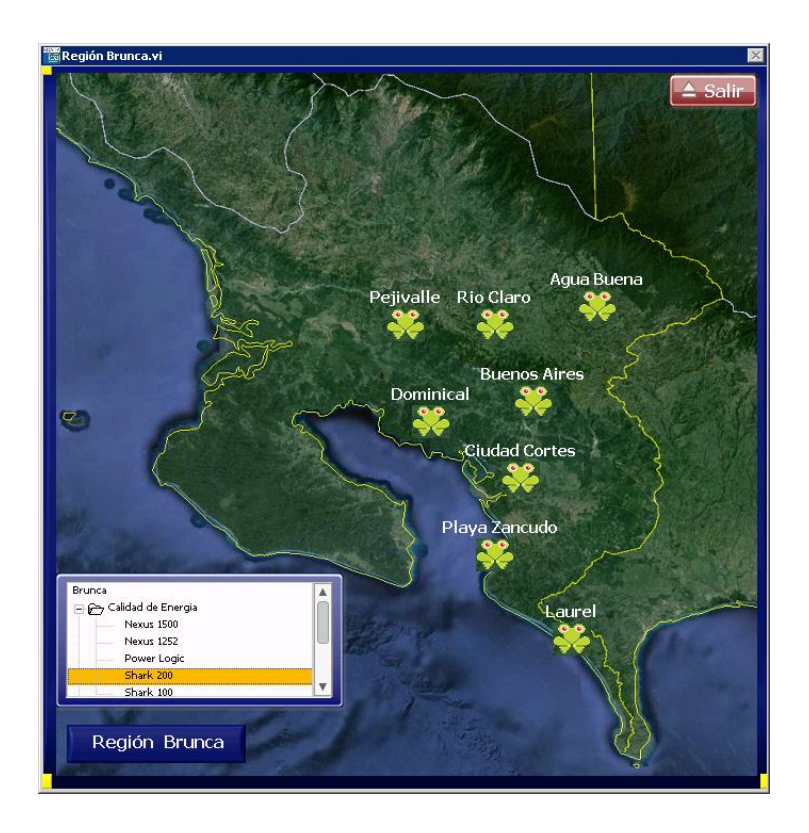

Figura 25 Equipos Shark en Región Brunca Fuente: Elaboración propia.

Una vez seleccionado el equipo del submenú aparecen las distintas localidades donde se encuentran estos equipos, estas localidades se ven representadas por medio del icono de la mascota del ICE (kolbi) y a la vez son botones que le permiten al usuario ingresar a la información de la localidad respectiva.

Para cada tipo de equipo se genera una platilla independiente, que trata de mantener el mismo formato pero dado a que cada grupo de equipos cuenta con características que los diferencian uno del otro, es necesario hacer unas variaciones para poder mostrar las mediciones.

# **8.3.2 Plantilla Cliente**

La siguiente plantilla fue diseñada para mostrar las diferentes mediciones de un *Power Logic* y dos *Power Meter.*

| Central Cañas<br><b>Tabla General</b><br>Diagrama                                 | Instituto Costarricense de Electricidad<br>Central Cañas |         |  |                                             |  | $\triangle$ Salir     |
|-----------------------------------------------------------------------------------|----------------------------------------------------------|---------|--|---------------------------------------------|--|-----------------------|
| in Power Logic (Normal)<br>Power Meter (Preferido)<br><b>E P</b> Power Meter (TR) |                                                          |         |  |                                             |  |                       |
|                                                                                   | Nombre de la Variable                                    |         |  | PL (Normal) PM (Preferido) PM (TR) Unidades |  | Documentos PDF        |
|                                                                                   | Frecuencia                                               |         |  |                                             |  |                       |
|                                                                                   | Eactor de Potencia                                       | Fase A  |  |                                             |  |                       |
|                                                                                   | Factor de Potencia                                       | Fase B  |  |                                             |  |                       |
|                                                                                   | Factor de Potencia                                       | Fase C  |  |                                             |  |                       |
|                                                                                   | Voltaje de Línea                                         | Fase A  |  |                                             |  |                       |
|                                                                                   | Voltaje de Línea                                         | Fase B  |  |                                             |  |                       |
|                                                                                   | Voltaie de Línea                                         | Fase C  |  |                                             |  |                       |
|                                                                                   | Voltaje Fase a Fase                                      | $A - B$ |  |                                             |  |                       |
|                                                                                   | Voltaie Fase a Fase                                      | $B-C$   |  |                                             |  |                       |
|                                                                                   | Voltaje Fase a Fase                                      | $C-A$   |  |                                             |  |                       |
|                                                                                   | Corriente                                                | Fase A  |  |                                             |  |                       |
|                                                                                   | Corriente                                                | Fase B  |  |                                             |  | Power Logic CM 4000 T |
|                                                                                   | Corriente                                                | Fase C  |  |                                             |  |                       |
|                                                                                   | Corriente                                                | Neutro  |  |                                             |  |                       |
|                                                                                   | Potencia Real                                            | Fase A  |  |                                             |  |                       |
|                                                                                   | Potencia Real                                            | Fase B  |  |                                             |  |                       |
|                                                                                   | Potencia Real                                            | Fase C  |  |                                             |  |                       |
|                                                                                   | Potencia Aparente                                        | Fase A  |  |                                             |  |                       |
|                                                                                   | Potencia Aparente                                        | Fase B  |  |                                             |  |                       |
| GRLPQ                                                                             | Potencia Aparente                                        | Fase C  |  |                                             |  |                       |
|                                                                                   | Potencia Reactiva                                        | Fase A  |  |                                             |  |                       |
|                                                                                   | Potencia Reactiva                                        | Fase B  |  |                                             |  | $rac{201}{202}$       |
|                                                                                   | Potencia Reactiva                                        | Fase C  |  |                                             |  |                       |
|                                                                                   | Voltate Linea THD                                        | Fase A  |  |                                             |  |                       |
|                                                                                   | Voltaie Linea THD                                        | Fase B  |  |                                             |  |                       |
|                                                                                   | Voltaje Línea THD                                        | Fase C  |  |                                             |  |                       |
|                                                                                   | Voltaje Fase a Fase THD                                  | $A - B$ |  |                                             |  |                       |
|                                                                                   | Voltaie Fase a Fase THD                                  | $B-C$   |  |                                             |  |                       |
|                                                                                   | Voltaje Fase a Fase THD                                  | $C-A$   |  |                                             |  |                       |
|                                                                                   | Corriente THD                                            | Fase A  |  |                                             |  |                       |
|                                                                                   | Corriente THD                                            | Fase B  |  |                                             |  |                       |
|                                                                                   | Corriente THD                                            | Fase C  |  |                                             |  |                       |

Figura 26 Panel Frontal Plantilla Cliente Power Logic Fuente: Elaboración propia

- **Encabezado**: muestra el nombre de la localidad que se está monitoreando.
- **Botón Ir imagen del equipo**: al hacer clic muestra el manual del equipo seleccionado.
- **Botón ir mapa**: al hacer clic muestra la ubicación geográfica del equipo.
- **Árbol**: muestra las distintas opciones de navegación disponibles, en caso de que algún equipo aparezca deshabilitado se debe a que no hay conexión con el mismo.
- **Tabla**: Muestra el valor de cada una de las variables del equipo en tiempo real, en caso de un N/A es porque no hay conexión al equipo.
- **Logo ICE**: este logo parpadea cuando la aplicación se encuentra corriendo, cuando la aplicación este cargando este logo congelara la leyenda cargando.

## **8.3.2.1 Partes de la Plantilla**

## **8.3.2.1.1 Diagrama**

En esta pantalla se encuentra información sobre la conexión del equipo a la red eléctrica, esto para dar una idea sobre los datos que se están leyendo en la plantilla.

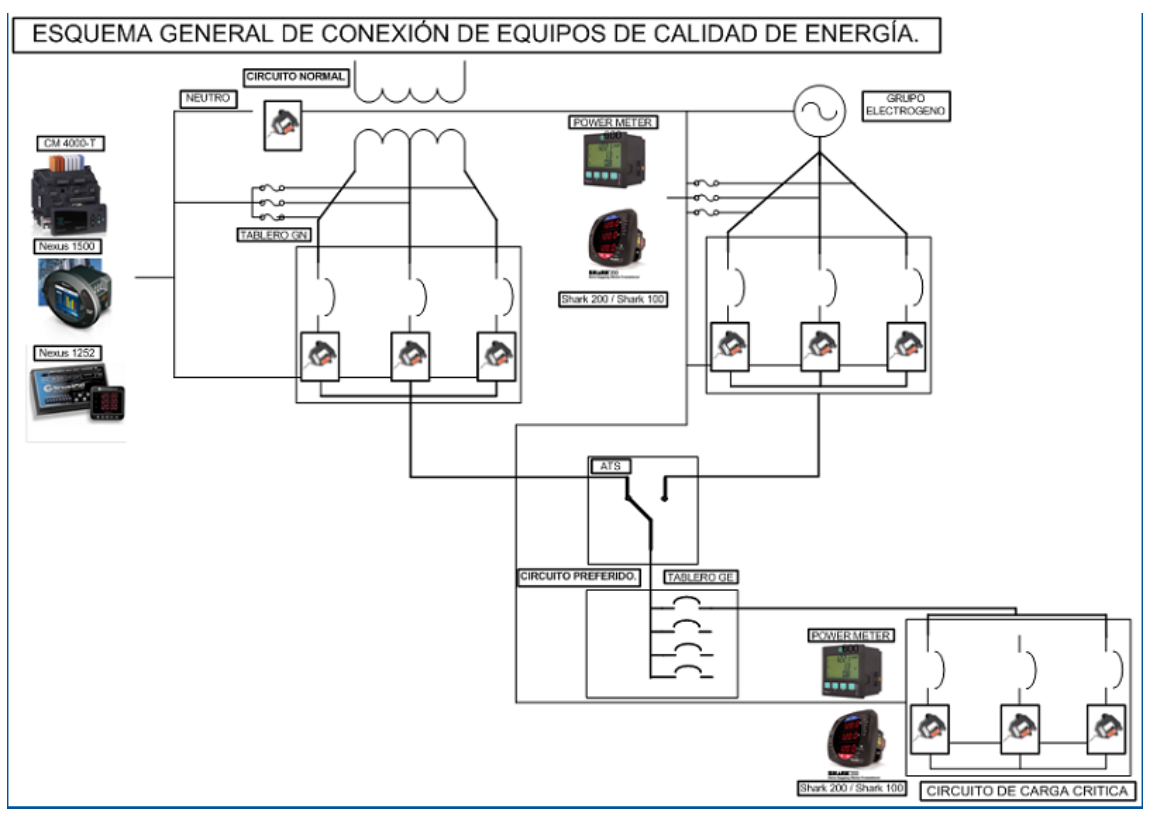

Figura 27 Pantalla Diagrama. Fuente: Elaboración propia.

## **8.3.2.1.2 Gráfica de Tendencias**

Esta parte contiene una gráfica que muestra el comportamiento del grupo de variables elegido, entre esos están frecuencia, factores de potencia, corrientes, voltajes y THD´s. Esta plantilla permite ver datos en tiempo real además de hacer consulta a la base de datos en tiempo relativo y absoluto.
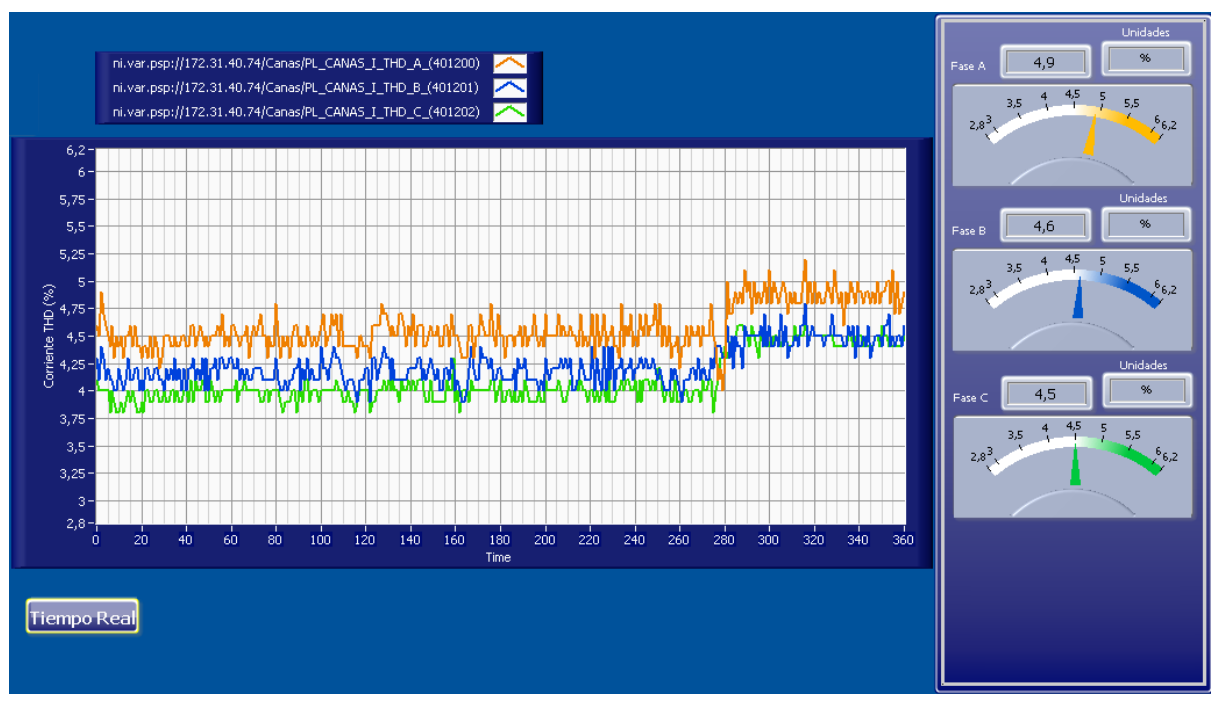

Figura 28 Pantalla Gráfica de Tendencias. Fuente: Elaboración propia.

- **Gráfica Chart:** va grabando los valores de las variables que se están publicando y los va graficando en el tiempo cada segundo.
- **Indicadores**: Muestra el valor en tiempo real de las variables.
- **Leyenda**: indica el nombre de la traza que se está graficando.
- **Tiempo Real**: al presionarlo permite la consulta a la base de datos, ver figura 29.

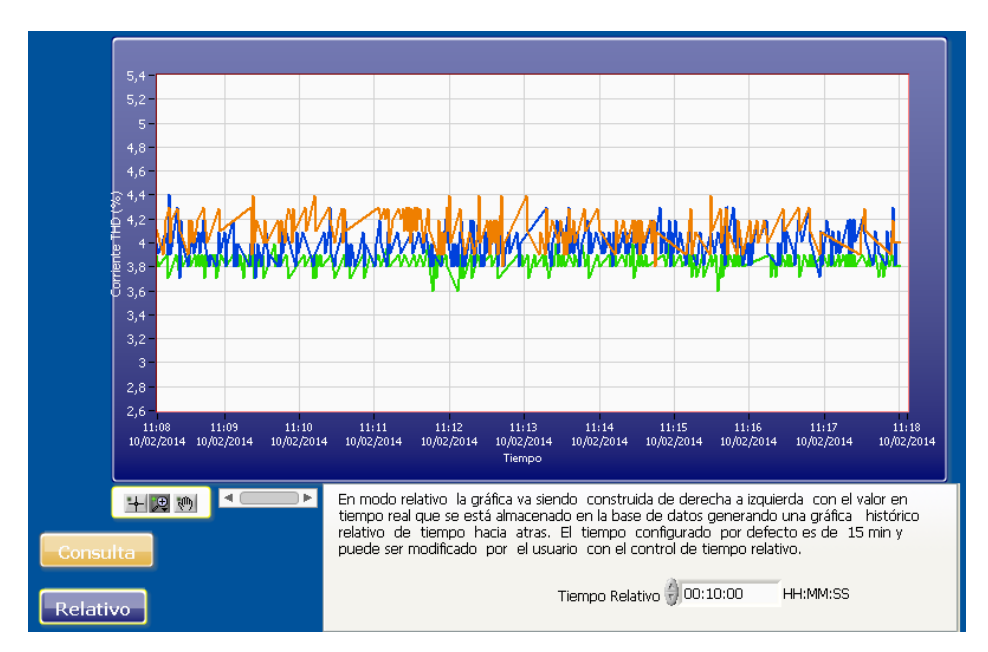

Figura 29 Pantalla gráfica de Tendencias, consulta base de datos, relativo. Fuente: Elaboración propia.

- **Gráfica**: muestra los valores provenientes de la base de datos.
- **Tiempo Relativo**: muestra el valor de tiempo hacia atrás, por defecto él muestra los últimos 15 minutos.
- **Relativo:** cambia a modo absoluto, que permite obtener datos entre un intervalo de tiempo. Ver figura 30.

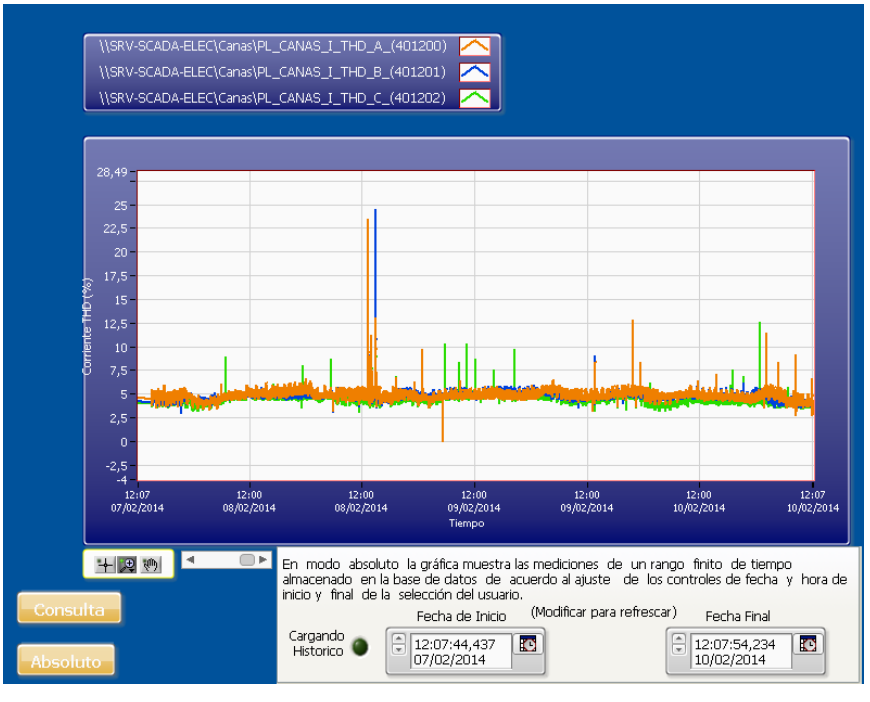

Figura 30 Pantalla gráfica de tendencias, consulta base de datos, absoluto. Fuente: Elaboración propia.

# **8.3.2.1.3 Gráfica de Fasores**

Muestra el fasores en el tiempo además de valores como factor de potencia, potencias, voltajes y corrientes, además de los diferentes valores de los ángulos.

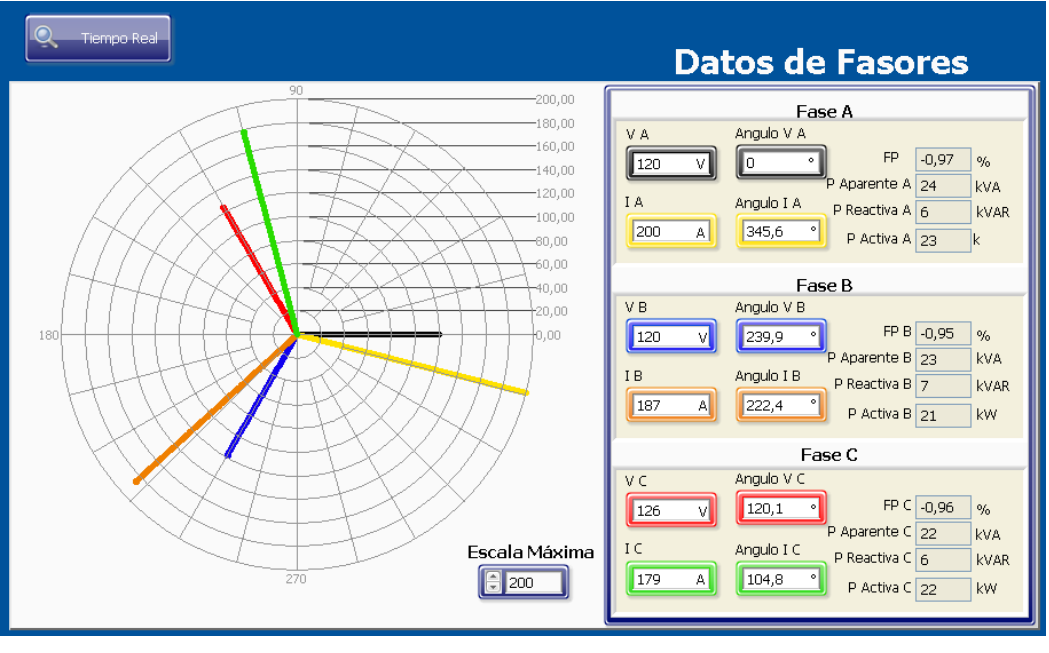

Figura 31 Pantalla gráfica de fasores, tiempo real. Fuente: Elaboración propia.

- **Escala máxima**: ajusta el tamaño máximo de los fasores para tener una mejor vista de los mismos.
- **Datos de los Fasores:** muestra el valor de cada uno de los datos.
- **Tiempo real**: al hacer clic permite hacer una consulta a la base de datos, ver figura 32.

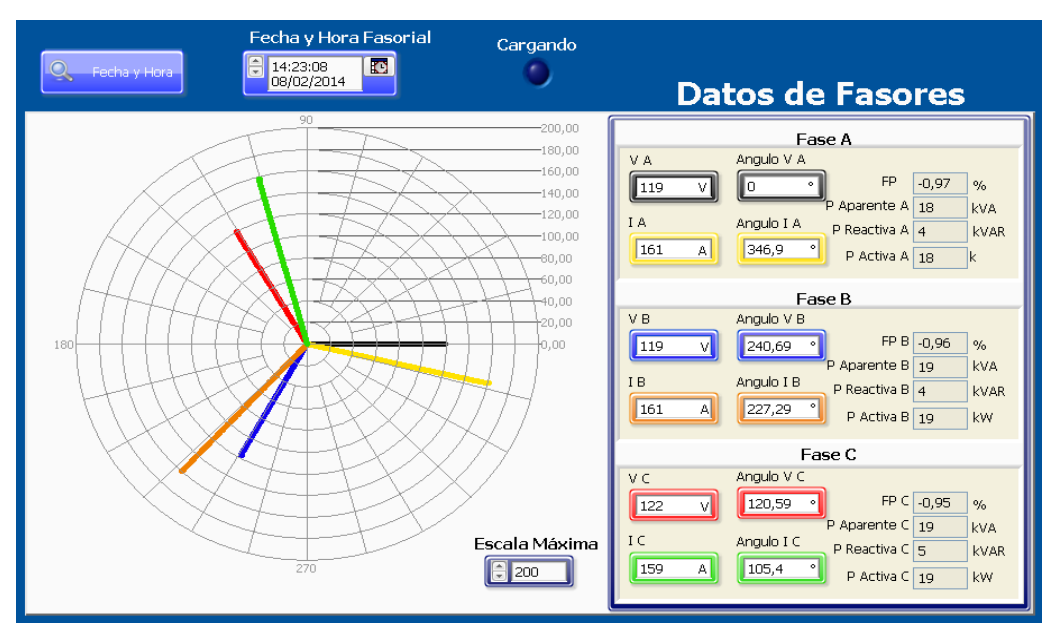

Figura 32 Pantalla gráfica de fasores, base de datos. Fuente: Elaboración propia.

- **Fecha y Hora Fasorial:** selecciona el momento exacto a visualizar la gráfica de fasores, con sus valores respectivos en ese momento.
- **Cargando**: se enciende cuando la aplicación se encuentra ocupada recopilando los datos.

## **8.3.2.1.4 Gráfica de Espectro**

Muestra los valores de las diferentes armónicas ya sea presentes en voltajes o corrientes.

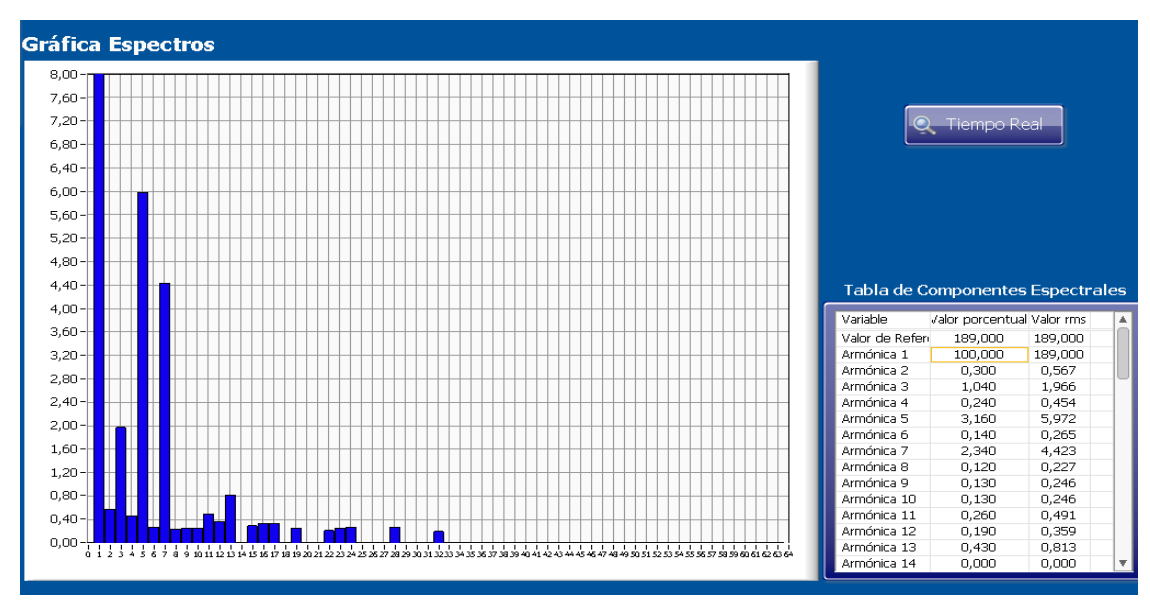

Figura 33 Pantalla gráfica de espectros, tiempo real. Fuente: Elaboración propia.

- **Gráfica**: Muestra los valores de las armónicas en un gráfico de barras.
- **Tabla**: muestra los valores de las armónicas en tiempo real.
- **Tiempo real:** permite hacer consulta de valores a la base de datos en un tiempo exacto, ver figura 34.

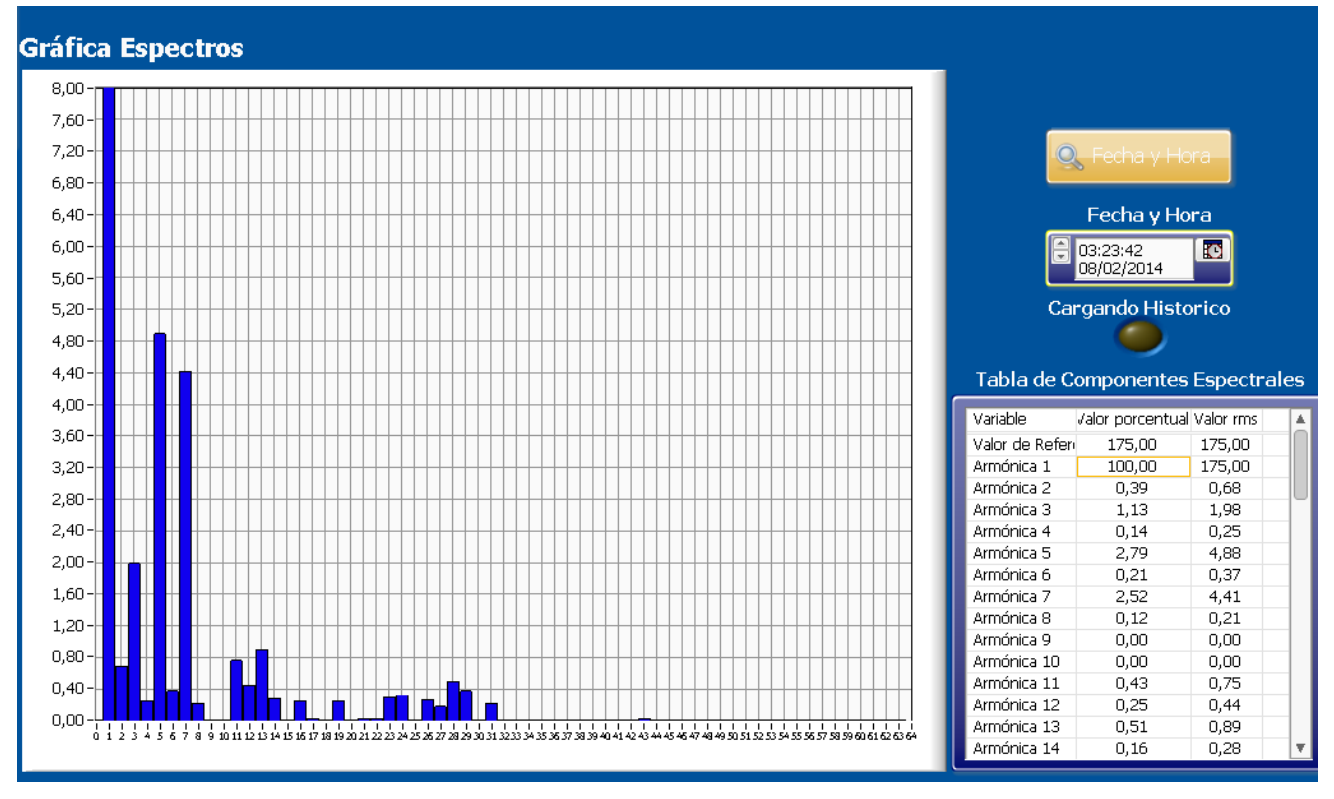

Figura 34 Pantalla gráfica de espectros, base de datos. Fuente: Elaboración propia.

- **Fecha y Hora**: selecciona el momento exacto a visualizar la gráfica de espectros, con sus valores respectivos en ese momento.
- **Cargando**: se enciende cuando la aplicación se encuentra ocupada recopilando los datos.

## **8.3.3 Código**

El código se encarga de generar las variables necesarias para la plantillas, además de verificar si la localidad se encuentra en funcionamiento, esto lo hace basado en una arquitectura productor consumidor para un mejor uso de recursos internos.

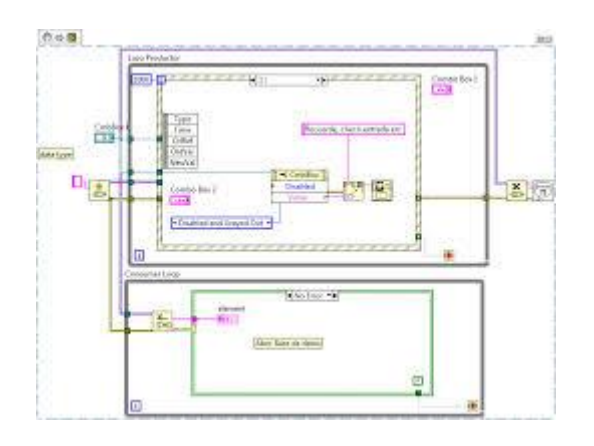

Figura 35 Arquitectura productor consumidor. Fuente: Elaboración propia.

El código consta con una arquitectura de dos productores con dos consumidores, esto se hace para tener tres códigos funcionando independientemente para dar una mejor respuesta al usuario, una parte del código se encarga de obtener las órdenes del usuario, otro de obtener datos en tiempo real y cambiar pestañas respectivas en la interface y la última parte del código se encarga de obtener datos desde la base de datos.

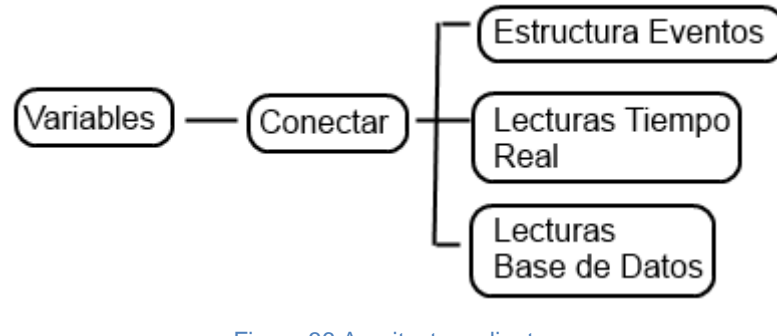

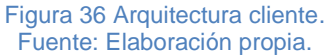

- **Variables**: se lee la localidad que se desea leer y se procede a generar todas las variables a usar durante la ejecución de la plantilla.
- **Conectar**: verifica si la localidad está funcionando y procede a levantarla si lo está.
- **Estructura de Eventos**: se encarga de captar toda la información generada por el usuario para ser procesada por el código, esta estructura funciona dentro de un While, por lo tanto este código corre independientemente.
- **Lecturas Tiempo Real**: recibe los datos desde una Estructura de Eventos por medio de una cola lo que hace una arquitectura productor consumidor, en la que esta parte del código funciona como consumidor.

Este código se encarga de obtener los datos en tiempo real y mostrarlos en la pantalla, además de mostrar los gráficos seleccionados por el usuario.

Base de Datos: este código se encarga de obtener datos desde la base de datos, esta funciona como un segundo consumidor, obtiene el nombre de las variables a buscar en la base de datos y desplegarla en el grafico respectivo.

## **8.4Reportes**

Esta sección muestra cuales fueron las necesidades solicitadas por el personal del sector de electromecánica de ICE en referencia al tema relacionado con los reportes. Inicialmente se mostrará una descripción detallada del formato estándar de la plantilla del informe a la que se llegó, para luego dar una explicación ampliada sobre cuál fue el proceso para alcanzar el desarrollo implementado, en donde se exponen los distintos elementos que conforma este apartado de sistema SCADA. Se expone también los recursos de programación utilizados para dicho desarrollo mediante la explicación de la lógica empleada, mostrada por medio del código fuente de las estructuras más importantes de la programación.

### **8.4.1 Generación de reportes por medio del uso de plantillas de Excel**

Luego de varias propuestas de formatos para el informe, se estableció mediante consenso entre los encargados del proyecto de la institución, el hecho de que se debía generar los reportes en un archivo de Excel. En todas las hojas de la plantilla se mantendría un mismo formato de información para facilitar la navegación del usuario dentro del reporte.

El libro de Excel estaría formado por hojas, donde, la primera se llamaría Tabla General y tendría la apariencia de la Figura 38, la cual contendría la siguiente información:

| A<br>$\overline{A}$                                     | B                          |                             | D     |                                |     | G     | H                       |     |       |                 |                                  |
|---------------------------------------------------------|----------------------------|-----------------------------|-------|--------------------------------|-----|-------|-------------------------|-----|-------|-----------------|----------------------------------|
| Reporte SCADA Nacional Proceso Electromecánica          |                            |                             |       |                                |     |       |                         |     |       |                 |                                  |
| $\frac{1}{2}$ $\frac{3}{4}$ $\frac{4}{5}$ $\frac{6}{7}$ |                            |                             |       |                                |     |       |                         |     |       |                 |                                  |
|                                                         |                            |                             |       | Alajuela                       |     |       |                         |     |       |                 |                                  |
|                                                         |                            |                             |       |                                |     |       |                         |     |       |                 |                                  |
|                                                         |                            |                             |       | <b>Tabla General</b>           |     |       |                         |     |       |                 |                                  |
|                                                         |                            |                             |       |                                |     |       |                         |     |       |                 |                                  |
|                                                         | <b>Información General</b> |                             |       |                                |     |       |                         |     |       |                 |                                  |
| $\bf 8$<br>Central:                                     |                            | Alajuela                    |       |                                |     |       |                         |     |       |                 |                                  |
| $\overline{9}$<br><b>Fecha Reporte:</b>                 |                            | 14/11/2013 18:44            |       |                                |     |       |                         |     |       |                 |                                  |
| 10<br><b>Fecha de Inicio:</b>                           |                            | 07/11/2013                  |       |                                |     |       |                         |     |       |                 |                                  |
| 11<br><b>Fecha Final:</b>                               |                            | 13/11/2013                  |       | <b>iCC</b>                     |     |       |                         |     |       |                 |                                  |
| 12                                                      |                            |                             |       |                                |     |       |                         |     |       |                 |                                  |
| $\begin{array}{r} 35 \\ 36 \\ 37 \end{array}$           |                            |                             |       |                                |     |       |                         |     |       |                 |                                  |
| Equipos                                                 |                            | <b>Circuito Normal (PL)</b> |       | <b>Circuito Preferido (PM)</b> |     |       | <b>Tablero TR (PM2)</b> |     |       | Parametro de    | <b>Unidades</b>                  |
| Variables                                               | Max                        | Min                         | Prom. | Max                            | Min | Prom. | Max                     | Min | Prom. | referencia      |                                  |
|                                                         |                            |                             |       |                                |     |       |                         |     |       | $[58, 8-61, 2]$ | Hertz (Hz)                       |
| 38 Frecuencia<br>39 FP A<br>40 FP B                     |                            |                             |       |                                |     |       |                         |     |       | $[0, 9-1]$      |                                  |
|                                                         |                            |                             |       |                                |     |       |                         |     |       | $[0, 9-1]$      |                                  |
| 41 FP C                                                 |                            |                             |       |                                |     |       |                         |     |       | $[0, 9-1]$      |                                  |
| 42 Voltaje Fase-Neutro (A)                              |                            |                             |       |                                |     |       |                         |     |       | $[110-127]$     | Volti (V)                        |
| 43 Voltaje Fase-Neutro (B)                              |                            |                             |       |                                |     |       |                         |     |       | $[110-127]$     | Volt (V)                         |
| 44 Voltaje Fase-Neutro (C)                              |                            |                             |       |                                |     |       |                         |     |       | $[110 - 127]$   | Volti (V)                        |
| 45 Voltaje entre Líneas (AB)                            |                            |                             |       |                                |     |       |                         |     |       | $[191 - 220]$   | $Volt$ $(V)$                     |
| 46<br>Voltaje entre Líneas (BC)                         |                            |                             |       |                                |     |       |                         |     |       | $[191 - 220]$   | Volt(V)                          |
| 47 Voltaje entre Líneas (CA)                            |                            |                             |       |                                |     |       |                         |     |       | $[191 - 220]$   | Volt(V)                          |
| 48 Corriente A                                          |                            |                             |       |                                |     |       |                         |     |       |                 | <b>Ampere</b> (A)                |
| 49 Corriente B                                          |                            |                             |       |                                |     |       |                         |     |       |                 | Ampere (A)                       |
| 50 Corriente C                                          |                            |                             |       |                                |     |       |                         |     |       |                 | Ampere (A)                       |
| 51 Corriente Neutro                                     |                            |                             |       |                                |     |       |                         |     |       |                 | Ampere (A)                       |
| 52 Potencia Real A                                      |                            |                             |       |                                |     |       |                         |     |       |                 | Kilowatt (KW)                    |
| 53 Potencia Real B                                      |                            |                             |       |                                |     |       |                         |     |       |                 | <b>Kilowatt [KW]</b>             |
| 54<br>Potencia Real C                                   |                            |                             |       |                                |     |       |                         |     |       |                 | <b>Kilowatt (KW)</b>             |
| 55 Potencia Aparente A                                  |                            |                             |       |                                |     |       |                         |     |       |                 | kilovoltiamperio (kVA)           |
| 56 Potencia Aparente B                                  |                            |                             |       |                                |     |       |                         |     |       |                 | kilovoltiamperio (kVA)           |
| 57 Potencia Aparente C                                  |                            |                             |       |                                |     |       |                         |     |       |                 | kilovoltiamperio (kVA)           |
| 58 Potencia Reactiva A                                  |                            |                             |       |                                |     |       |                         |     |       |                 | kilovoltiamperio reactivo (kVAR) |
| 59<br>Potencia Reactiva B                               |                            |                             |       |                                |     |       |                         |     |       |                 | kilovoltiamperio reactivo (kVAR) |
| 60 Potencia Reactiva C                                  |                            |                             |       |                                |     |       |                         |     |       |                 | kilovoltiamperio reactivo (kVAR) |
| 61 Voltaje Fase-Neutro THD (A)                          |                            |                             |       |                                |     |       |                         |     |       | s.              | Porcentaje (%)                   |

Figura 37 Plantilla de Tabla General. Fuente: Elaboración propia.

- **Título**: Reporte SCADA Nacional Proceso Electromecánica.
- **Localidad**: Muestra la localidad a la que pertenece el reporte.
- **Hoja en la que se encuentra**: Para el caso de la Hoja de la Tabla General mostrará esta misma, para las demás mostrará el nombre de la variable.
- **Información General**:
	- o Central: Indica el nombre de la central a la que pertenece el reporte.
	- o Fecha Reporte: Muestra la fecha en la que se generó el reporte.
	- o Fecha de Inicio: Indica la fecha de inicio de donde se tomaron los datos.
	- o Fecha Final: Muestra la fecha final hasta donde se tomaron los datos para el reporte.
- **Tabla**: Esta tabla muestra los valores de máximos, mínimos y promedios de cada variable por equipo. Se puede apreciar en la Figura 38.
	- o Variables: Al costado izquierdo se muestra cada una de ellas, estas son las variables que leen los equipos, a excepción del Voltaje entre líneas que solo lo lee el equipo *Power Logic*.
	- o Equipos: Están en la primera fila y son el *Power Logic, Power Meter y Power Meter* 2, que representa al Circuito Normal, Circuito Preferido y Tablero TR respectivamente.
- o Max, Min y Prom: Indican cual es el valor máximo, mínimo y promedio de cada variable en cada equipo.
- o Parámetro de referencia: Esta columna sirve como guía al usuario para confirmar si los valores están fuera de los estándares establecidos. Además, algunas celdas tiene un comentario con información más detallada, tal y como se muestra en la Figura 39.

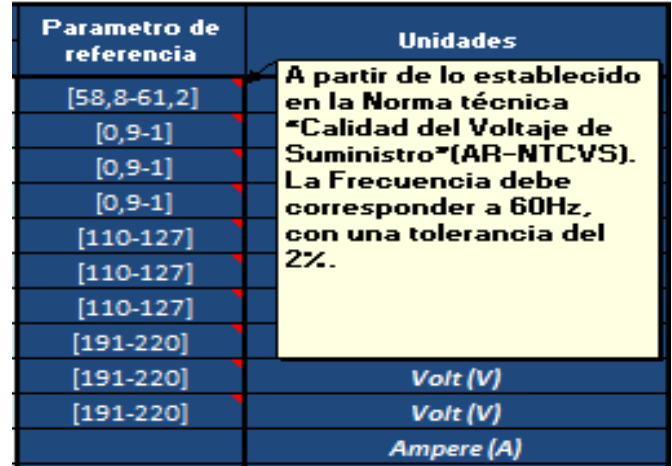

Figura 38 Parámetros de referencia. Fuente: Elaboración propia.

o Unidades: Le indica al usuario la unidad en que se encuentra el valor.

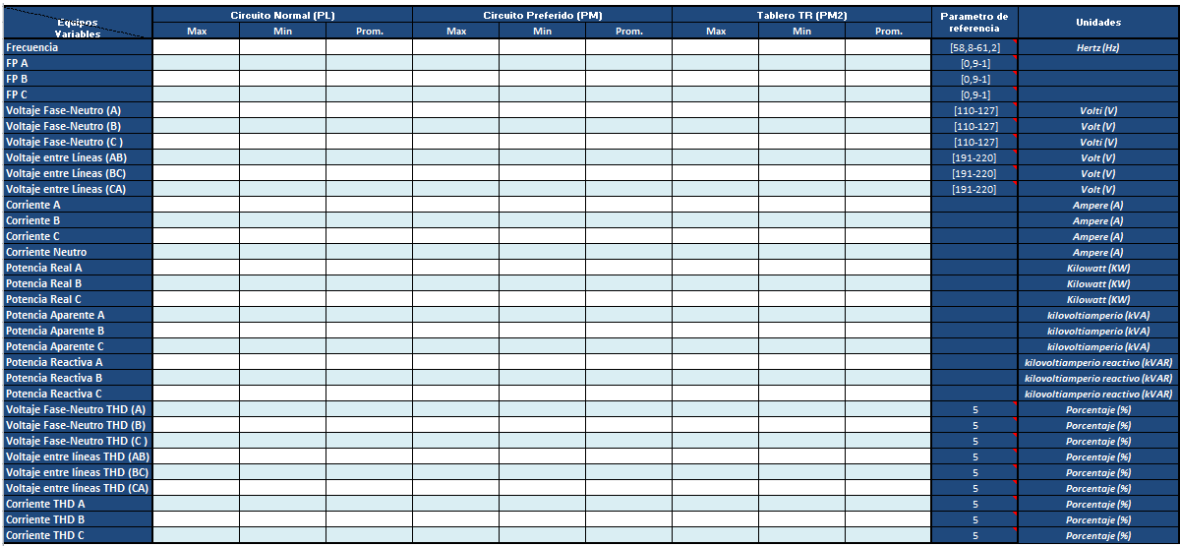

Figura 39 Apariencia de tabla. Fuente: Elaboración propia.

El resto de las hojas llevaría cada una el nombre de las variables mostradas en la Tabla General y a cuyo grupo se le llama Variables Específicas, las cuales tendría la apariencia de la figura 41. Estas hojas llevarían la información específica de cada variable. El propósito principal de estas consiste en buscar valores en función del tiempo, como por ejemplo, querer saber en qué fecha y a qué hora cayó el voltaje del Circuito Normal.

Durante el tiempo de práctica laboral, esta herramienta fue de vital ayuda para encontrar rastros de problemas ocurridos en algunas localidades. Ya que mediante este instrumento se puede identificar la hora inicial de la caída y además de su comportamiento en el tiempo. De hecho, gracias a distintos reportes de emergencia que solicitaban los superiores y que estos cumplían con sus expectativas, sirvió como material para justificar la expansión del proyecto, dándole un alto nivel de importancia, al suministrar información importante de varias averías producidas en Alajuela y el 911 durante las pruebas de implementación.

Las hojas correspondientes a las variables específicas estarían estructuradas de la siguiente manera:

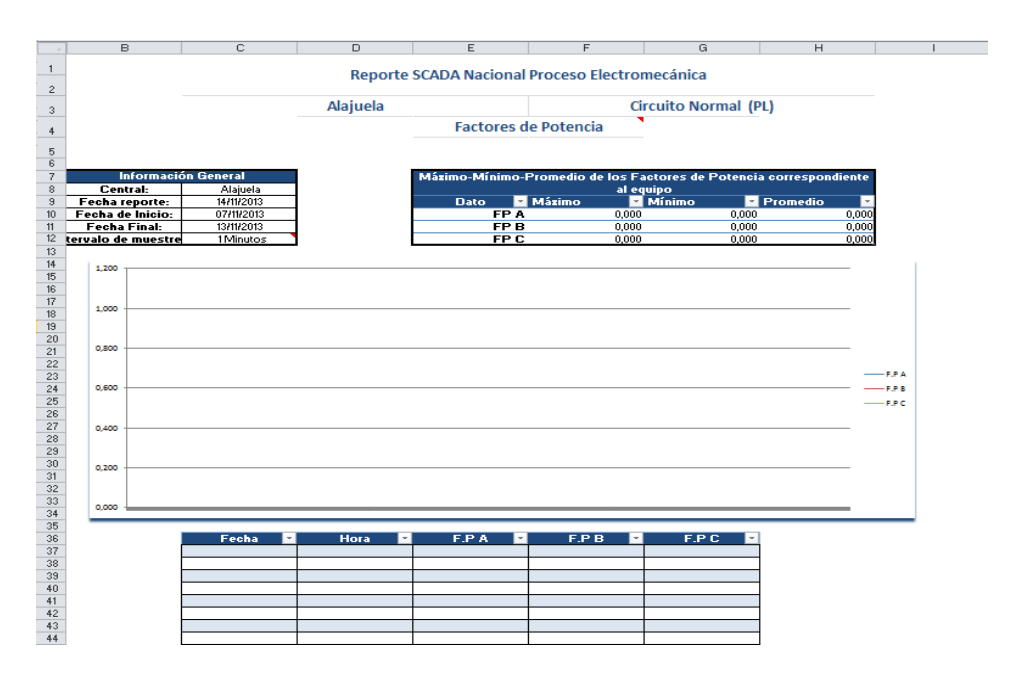

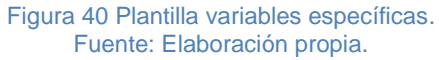

- **Título**: Llevaría el mismo nombre mostrado en la Tabla General, Reporte SCADA Nacional Proceso Electromecánica.
- **Localidad y Equipo correspondiente**: Debajo del título se muestra el nombre de la localidad a la que pertenece el reporte y el equipo.
- **Hoja en la que se encuentra**: Debajo de la localidad y el equipo se muestra el nombre de la hoja en la que se encuentra, la cual llevará el nombre de la variable

en la que se encuentra. Además, algunas contienen un comentario donde detalla lo establecido por la norma técnica AR-NTCVS.

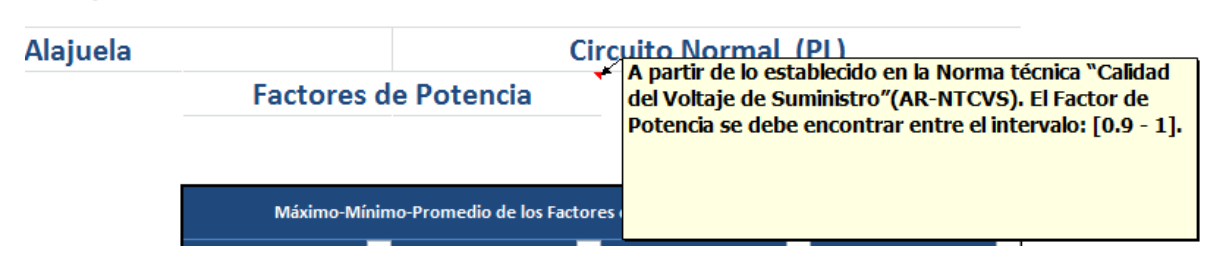

### Reporte SCADA Nacional Proceso Electromecánica

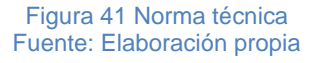

- **Información General**: Esta contiene la misma información que en la Tabla Genera. Además, contiene el nombre de la unidad de la variable que se está leyendo, y el intervalo de tiempo fijado.
- **Tabla de máximos, mínimos y promedio**: Esta tabla muestra los valores de máximos mínimos y promedio de cada una las fases de la variable en el caso que tuviera. Estos valores son los mismos que se muestran en la Tabla General.
- **Gráfica**: Muestra la gráfica de los valores de cada una de las fases (de haberlas) de la variable en función de la fecha. Esta se actualiza automáticamente cuando se le aplica un filtro, mostrando así con mayor detalle las tendencias de comportamiento a lo largo del tiempo especificado.
- **Tabla**: Muestra los datos de cada período de tiempo de cada una de las fases (en caso de haberlas) de la variable. Conjuntamente, trae filtros para mejorar la búsqueda.

Dado que es un plantilla y hay un tamaño predefinido para la tabla, es importante quietarle el filtro a la casilla de (Vacías) ya que genera un espacio en blanco en la gráfica, innecesario para el análisis. El tamaño de la tabla está diseñado para contener unas 2000 filas de datos, este valor se eligió con base a experiencias observadas.

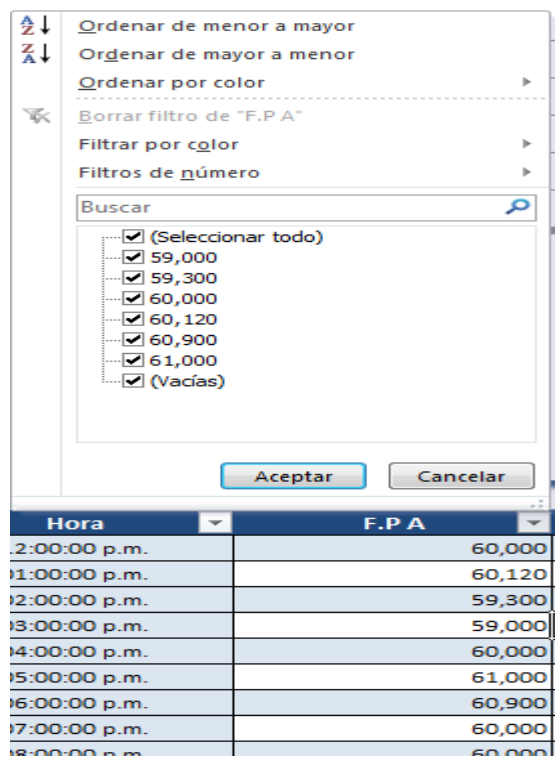

Figura **42** Filtros. Fuente: Elaboración propia.

Dado que cada equipo contiene prácticamente las mismas variables, estos comparten una hoja homóloga. Sin embargo, si se incluían todos en la misma gráfica y tabla de datos daría mucho conflicto y desorden. Por lo tanto, se tomó la decisión de separar cada equipo con la estructura antes mencionada, sólo que siendo delimitados por una franja azul, permitiendo la fácil identificación uno de otro. Tal y como se muestra en la figura 44. Estos irían en el orden de Circuito Normal, Circuito Preferido y Tablero TR.

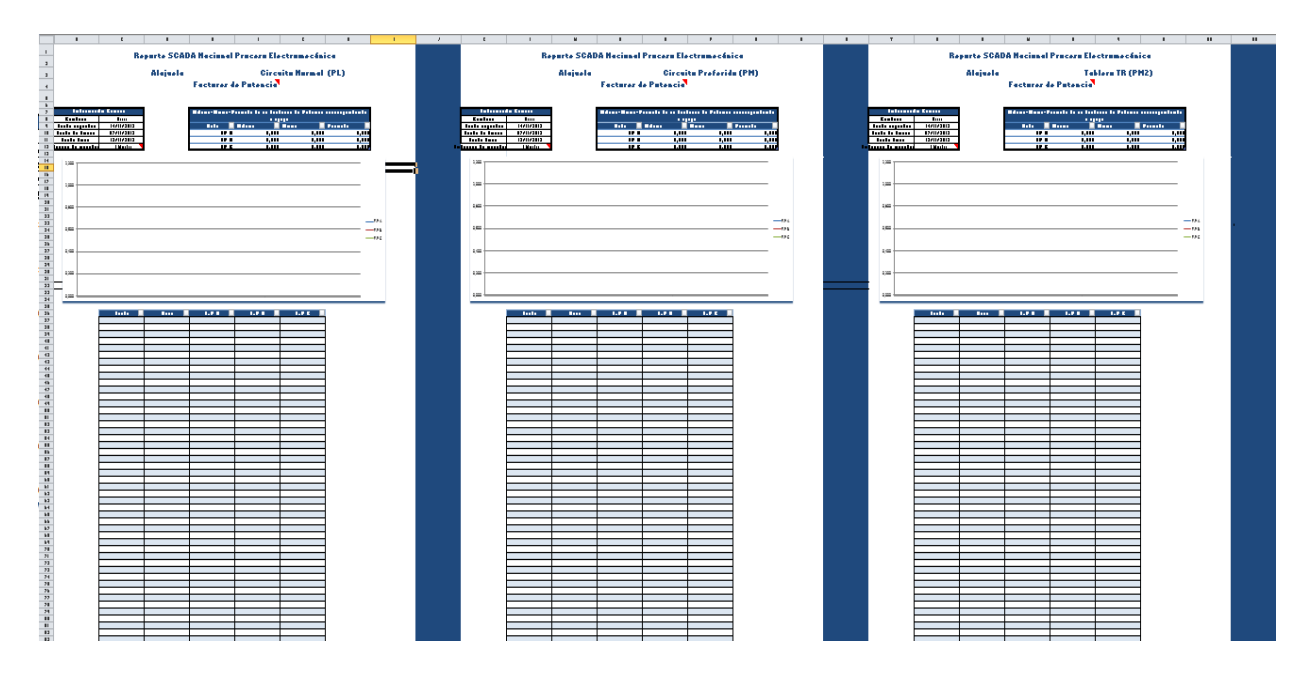

Figura 43 Hoja de variables específicas Fuente: Elaboración propia

## **8.4.2 Generador de reportes automático**

Como en todo sistema SCADA, una de las principales partes es la realización de informes o reportes con base a la información almacenada en una base de datos, esto para poder realizar las distintas labores de gestión sobre lo que se esté analizando. El generador de reportes automático debía consistir en una aplicación que generara un reporte mensual y que además, notificara mediante correo electrónico a los encargados de región que ya pueden solicitar el reporte correspondiente. La plataforma debía tener una interfaz de usuario, donde este último pudiese cambiar los destinatarios de correo a quienes serían dirigidos.

Además, el diseño de la HMI debería llevar el mismo formato de los colores del Instituto Costarricense de Electricidad, de manera que como se muestra en la Figura 45, la interfaz de la aplicación respeta esas características. Esta posibilidad de crear una interfaz hombre-máquina con un alto nivel de detalle hace de LabVIEW una excelente herramienta.

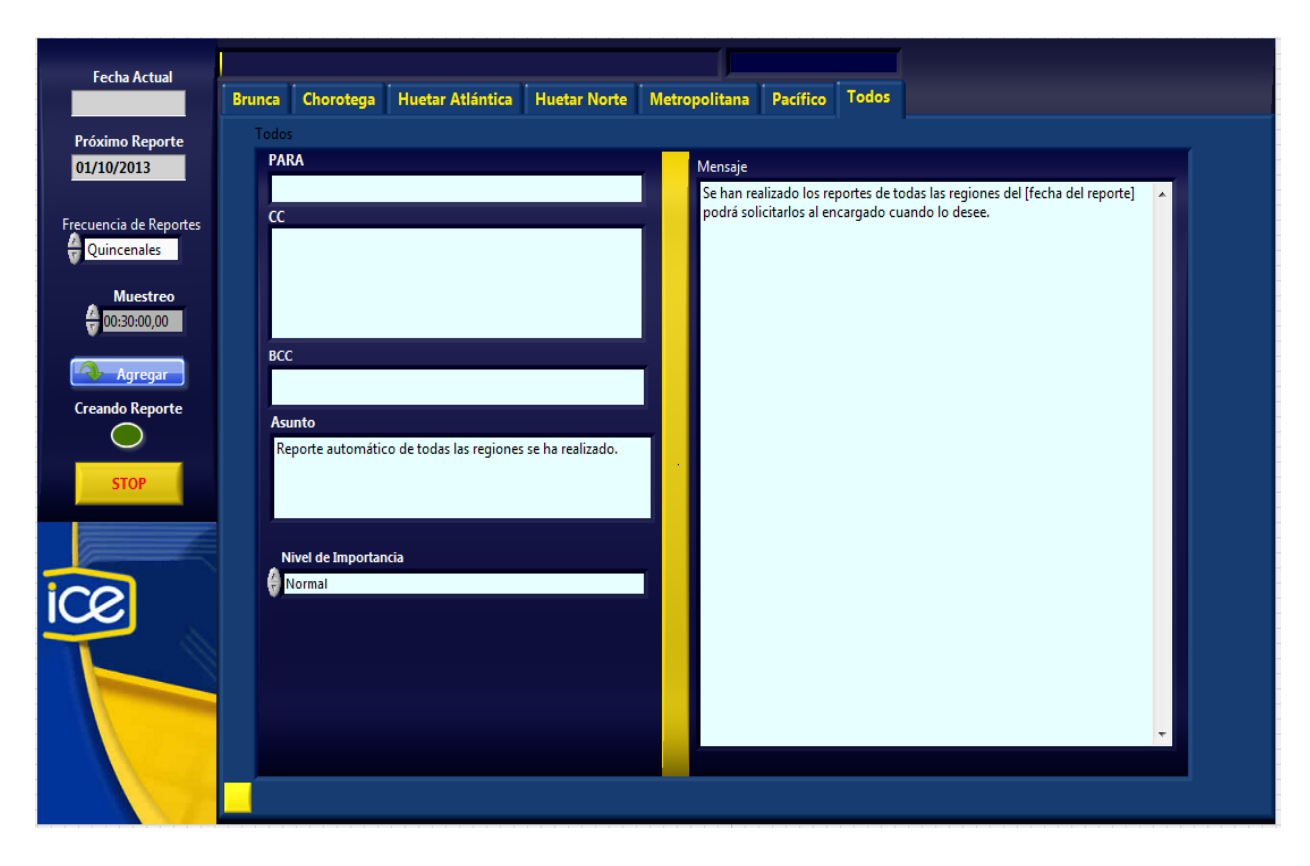

Figura 44 Interfaz de Usuario Generador de Reportes Automático. Fuente: Elaboración propia.

# **8.4.2.1 Estructura de la interfaz**

## **8.4.2.1.1 Sección del correo electrónico**

Dado que los informes deben notificar a los distintos encargados por región, la aplicación debía contar con la opción de:

- **Para**: Destinatario o destinatarios a quien iría dirigido el mensaje
- **CC**: Copiarle o hacerle saber a otra persona.
- **BCC**: Copia oculta. No aparecerá entre los remitentes.
- **Asunto**: Donde se le hace saber a los remitentes la razón del correo.
- **Mensaje**: Dependiendo de la región a la que corresponda, en este ejemplo sería para el de "Todas" el mensaje sería el siguiente, "*Se han realizado los reportes de todas las regiones del [fecha del reporte] podrá solicitarlos al encargado cuando lo desee*." En donde el espacio "*[fecha del reporte]*" sería sustituido programáticamente por al intervalo de fechas al que pertenece el reporte. Asimismo, se incluirían las localidades de las cuales se hicieron reportes, esto para que el usuario supiera cuales se encuentran disponibles.

● **Nivel de importancia**: Denota el nivel de importancia que posee el correo, variando entre Normal, Bajo y Alto.

## **8.4.2.1.2 Indicadores**

Se muestran algunos indicadores que revelan información importante para el usuario, estos serían:

- **Fecha Actual**: Muestra la fecha actual.
- **Próximo Reporte**: Muestra la fecha del próximo reporte. Esta fecha varía según sea la frecuencia con que se haya programado la generación de reportes.
- **Creando Reporte**: Una luz verde encendida revela que la aplicación está creando los reportes.
- **Barra de progreso**: Indica el avance de la creación de los reportes, además indica la última región de la que se creó reporte.

## **8.4.2.1.3 Controles**

- **Frecuencia de Reporte**: Mediante este botón se puede elegir la frecuencia con que se desea generar reportes, están las opciones de:
	- o Mensual: Se generan los reportes cada mes con los datos disponibles del mes.
	- o Quincenal: Se crearían reportes cada quincena con los datos de los últimos quince días.
	- o Semanales: Se generarían reportes semanales con los datos de los últimos siete días.
- **Muestreo:** La función de este control numérico es utilizado para definir la tasa de muestreo del que se quieren tener los datos. Es decir, dada una fecha inicial y una fecha final, el muestreo será la periodicidad de los valores entre esas fechas.
- **Agregar:** Esta función mediante una ventana emergente, le permite al usuario agregar localidades de las cuales va a generar reportes. Para ello, se debe tener la certeza de que dicha localidad existe en la base de datos.
- **Stop**: Este botón le permite al usuario detener la aplicación.

### **8.4.2.2 Prestaciones de la aplicación de reportes automáticos**

### **8.4.2.2.1 Funcionamiento de la aplicación**

Una vez instalada la aplicación, esta se debe ejecutar como administrador, dado que accede a la unidad C para escribir o leerle, y por lo tanto necesita los permisos correspondientes. Una vez iniciada, se desplegará una ventana indicándole que *Seleccione la frecuencia con que desea recibir los mensajes,* y aparecen las opciones de Semanales, Quincenales y Mensuales. También muestra la opción de cerrar la ventana, en tal caso, se seleccionará la opción por defecto que sería Quincenales, la explicación de cada una de estas opciones se puede encontrar en el apartado "Controles". Una vez seleccionada la frecuencia con que se desea recibir los reportes, los indicadores de Fecha Actual y Próximo Reporte, muestran sus valores donde este último está en función de la frecuencia de reportes que se haya seleccionado. De esa manera, se espera a que coincida la Fecha Actual con la fecha que muestra *Próximo Reporte*, una vez así, se comienza a realizar los reportes de las fechas correspondientes. En el momento en que se están generando los reportes, se bloquean los demás controles y se visualiza una barra de progreso. Una vez que se terminan todos los reportes de las localidades de una región, se comprimen y se almacena en su carpeta correspondiente, después se envía un correo electrónico notificando a los destinatarios que ya se encuentra disponibles los reportes de su respectiva región. El programa se encicla hasta crear los reportes de todas las regiones y enviarle los correos mediante Outlook a todos los destinos. Una vez concluido eso, el indicador "Próximo Reporte" cambia a la siguiente fecha de reportes correspondiente. A los destinatarios escritos en la pestaña indicada como "Todos" le llegarán un mensaje con el nombre de todas las localidades de las que se hizo reporte. El control llamado *Frecuencia de Reportes* puede ser cambiado y automáticamente cambiará la fecha de "Próximo Reporte".

### **8.4.2.2.2 Guardar los datos introducidos**

Ya que sería una molestia tener que introducir los mismo o nuevos datos cada vez que la aplicación se cierre, pare o reinstale, fue incluido entre la programación el que este guarde los cambios realizados, dándole una mayor versatilidad al programa.

Para ellos, fue necesario crear ficheros de texto, estos permiten la función de abrir, leer o escribir y cerrar, se les puede encontrar en *Programming > FILE* I/O de LabVIEW, también fue necesario hacer uso de los VI´s de Datalog, ubicados en *Programming > FILE I/O> Advanced File Funtions > Datalog* de LabVIEW. La figura 46 muestra los VI´s del submenú Datalog.

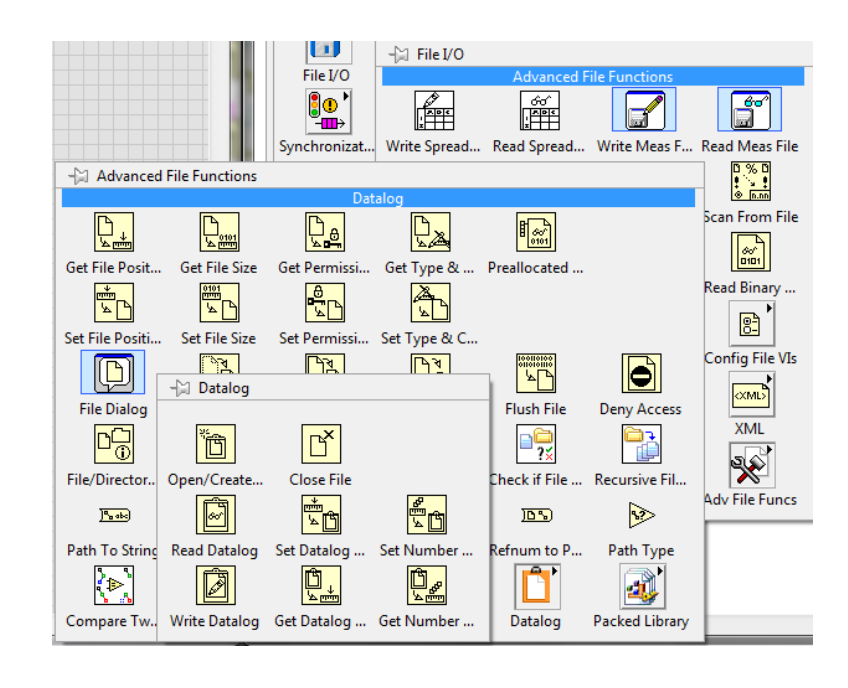

#### Figura 45 Datalog. Fuente: LabVIEW2013.

## **8.4.2.2.3 Almacenar los reportes generados**

Dado que la base de datos crecía con mucha rapidez, se llegó mediante consenso entre los encargados del proyecto de la institución, fijar en veinte días la cantidad de días que se guardaría en la base de datos. Ante tal situación, los reportes serían el respaldo histórico superior a veinte días a consultar y por lo tanto se deberían almacenar periódicamente. Este almacenamiento se ordenaría de la siguiente manera: C:/ reportes/ año/ mes, quincena o semana/ regiones. Cada vez que se llegue a la fecha mostrada por el indicador *Próximo Reporte*, la aplicación comenzará a crear los reportes y finalmente los guardará en la ubicación andes mencionada.

### **8.4.2.2.4 Comprimir por regiones**

A razón de llevar un orden y ahorrar espacio en el servidor, las carpetas de las regiones que contienen todos los reportes respectivos sería comprimidas en un archivo .zip. Los VI´s utilizados serían los pertenecientes al submenú ZIP de la paleta de FILE I/O, como se muestra la en la Figura de Datalog.

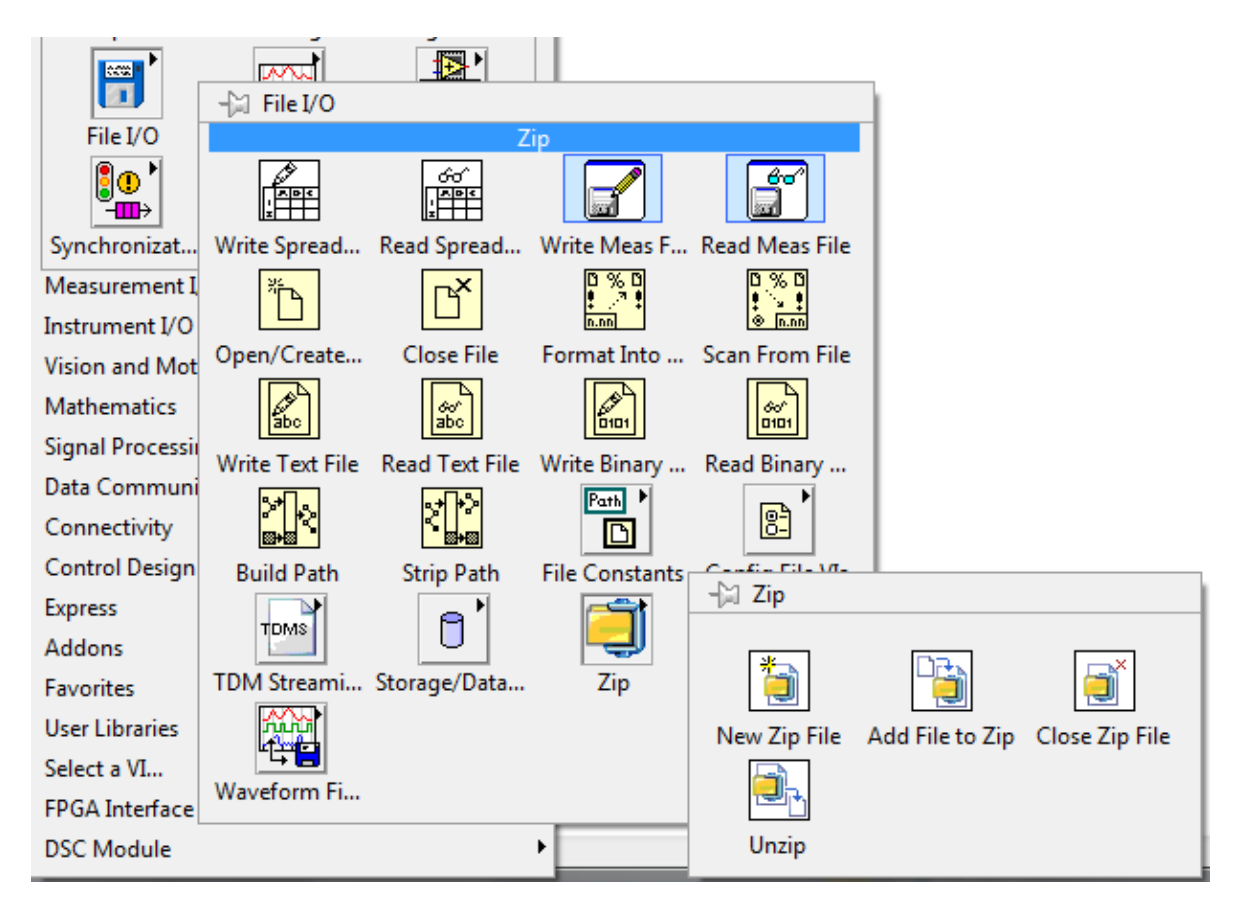

#### Figura 46.ZIP. Fuente: LabVIEW 2013.

## **8.4.2.2.5 Incluir nuevas localidades a nivel usuario**

Al inicio del proyecto, se pensaba que se debía asesorar a los encargados del proyecto para que pudieran hacer modificaciones en la programación, sin embargo, introducirse en una programación avanzada para hacerle modificaciones llevaba mucha experiencia, de la cual, ellos no contaban. Parte de esas intervenciones que ellos debían tener, iba a ser la de incluir nuevas localidades, pero por la inquietud antes planteada, se procedió para que se pudiese realizar a nivel usuario. Generando la escabilidad tan característica que poseen los SCADA. Gracias a esta implementación, los usuarios simplemente tienen que presionar el botón *Agregar* que se encuentra en la interfaz de usuario del Generador de Reportes Automático, seguido a eso se le desplegará una ventana como la de la siguiente figura *Agregar localidades*.

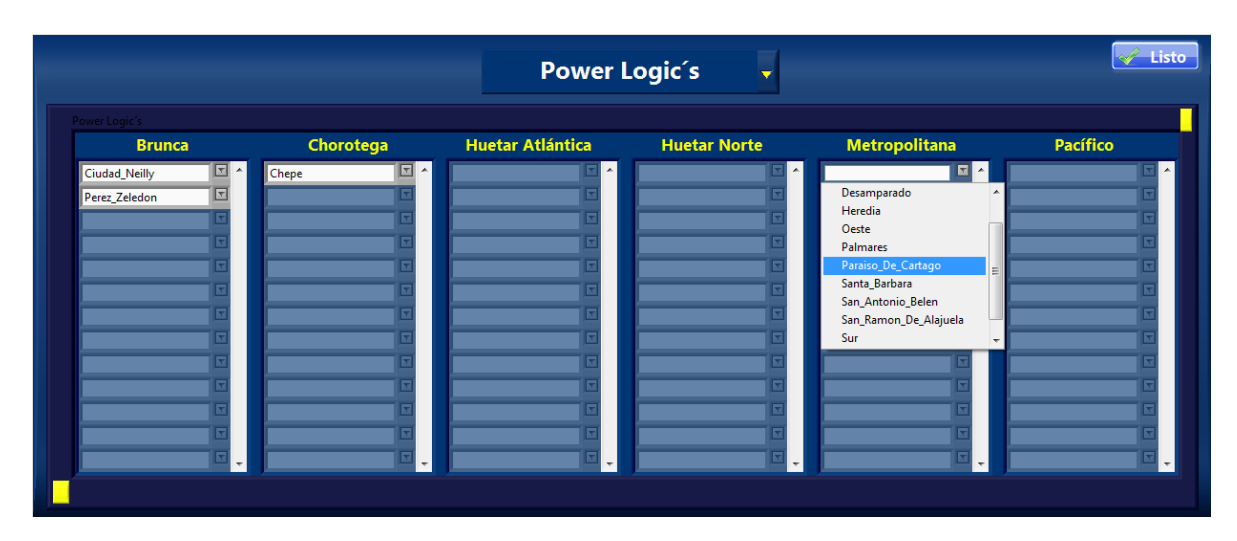

Figura 47 Agregar localidades. Fuente: Elaboración propia.

Como se puede observar en la figura anterior, con el título de *Power Logic´s* que corresponde al grupo de *Power Logic, Power Meter y Power Meter* 2, se encuentran las regiones y en cada una de ellas un conjunto de celdas de una dimensión, con la opción de desplegar las opciones de localidades por región, y seleccionar las que se tenga la certeza de que existen en la base de datos. Para cambiar entre grupo de equipos se debe presionar la flecha amarilla que se encuentra junto al nombre del combo de equipos, seguidamente se despliegan las opciones existentes para seleccionar la deseada. Si la localidad no se encuentra entre las opciones desplegadas por la región, el usuario puede escribir el nombre de la localidad, siempre y cuando este lleve el formato estandarizado. Luego se presiona el botón de listo y quedan guardados los cambios.

Para agregar o editar las localidades de las distintas regiones según al grupo de equipos que corresponda se presiona la flecha amarilla que se encuentra junto al nombre del combo de equipos

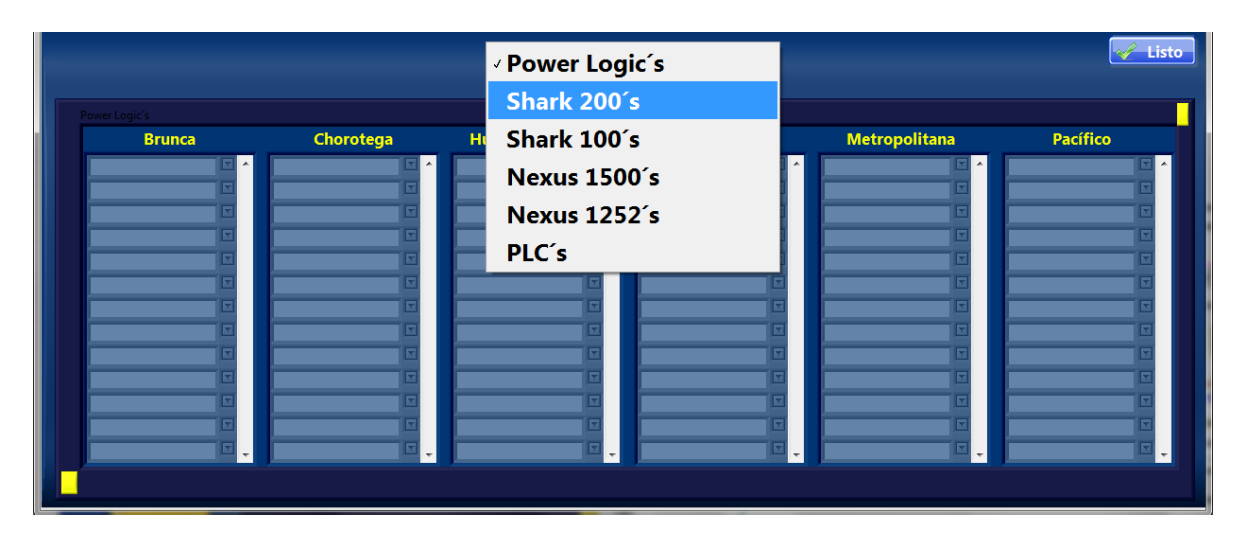

Figura 48 Agregar de localidades por equipos Fuente: Elaboración propia

## **8.4.2.2.6 VI´s para Excel**

Una de las herramientas más utilizadas en este desarrollo, fueron los VI´s de LabVIEW para Excel (mostrados en la Figura de *Report Generation*), dado que contiene todo un submenú para utilizar todo tipo de propiedades para éste software de Microsoft. Estos VI´s fueron utilizados para distintas funciones a la hora de crear el reporte, como lo son, abrir la plantilla previamente diseñada, insertar datos en celdas específicas, insertar tablas, cerrar referencia, seleccionar una hoja en específico del libro y guardar el archivo en una ubicación dada. Por lo tanto, estos VI´s junto a un subVI encargado de organizar los datos salientes de los VI´s *Read Traces y Write Traces to SpreadSheet*, explicados posteriormente, son los que finalmente plasman los datos en las plantillas de Excel.

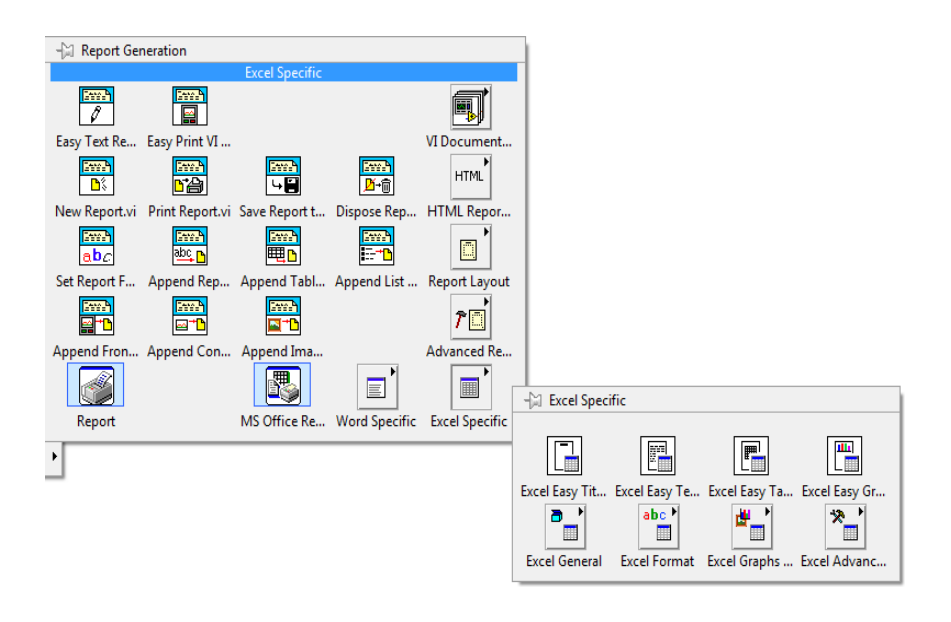

Figura 49 Report Generation Fuente: LabVIEW 2013

### **8.4.2.3 Dificultades**

Una de las principales dificultades que se presentaron fue la velocidad a la que se extraían los datos de la base de datos. Sucedía que se tardaban al menos dos horas en realizar el reporte de una sola localidad, lo cual pronosticaba iba a tener graves problemas a la hora de crear grandes cantidades de reportes, el principal causante en ese momento era el VI del módulo DSC llamado *Read Traces* mostrado en la figura de *Read Traces.*

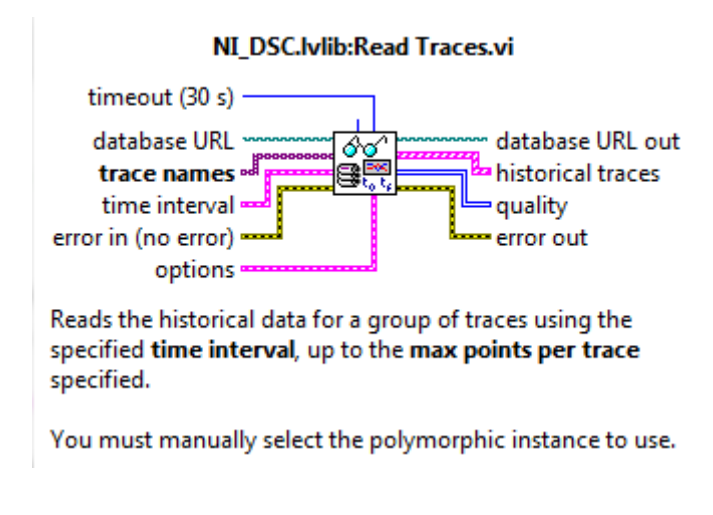

Figura 50 Read Traces. Fuente: LabVIEW 2013.

Como se muestra en la imagen, al VI *Read Traces* se le conecta la ubicación de la base de datos, el nombre de las variables a leer, los parámetros de tiempo de inicio y final

, y también un tiempo de *time-out* donde sí se coloca un -1 este espera indefinidamente hasta tener respuesta de conexión. Se realizaron múltiples configuraciones para utilizar este VI, principalmente para ordenar los datos de salida ya que había que adaptarlos a la plantilla de Excel y, como eran tantos, se tornaba una labor muy tediosa ordenarlos. De igual manera, dado que se leían el *Power Logic, Power Meter y Power Meter* 2 con 31, 30 y 30 variables respectivamente, ordenarlas para las plantillas se volvía un caos en ese momento. También era de considerar que se estaba haciendo una labor de investigación y por lo tanto se buscaba la mejor solución. Se probó encerrar el ciclo FOR y leer los diferentes equipos de un arreglo de dos dimensiones, para así ir sacando uno a uno y tenerlos separados a la salida. Se intentó también poner múltiples *Read Traces* en paralelo, lo cual tampoco dio buenos resultados. Se encerró en un ciclo FOR paralelizable, sin embargo, tampoco dio resultados.

Gracias a eso, se aprendió que LabVIEW permite hacernos saber cuándo un ciclo FOR se puede hacer paralelizable. Para ello, ya sea estando en el panel frontal o en el diagrama de bloques nos vamos a *Tools-Profile-Find Paralellizable Loops*, esta herramienta nos informa si un ciclo se puede hacer de esa manera o las razones del porqué no se puede paralelizar. Luego de probar muchas opciones y configuraciones se llegó a la conclusión de que lo más adecuado es hacer una sola lectura de un arreglo de una dimensión, aplicando lo mismo para el VI "*Write Traces to SpreadSheet*" Figura *Traces to Spreadsheet*, sin embargo, eso hace que se tenga que crear un muy buen organizador de los datos, para que todos calcen de la mejor manera en el reporte de Excel.

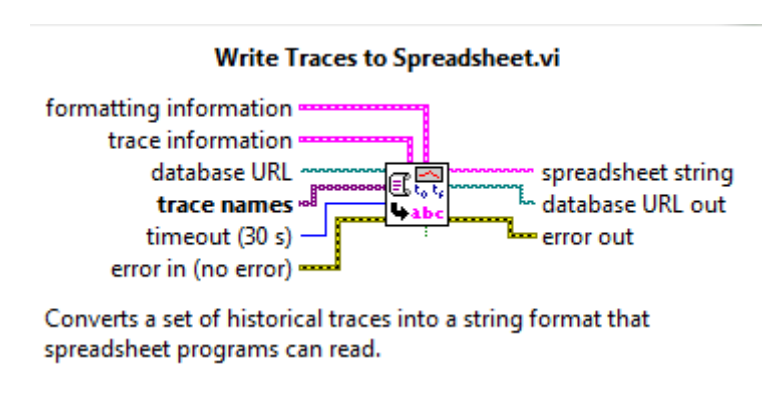

Figura 51 Traces to Spreadsheet. Fuente: LabVIEW 2013.

El problema con el tiempo de respuesta de estos VI´s el *Read Traces* y el *Write to SpreadSheet*, no solo depende de la configuración de la programación sino también en las condiciones en que se organice la base de datos, el problema más determinante se debió a que tal y como lo dice el *White Paper* de Citadel, manejar base de datos separadas optimiza el tiempo de consulta a que si se tiene una sola de esta, el tamaño de la base de datos también es determinantes pues, se considera una base de datos grande cuando esta pesa entre 5 y 10 gigas, en el momento en que se realizaban pruebas esta solía estar pesando entre 8 y 11 gigas, lo cual generaba extensas horas de búsqueda, problemática descrita anteriormente.

La solución a la problemática antes mencionada fue quizás uno de los retos más difíciles y con más incertidumbre que se afrontaron durante el proyecto, dado que sin poder resolver los tiempos de respuesta, la generación de reportes o cualquier intento de consulta al historial de datos hubiera sido ineficiente. Anteriormente se describieron las distintas soluciones que se intentaron implementar antes de conocer que la raíz del problema radicaba en la forma en que estaba estructurada la base de datos. Es importante destacar y recalcar que la mejor manera de realizar el llamado a la base de datos estructurada con las recomendaciones mencionadas en el *White Paper* de *Citadel* es mediante un solo llamado de todas las *traces* necesarias, pues, de hacerlo mediante varios llamados o intentar ejecutar *el read traces* paralelizado generará tiempos de respuesta muchos más grandes, estos tiempos de respuestas pueden llegar desde los diez minutos hasta las dos horas a diferencia de si se hace de la manera correcta que los tiempos de respuestas se mantuvieron entre diez y cinco segundos en condiciones iguales de muestreo e intervalos de tiempo al ejemplo anterior. Otro dato interesante que se obtuvo producto de la experiencia en el desarrollo de esta plataforma fue el no utilizar arreglos mayores a tres dimensiones para ordenar los datos, dada la cantidad tan grande de datos que se solicitan para poder tener gráficas muy detalladas se llegó a implementar arreglos de cuatro dimensiones con el afán de ordenar de cierta manera los datos o para realizar múltiples llamados a la base de datos y ordenar todo en un mismo lugar, sin embargo, el problema que acarreó dicha implementación fue la de generar picos muy grandes en la memoria RAM, donde, según sea la computadora, puede llegar a afectar la funcionalidad de la aplicación.

Para una mejor comprensión de los tiempos de respuesta se intentó, durante la práctica laboral, realizar estadísticas del comportamiento del sistema de llamadas, sin

embargo, en dichos estudios sólo se contempló la arquitectura de la aplicación, la cantidad de *traces,* la duración de la respuesta y la configuración de tiempo (intervalos y muestreo). Empero, dado que finalmente se concluyó que la principal causante de los tiempos de respuesta era la base de datos, se consideró inválido el estudio. No obstante, se comprendió, a raíz de dicha problemática, la vía más eficiente a la hora de lidiar con este tipo de objetivos.

### **8.4.2.4 Código de reportes automáticos**

Luego de tener una amplia visión de las necesidades que debe cubrir la implementación del software, se debe elegir muy bien la arquitectura con la que se irá a trabajar, dado que una buena elección hará que no se gasten mayores esfuerzos a la hora de agregar nuevas etapas a la estructura si esta lo requiere.

Para esta implementación se utilizó la arquitectura de máquina de estados, principalmente por ser un programa que correrá automáticamente y deberá ser capaz de tomar distintas decisiones, con eventos de usuarios poco frecuentes.

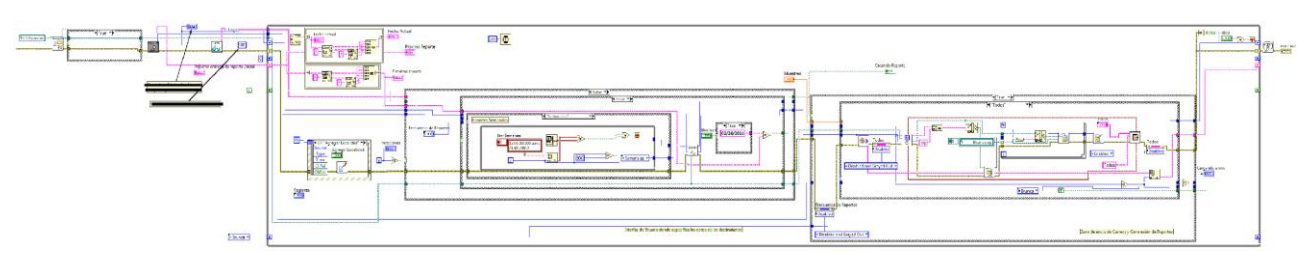

Figura 52 Vista de estructura de programa general.

#### Fuente: Elaboración propia

Por razones de la complejidad que conlleva explicar con detalle la programación de todo un desarrollo como este, se explicará paso a paso la lógica de funcionamiento de los principales bloques, la figura anterior muestra la estructura principal del programa, además esta servirá como guía para ir explicando de izquierda a derecha los distintos elementos.

Inicialmente y aunque no se muestra en la imagen anterior, el sistema antes de entrar al ciclo *While,* inicializa la habilitación de los controles, poniéndolos en *Enable* mediante el nodo de propiedad *Disabled,* de manera que le permite al usuario acceder a ellos, seguido a eso verifica si la carpeta de donde se leerán los datos guardados existentes (información de destinatarios) y de no existir la crea, esto es importante porque

si no cuando el sistema busque los datos y no encuentre dicha carpeta dará error. Una vez realizado lo anterior el sistema le pregunta al usuario con qué frecuencia desea recibir los reportes, de donde se encuentran las opciones de semanal, quincenal o mensual, luego de que el usuario selecciona una de estas, el sistema buscará con respecto a la elección y al día en que se encuentra, la próxima fecha en que se realizará el reporte junto a un *index* que lo representa en un arreglo de una dimensión para esa frecuencia de generación de reportes. Luego se abre un *subVI* llamado *open or create punto log* que carga los datos guardados de los destinatarios para cuando se entre al ciclo *while* estos se muestren en la interfaz de usuario, dicha acción solo sucede en la primer iteración del programa porque luego de ser mostrados, estos ya se podrán editar. Una vez ya dentro del ciclo también se cargan los datos de *Fecha Actual y Próximo Reporte.*

Seguido de que pase la primera iteración el sistema se queda esperando a que coincidan la fecha actual con la fecha esperada para de esa manera comenzar con la creación de los reportes correspondientes a ese periodo y configuración fijada. Mientras el sistema está esperando a que llegue la fecha el usuario puede editar la información de los destinatarios, cambiar la frecuencia con que se desea generar los reportes e incluir nuevas localidad como se describió anteriormente, esa función está hecha con un *event structure* de manera que cuando el usuario presiona el botón *Agregar,* hace aparecer la ventana para realizar dicha operación, donde podrá realizar la edición correspondiente, el sistema inicialmente carga los ficheros mediante las funciones de *datalog* y muestra los datos en la interfaz de usuario donde a la vez guarda constantemente mientras el usuario realiza los cambios, de manera que todo cambio se va salvando. Programáticamente se da porque cuando el usuario selecciona el grupo de equipos que va a editar, donde dicho botón es un *ring,* elije el estado y muestra los datos (localidades) correspondientes.

Otro bloque importante de la programación es el sub*VI* encargado de la generación de reportes, donde antes de entrar en este, se calcula el intervalo de tiempo, es decir las fechas del "desde" y "hasta" cuando se tomarán los datos. Una vez dentro del subVI de generación del reporte el sistema chequea la región en la que se encuentra para de ahí entregar las localidades activas de esa región y su respectivo equipo medidor de calidad de energía, con esa información dada en dos arreglos de una dimensión se entra en un ciclo *FOR* de manera que van entrando una a una las localidades con su respectivo combo de equipos, con dicha información y mediante una configuración estandarizada se crean los *Traces* que luego serán leídas por el *Read-Traces y Write Traces to Spreadsheet* para entregar un array con fecha y dato de la información solicitada,

seguidamente a esa información se le da una serie de formatos necesarios para acomodar lo extraído y prepararlo para plasmar los datos sobre las hojas de Excel, ese formado dependerá en gran medida por el grupo de equipos a los que pertenezca.

### **8.4.3 Reportes Cliente**

Dado que los problemas suelen ocurrir en momentos inesperados, es de mucha importancia para la empresa el poder generar un reporte ante una situación de emergencia o incluso para un simple análisis, donde el tener una herramienta para poder ver en un informe los datos que demuestran lo ocurrido sería de vital importancia. Por lo tanto, fue necesario crear un medio por el cual el usuario pudiese generar un reporte cuando lo deseara. Dicho este planteamiento, se procedió a desarrollar una aplicación que permitiera cumplir con esa necesidad, para ello se tomó las mismas bases del Generador de Reportes Automático.

Esta aplicación estará montada sobre otra aplicación llamada Cliente, desarrollada paralelamente a este proyecto.

Los reportes se mostrarían en las mismas plantillas de Excel mostradas anteriormente, y la aplicación vendría con la siguiente interfaz de usuario, figura Interfaz Generador de Reporte Cliente.

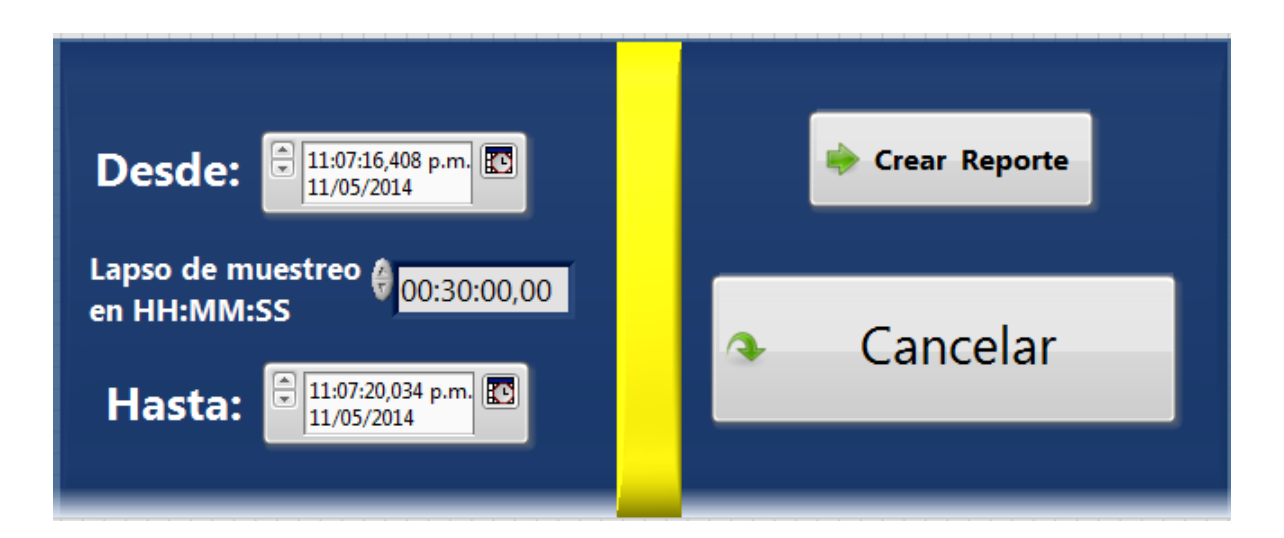

Figura 53 Interfaz Generador de Reporte Cliente. Fuente: Elaboración propia.

- **Desde**: Corresponde a la fecha y hora inicial de donde se tomarán los datos de partida para crear el reporte.
- **Lapso de muestro en HH:MM:SS**: La función de este control numérico es utilizado para definir la tasa de muestreo del que se quieren tener los datos. Es decir, dada una fecha inicial y una fecha final, el muestreo será la periodicidad de los valores entre esas fechas.
- **Hasta**: Es la fecha y hora hasta donde la que se tomarán los datos.
- **Crear reporte**: Inicia la generación del reporte.
- **Cancelar**: Sale de la ventana del generador de reporte.

En caso de no introducir bien los valores de fechas adecuadas, se desplegará una ventana como la de la Figura "Ventana emergente".

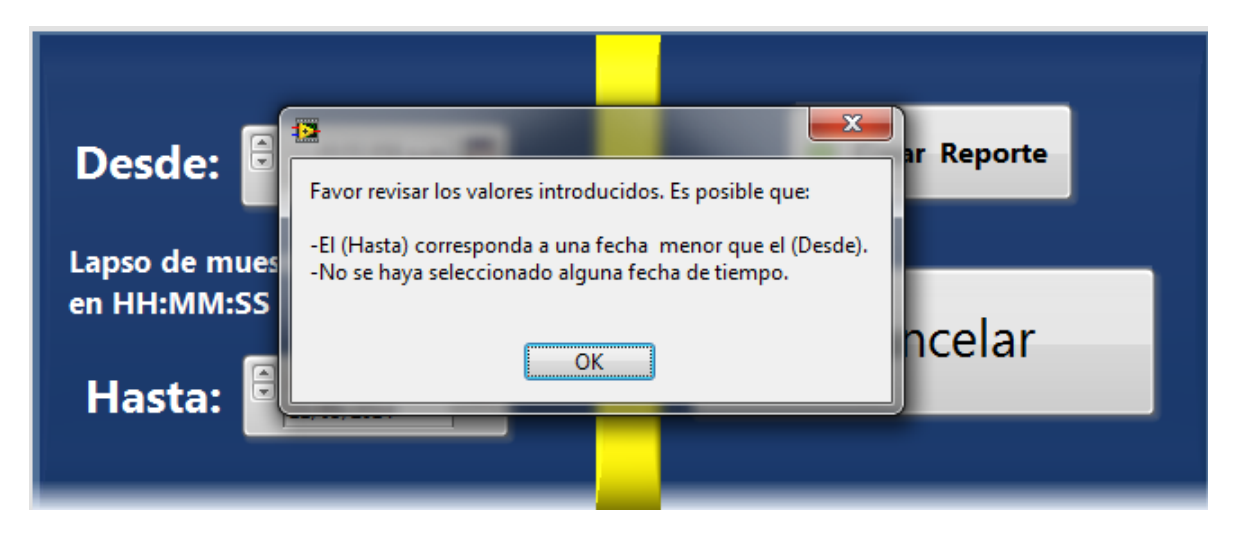

Figura 54 Ventana emergente Fuente: Elaboración propia

Si se seleccionan fechas con más de 20 días de diferencia saldrá un aviso como el de la Figura "Ventana emergente". Esta ventana se muestra dado que, en las bases de datos no se pueden guardar más de 20 días.

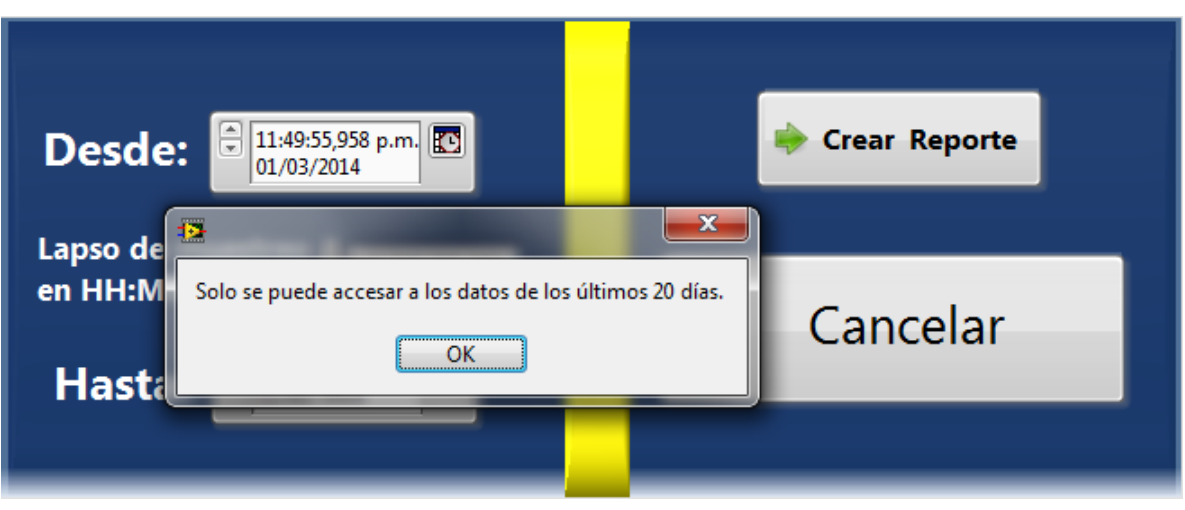

Figura 55 Ventana emergente. Fuente: Elaboración propia.

## **8.4.3.1 Código de reportes cliente**

El código que se utiliza para el sistema de reportes instalado en la aplicación Cliente, es el mismo que el bloque de generador de reportes del reportador automático, a diferencia que en el del Cliente el usuario define los márgenes de fechas de cuando desea recibir el reporte y no crea carpetas ni envía correos.

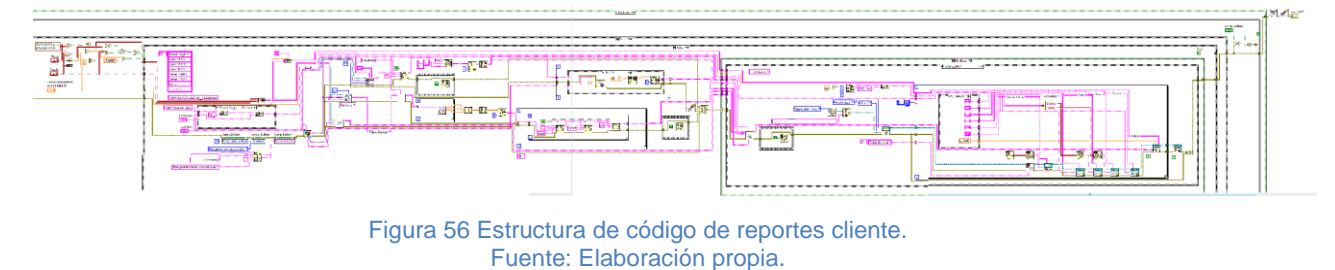

## **8.5 Alarmas**

El objetivo de las alarmas consiste en notificar por medio de un mensaje de texto y correo electrónico cuando ocurra una anomalía. Estas anomalía son la representación de una serie de ocurrencias que, según los encargados del monitoreo, dictan una situación crítica en una localidad.

Sería una alarma si el voltaje en una de las líneas cae por debajo del valor nominal tanto en el circuito normal como en el preferido durante más de 15 segundos.

Para detectar estas caídas se instalaría una aplicación en los servidores donde se encuentran las aplicaciones Servidor. Este programa trabajaría por eventos que se activarían cada vez que se cae el voltaje de una línea por debajo del valor nominal en alguna localidad, estos valores nominales se configuran a la hora de generar las librerías.

### **8.5.1 Código de alarmas**

Esta aplicación a pesar de no llegar a implementarse por razones de tiempo, se le realizaron múltiples pruebas que por cierto concluyeron de forma exitosa, para ello se utilizó una estructura (QMH) que consiste en la combinación de un productor-consumidor, máquina de estados y manejo de eventos. Por medio de los VI´s "*Enable Alarm & Evento Notification" y Request Alarm & Evento Notification* del módulo DSC se registraban las variables que estarían siendo monitoreadas por la aplicación, estas variables se ingresaban a nivel usuario debido a que se irían ingresando cada vez más localidades conforme se vayan dando las condiciones físicas en la localidad para establecer la adecuada comunicación, de manera que el usuario autorizado podría eliminar o agregar nuevas variables en el momento que lo desee, simplemente con ingresarlas a las listas el cual consistía en un arreglo de una dimensión y presionando el botón "*Refresh*" el cual permite actualizar las variables a monitorear sin salir del programa, además en caso de que se haya estado analizando un evento, este lo conservaría, programáticamente esto es posible dado que la estructura productor-consumidor se encuentra encerrada en otro ciclo, permitiendo así un reseteo sin salir del programa principal.

La estructura de eventos localizada en el ciclo del productor es la encargada de notificar al ciclo del consumidor, cuando el valor de una variable ha caído por debajo del valor tolerado y establecido en la configuración de las librerías. Una vez que se da la señal de caída la información principal que entrega el sistema es la siguiente: hora a la que sucedió, URL de la alarma, el valor en voltios, descripción y área, estos dos últimos datos son descritos al momento en que se configura la variable programáticamente. El ciclo productor estaría evaluando si ya han pasado los 15 segundos y no se ha restablecido el voltaje, esto se realiza mediante la lectura constante de las variables psp. De no restablecerse se le enviaría la información antes mencionada al ciclo consumidor para que este realice el reporte y notifique mediante correo electrónico y mensaje de texto al departamento encargado de dicho monitoreo.

Es importante mencionar que mientras se realizaba el estudio y la programación de esta aplicación, se llegaron a descubrir múltiples alcances que serían de mucha ayuda para el sector encargado del monitoreo de alarmas, principalmente se podrían realizar un sistema realmente inteligente donde se puedan llevar análisis predictivos, de manera que se le dé una mayor prioridad a localidades de riesgo, previniendo así fallas económicamente costosas.

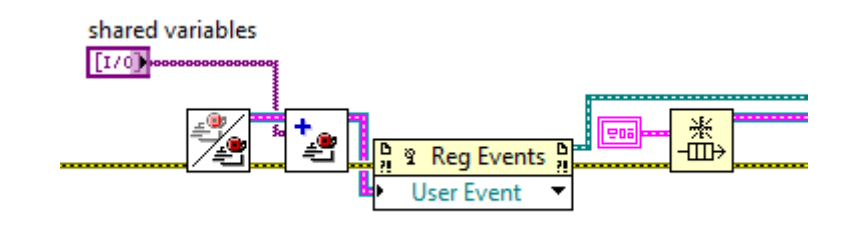

Figura 57 Agregar variables Fuente: Elaboración propia.

## **9. Valoración de Experiencia**

Esta práctica laboral en el sector de Electromecánica del Instituto Costarricense de Electricidad en San Francisco, nos ha mostrado un vistazo a los diferentes tipos de situaciones que se encuentran en un ambiente laboral ingenieril, dado que al ser un proyecto tan importante y tan grande para la empresa, el nivel de compromiso con el objetivo era muy alto y con mucha expectativa. Por tanto, se debían utilizar todos los recursos y conocimientos que se tuviesen o no para salir adelante con las soluciones, pues, se requirió mucha investigación en conjunto a la realización del proyecto. Otro punto importante es el trabajo en equipo, dado que de no ser así, hubiese sido muy difícil salir adelante con este proyecto en el tiempo esperado.

Los conocimientos empleados en este proyecto fueron principalmente los aprendidos en las clases donde se utilizaba el software de programación LabVIEW, por ser un desarrollo en esta plataforma. Se utilizaron todo tipo de funciones de programación además de una seria investigación en el comportamiento de los VI´s del módulo DSC, bases de datos y de manejo de archivos de Excel. También se implementaron conocimientos en la creación de las plantillas de Excel, herramienta muy importante para todo tipo de trabajo relacionados con reportes.

# **10. Conclusiones**

- 1. Se determina que el módulo DSC de LabVIEW convierte a este software en una excelente herramienta para la construcción de sistemas SCADA, donde se desea un diseño personalizado. Lo cual le genera a la empresa un producto a la medida con lo que se necesita, generando por ende una mayor confiabilidad sobre el sistema. Otra ventaja con la que se cuenta es que a diferencia de otras plataformas para la realización de SCADAs, con LabVIEW se pueden usar "infinitas" cantidades de variables en comparación a otras plataformas por el mismo precio, permitiendo una mayor versatilidad a la hora implementar proyectos tan escalables.
- 2. Dicho todo lo anterior, se puede concluir, que el sistema creado facilita la gestión de la red de equipos de calidad de energía. Del mismo modo, este agiliza el monitoreo de la visualización de los datos. También, el hecho de tener un historial de información mostrada en reportes y el análisis de estos, permite organizar maniobras preventivas que pueden optimizar las labores de mantenimiento.
- 3. Durante el desarrollo del proyecto ocurrieron múltiples fallas de conexión dentro de la red interna de la compañía, de manera que, provocaba errores dentro de la aplicación debido a las fallas de comunicación por lo que para enfrentar dicha problemática, se debió diseñar una plataforma lo suficientemente robusta para que fuera capaz de soportar las deficiencias en la red.
- 4. El poder generar reportes de manera instantánea trae grandes ventajas ante situaciones inesperadas, ayudando a tener información valiosa sobre lo ocurrido, lo cual puede marcar una gran diferencia en las decisiones finales o medidas legales en caso de una negligencia.
- 5. El contar con un sistema de reportes que le permita al usuario ver cómo se comporta una localidad lejana en un periodo de tiempo sin tener que viajar hasta la zona genera un ahorro tanto de tiempo como económico.
- 6. El tener un generador de reportes periódico permite acoger una cultura preventiva debido a que se genera información accesible del comportamiento y estado de los equipos.
- 7. Durante el periodo de desarrollo ocurrieron en dos ocasiones situaciones de fallos graves en localidades distintas, donde, gracias a que parte de la plataforma ya estaba funcionando, se logró identificar el momento justo en el que ocurrió la caída de suministro eléctrico. Dichas situaciones permitieron a los encargados llegar a conclusiones más precisas debido a la exactitud de los datos, demostrando la utilidad del sistema. De hecho, estos eventos hicieron que se le diera un nivel de prioridad al desarrollo del SCADA.
- 8. Mientras se realizaba el desarrollo de la plataforma de alarmas se descubrieron las múltiples ventajas que podrían llegar a tener su implementación, entre las más importantes se destacaría la posibilidad de tener un sistema de notificación instantánea de alarmas reales mediante correo electrónico y mensajes de texto a dispositivos móviles, con decir "reales" se refiere a que el sistema evaluaría bajo ciertos parámetros previamente programados sí es una situación en la que se debe tener intervención de personal en la zona del problema. Esta aclaración de "alarma real" se realiza debido a que en la configuración de las variables compartidas se le llama alarma al estado en el que un valor sale de un rango nominal establecido, sin embargo, por sugerencia de los encargados del proyecto se determinó que solo bajo ciertos parámetros (ver apartado de alarmas) sería importante enviar la alerta.

# **11. Recomendaciones**

- 1. La recomendación más importante consistiría en la continuidad al proyecto, dado que hay muchos equipos por conectar al SCADA, y sería de muy valioso tener una monitorización de las localidades para una óptima gestión de calidad. Es importante que se comiencen a enlazar todos los equipos a la red, con el fin de luego poderlos incluir al SCADA. No solo para poder hacer supervisión y monitores sino también control.
- 2. Dado que es una plataforma en desarrollo es necesario darle la prioridad que esta amerita, solucionando posibles inconsistencias y haciendo optimizaciones de código, por lo que se recomienda un mantenimiento por parte de personal calificado no solamente en el uso del entorno de programación sino del proceso y funcionamiento de la plataforma.
- 3. Debido a que es un diseño específico se prevé algunas modificaciones necesarias durante la puesta en marcha, lo que ayudara a afinar cada vez más el producto y es posible que consigo se aumente el alcance de este mismo.
- 4. Además de ir capacitando el usuario final para que así pueda sacar el máximo provecho de la herramienta y por ende se empiece a dar más apoyo por parte de las direcciones asignando más recursos, tales como servidores virtuales para una futura expansión.

# **12. Bibliografía**

Aquilino Rodríguez, P. (2007). Sistemas SCADA. Segunda edición. México. Marcombo.

Cliente Servidor. (2014) Diagrama. Recuperado de: <http://commons.wikimedia.org/wiki/File:Cliente-Servidor.png>

Electro Industries. (2009) Descripción. Recuperado de: <http://www.electroind.com/nexus1500.html>

ICPdas. (2013) Caracteristicas. Recuperado de: [http://www.icpdas.com/root/product/solutions/remote\\_io/ethernet\\_io/et-](http://www.icpdas.com/root/product/solutions/remote_io/ethernet_io/et-7000_introduction.html)[7000\\_introduction.html](http://www.icpdas.com/root/product/solutions/remote_io/ethernet_io/et-7000_introduction.html)

Instituto Costarricense de Electricidad. (2013) Historia del ICE. Recuperado de: [http://www.grupoice.com/wps/portal/gice/acercaDe/acerca\\_ice\\_asi\\_somos/acerca\\_ice\\_asi](http://www.grupoice.com/wps/portal/gice/acercaDe/acerca_ice_asi_somos/acerca_ice_asi_somos_historia/!ut/p/c5/lY1LCoMwAAXP0hPk1XyIy5AGjJAqTQLWTclCilC1C7HXby4gte8th2FIT_LntI3PtI7LnF6kI714hPrcVFoyNKa-wApqORdcRl1kft_jaCk7YhfwzAflFLVCQ3nHTGCOyoi_2mhLk7lx5U0YAIfa2Jn61b5WyzSQ9xRj7D6nL1IsKpU!/dl3/d3/L2dBISEvZ0FBIS9nQSEh/#.VP0g8vmG9qV) [\\_somos\\_historia/!ut/p/c5/lY1LCoMwAAXP0hPk1XyIy5AGjJAqTQLWTclCilC1C7HXby4gte](http://www.grupoice.com/wps/portal/gice/acercaDe/acerca_ice_asi_somos/acerca_ice_asi_somos_historia/!ut/p/c5/lY1LCoMwAAXP0hPk1XyIy5AGjJAqTQLWTclCilC1C7HXby4gte8th2FIT_LntI3PtI7LnF6kI714hPrcVFoyNKa-wApqORdcRl1kft_jaCk7YhfwzAflFLVCQ3nHTGCOyoi_2mhLk7lx5U0YAIfa2Jn61b5WyzSQ9xRj7D6nL1IsKpU!/dl3/d3/L2dBISEvZ0FBIS9nQSEh/#.VP0g8vmG9qV) [8th2FIT\\_LntI3PtI7LnF6kI714hPrcVFoyNKa](http://www.grupoice.com/wps/portal/gice/acercaDe/acerca_ice_asi_somos/acerca_ice_asi_somos_historia/!ut/p/c5/lY1LCoMwAAXP0hPk1XyIy5AGjJAqTQLWTclCilC1C7HXby4gte8th2FIT_LntI3PtI7LnF6kI714hPrcVFoyNKa-wApqORdcRl1kft_jaCk7YhfwzAflFLVCQ3nHTGCOyoi_2mhLk7lx5U0YAIfa2Jn61b5WyzSQ9xRj7D6nL1IsKpU!/dl3/d3/L2dBISEvZ0FBIS9nQSEh/#.VP0g8vmG9qV)[wApqORdcRl1kft\\_jaCk7YhfwzAflFLVCQ3nHTGCOyoi\\_2mhLk7lx5U0YAIfa2Jn61b5WyzS](http://www.grupoice.com/wps/portal/gice/acercaDe/acerca_ice_asi_somos/acerca_ice_asi_somos_historia/!ut/p/c5/lY1LCoMwAAXP0hPk1XyIy5AGjJAqTQLWTclCilC1C7HXby4gte8th2FIT_LntI3PtI7LnF6kI714hPrcVFoyNKa-wApqORdcRl1kft_jaCk7YhfwzAflFLVCQ3nHTGCOyoi_2mhLk7lx5U0YAIfa2Jn61b5WyzSQ9xRj7D6nL1IsKpU!/dl3/d3/L2dBISEvZ0FBIS9nQSEh/#.VP0g8vmG9qV) [Q9xRj7D6nL1IsKpU!/dl3/d3/L2dBISEvZ0FBIS9nQSEh/#.VP0g8vmG9qV](http://www.grupoice.com/wps/portal/gice/acercaDe/acerca_ice_asi_somos/acerca_ice_asi_somos_historia/!ut/p/c5/lY1LCoMwAAXP0hPk1XyIy5AGjJAqTQLWTclCilC1C7HXby4gte8th2FIT_LntI3PtI7LnF6kI714hPrcVFoyNKa-wApqORdcRl1kft_jaCk7YhfwzAflFLVCQ3nHTGCOyoi_2mhLk7lx5U0YAIfa2Jn61b5WyzSQ9xRj7D6nL1IsKpU!/dl3/d3/L2dBISEvZ0FBIS9nQSEh/#.VP0g8vmG9qV)

Lajara, J. Pelegrí, J. (2011). LabVIEW. Entorno gráfico de programación. Segunda edición. México. Alfaomega.

NI Developer Suite. (2013).